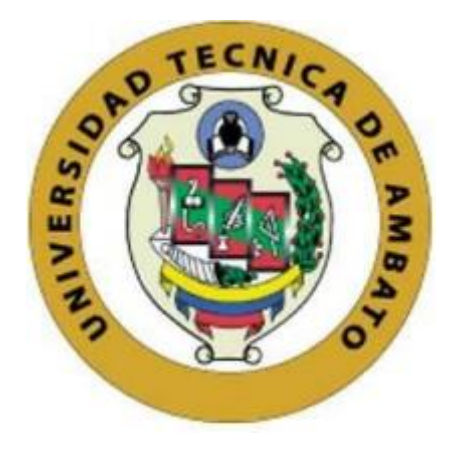

# **UNIVERSIDAD TÉCNICA DE AMBATO**

# **FACULTAD DE INGENIERÍA EN SISTEMAS, ELECTRÓNICA E INDUSTRIAL**

**CARRERA DE INGENIERÍA EN ELECTRÓNICA Y COMUNICACIONES** 

**Tema:**

# **SISTEMA ELECTRÓNICO PARA LA AUTOMATIZACIÓN DE LA PLANTA DE AGUA POTABLE DEL CENTRO PARROQUIAL DE ISINLIVÍ DEL CANTÓN SIGCHOS.**

Trabajo de Titulación Modalidad: Proyecto de Investigación, presentado previo a la obtención del título de Ingeniero en Electrónica y Comunicaciones

**ÁREA:** Física y Electrónica

**LÍNEA DE INVESTIGACIÓN:** Sistemas de Comunicación

**AUTOR:** Semanate Semanate Kevin Lorenzo

**TUTOR:** Ing. Paulina Elizabeth Ayala Baño, Mg.

**Ambato – Ecuador** 

**septiembre – 2022**

# **APROBACIÓN DEL TUTOR**

<span id="page-1-0"></span>En calidad de tutor del Trabajo de Titulación con el tema: SISTEMA ELECTRÓNICO PARA LA AUTOMATIZACIÓN DE LA PLANTA DE AGUA POTABLE DEL CENTRO PARROQUIAL DE ISINLIVÍ DEL CANTÓN SIGCHOS, desarrollado bajo la modalidad de Proyecto de Investigación por el señor Kevin Lorenzo Semanate Semanate, estudiante de la Carrera de Ingeniería en Electrónica y Comunicaciones, de la Facultad de Ingeniería en Sistemas, Electrónica e Industrial, de la Universidad Técnica de Ambato, me permito indicar que el estudiante ha sido tutorado durante todo el desarrollo del trabajo hasta su conclusión, de acuerdo a lo dispuesto en el Artículo 15 del Reglamento para obtener el Título de Tercer Nivel, de Grado de la Universidad Técnica de Ambato, y el numeral 7.4 del respectivo instructivo.

Ambato, septiembre 2022.

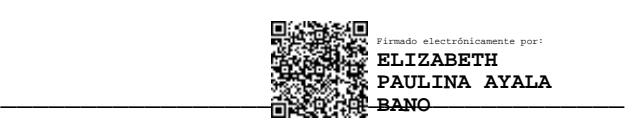

Ing. Elizabeth Paulina Ayala Baño, Mg. TUTOR

# **AUTORÍA**

<span id="page-2-0"></span>El presente Proyecto de Investigación titulado: SISTEMA ELECTRÓNICO PARA LA AUTOMATIZACIÓN DE LA PLANTA DE AGUA POTABLE DEL CENTRO PARROQUIAL DE ISINLIVÍ DEL CANTÓN SIGCHOS, es absolutamente original, auténtico y personal. En tal virtud, el contenido, efectos legales y académicos que se desprenden del mismo son de exclusiva responsabilidad del autor.

Ambato, septiembre 2022.

Kevin Lorenzo Semanate Semanate

C.C. 0503451122

**AUTOR** 

# **APROBACIÓN TRIBUNAL DE GRADO**

<span id="page-3-0"></span>En calidad de par calificador del Informe Final del Trabajo de Titulación presentado por el señor Kevin Lorenzo Semanate Semanate, estudiante de la Carrera de Ingeniería en Electrónica y Comunicaciones, de la Facultad de Ingeniería en Sistemas, Electrónica e Industrial, bajo la Modalidad de Proyecto de Investigación, titulado: SISTEMA ELECTRÓNICO PARA LA AUTOMATIZACIÓN DE LA PLANTA DE AGUA POTABLE DEL CENTRO PARROQUIAL DE ISINLIVÍ DEL CANTÓN SIGCHOS, nos permitimos informar que el trabajo ha sido revisado y calificado de acuerdo al Artículo 17 del Reglamento para obtener el Título de Tercer Nivel, de Grado de la Universidad Técnica de Ambato, y al numeral 7.6 del respectivo instructivo. Para cuya constancia suscribimos, conjuntamente con la señora Presidenta del Tribunal.

Ambato, septiembre 2022.

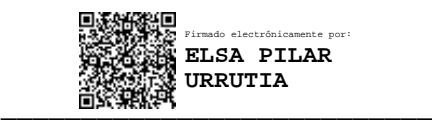

Ing. Elsa Pilar Urrutia, Mg. PRESIDENTA DEL TRIBUNAL

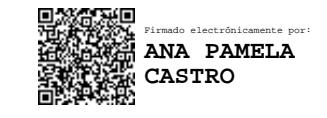

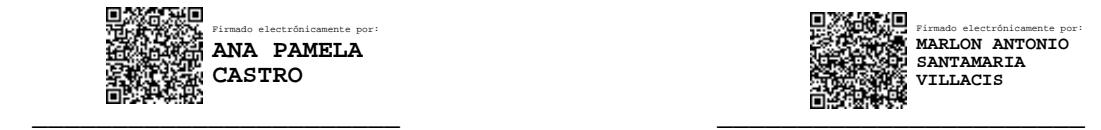

Ing. Pamela Castro Ing. Marlon Santamaría PROFESOR CALIFICADOR PROFESOR CALIFICADOR

# **DERECHOS DE AUTOR**

<span id="page-4-0"></span>Autorizó a la Universidad Técnica de Ambato, para que haga uso de este Trabajo de Titulación como un documento disponible para la lectura, consulta y procesos de investigación.

Cedo los derechos de mi Trabajo de Titulación en favor de la Universidad Técnica de Ambato, con fines de difusión pública. Además, autorizó su reproducción total o parcial dentro de las regulaciones de la institución.

Ambato, septiembre 2022.

Kevin Lorenzo Semanate Semanate

C.C. 0503451122

**AUTOR** 

V

# <span id="page-5-0"></span>**DEDICATORIA**

*Dedico este trabajo a Dios, a mi padre quien me apoyo siempre en toda mi vida universitaria dándome consejos y apoyándome tanto moralmente como económicamente, a mi madre que siempre me cuida desde el cielo, a mis hermanos y familia quienes con su gran apoyo incondicional me han acompañado en esta etapa de mi vida profesional brindándome consejos y ánimos para lograr cumplir todas mis metas propuestas.*

*Kevin Lorenzo Semanate Semanate*

#### <span id="page-6-0"></span>**AGRADECIMIENTO**

*A Dios por brindarme todas las bendiciones y sabidurías en mi etapa universitaria.*

*A mi padre por ser el pilar fundamental en mi vida siendo una persona muy generosa y caritativa conmigo dándome muchos consejos y guiándome siempre por el buen camino para lograr y cumplir mis metas que me propuse.*

*A mis hermanos quienes me apoyaron en momentos difíciles dándome muchos consejos, disfrutando momentos de felicidad, ellos son un gran ejemplo a seguir.*

*Mi más sincero agradecimiento a la Ing. Paulina Ayala quien me brindo todo su apoyo, su tiempo y conocimientos para lograr culminar mi proyecto de titulación, sin la ayuda de ella no podría haber llegado hasta don estoy muchas gracias por todo.*

*Kevin Lorenzo Semanate Semanate*

# ÍNDICE DE GENERAL DE CONTENIDOS

<span id="page-7-0"></span>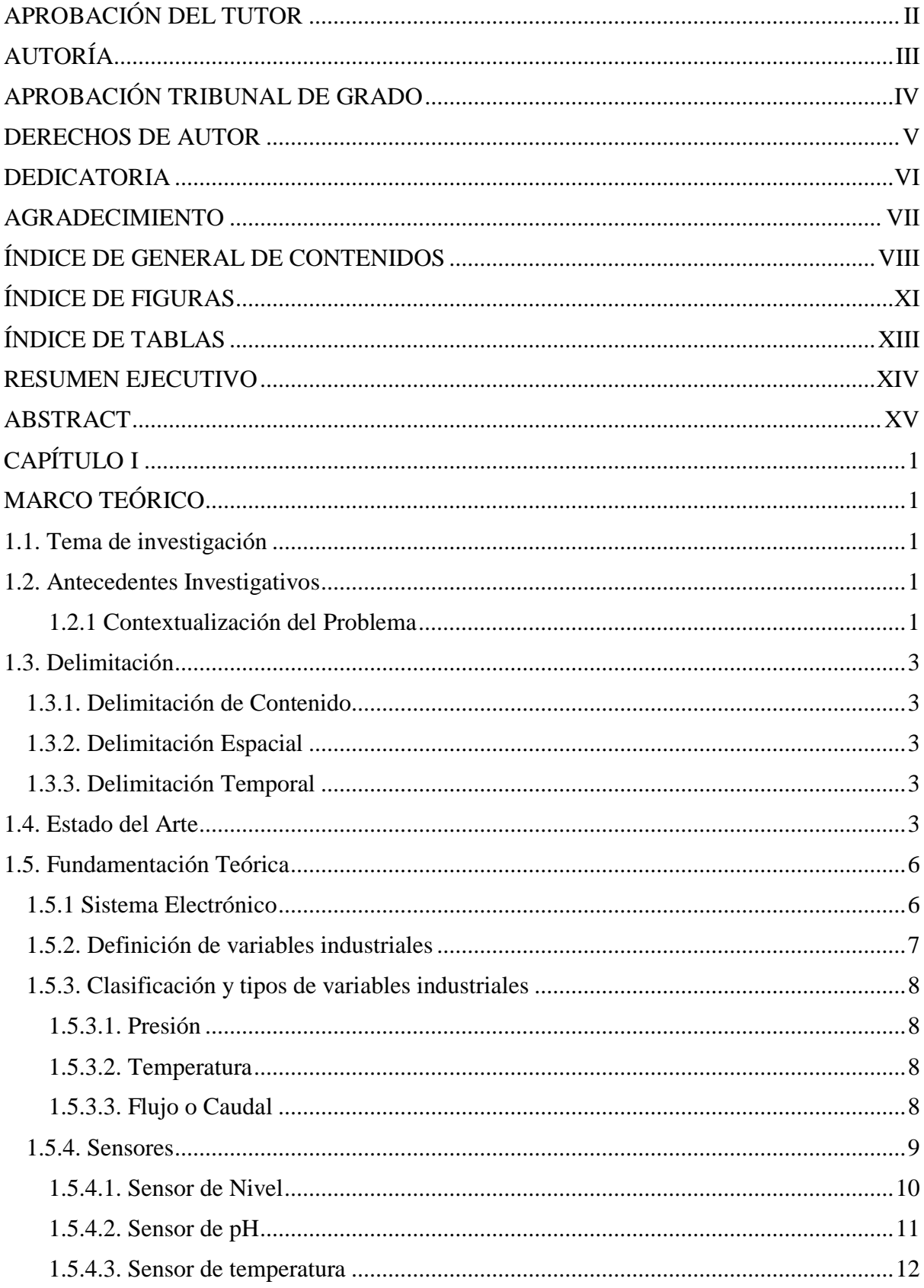

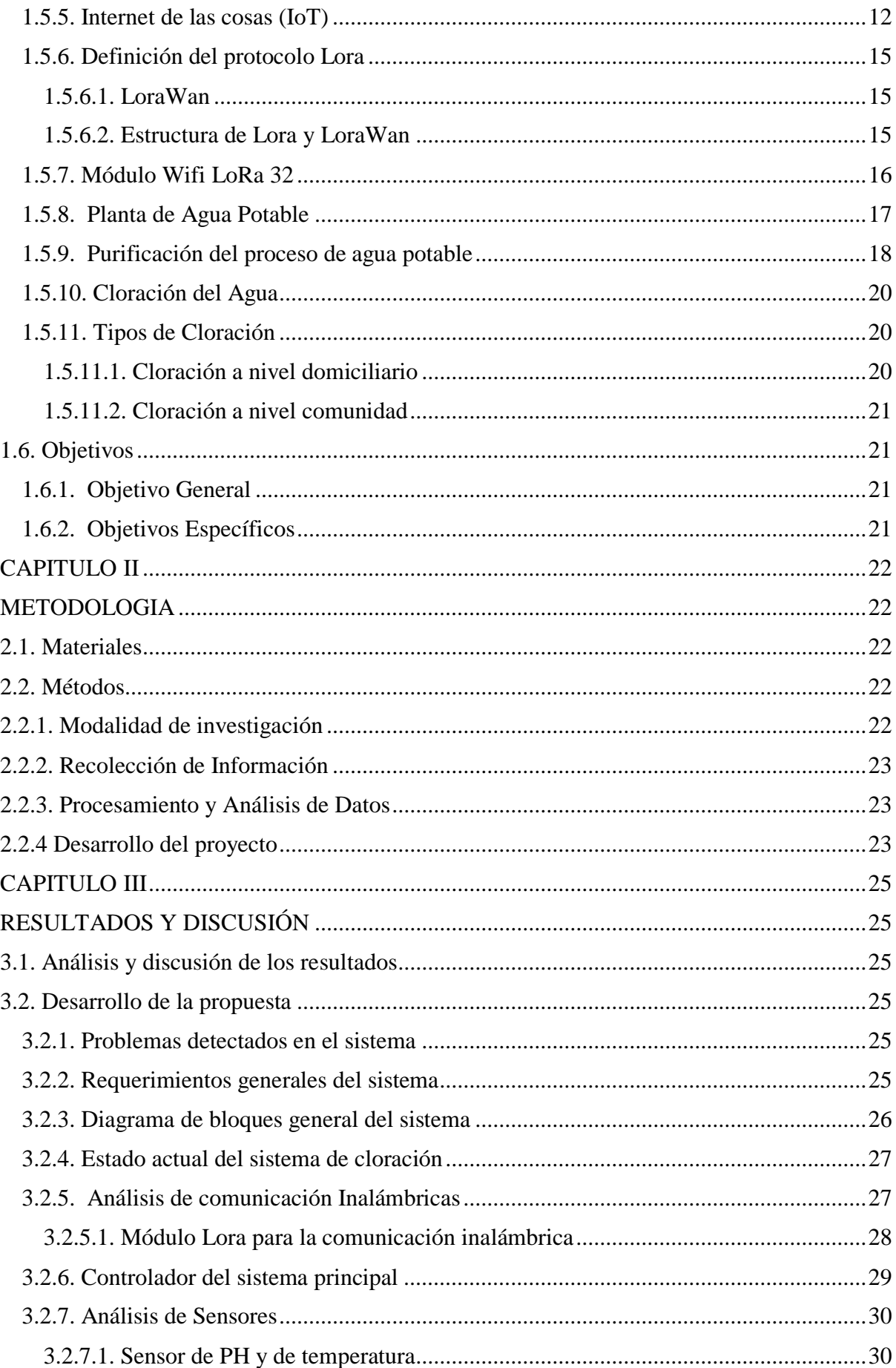

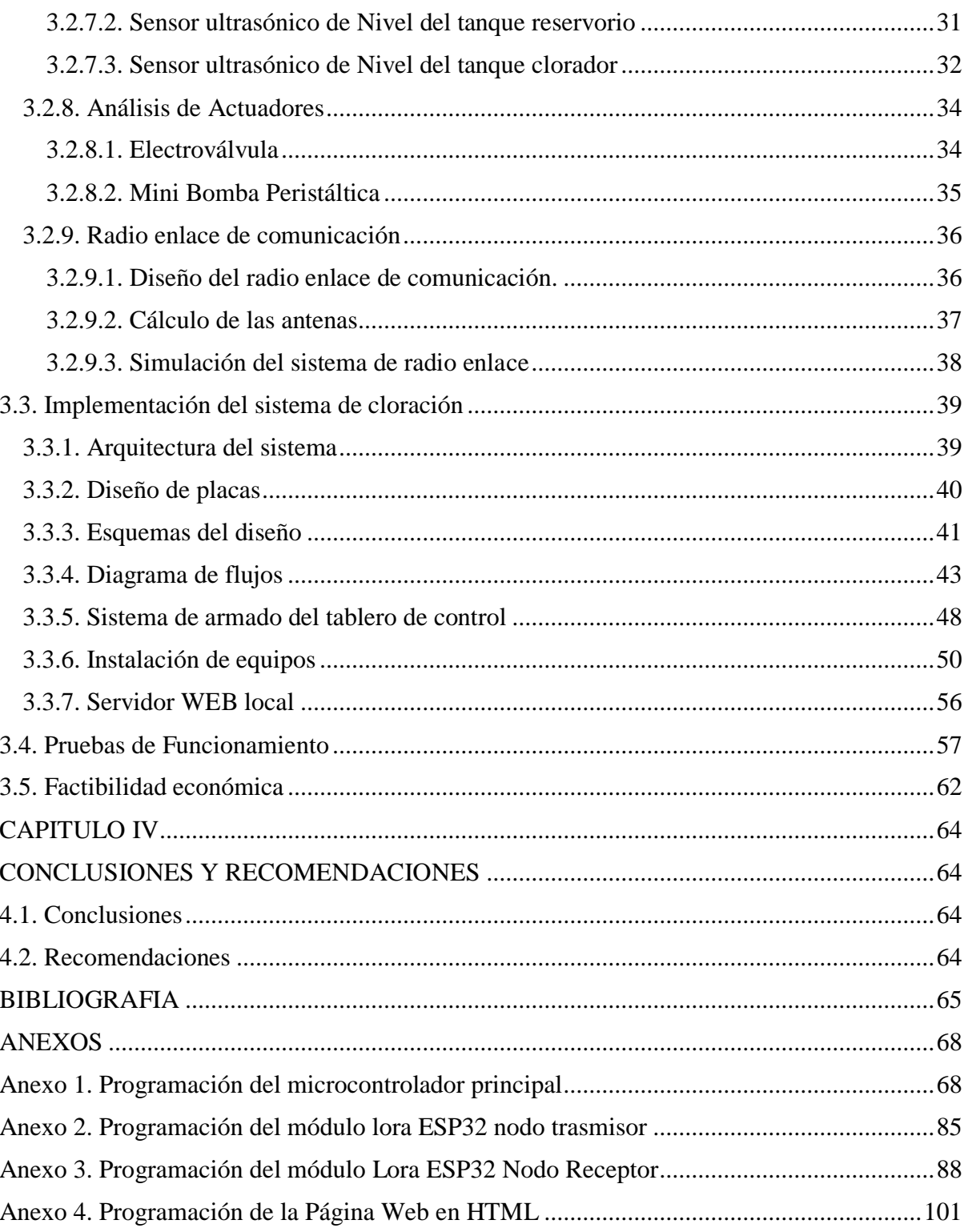

# **ÍNDICE DE FIGURAS**

<span id="page-10-0"></span>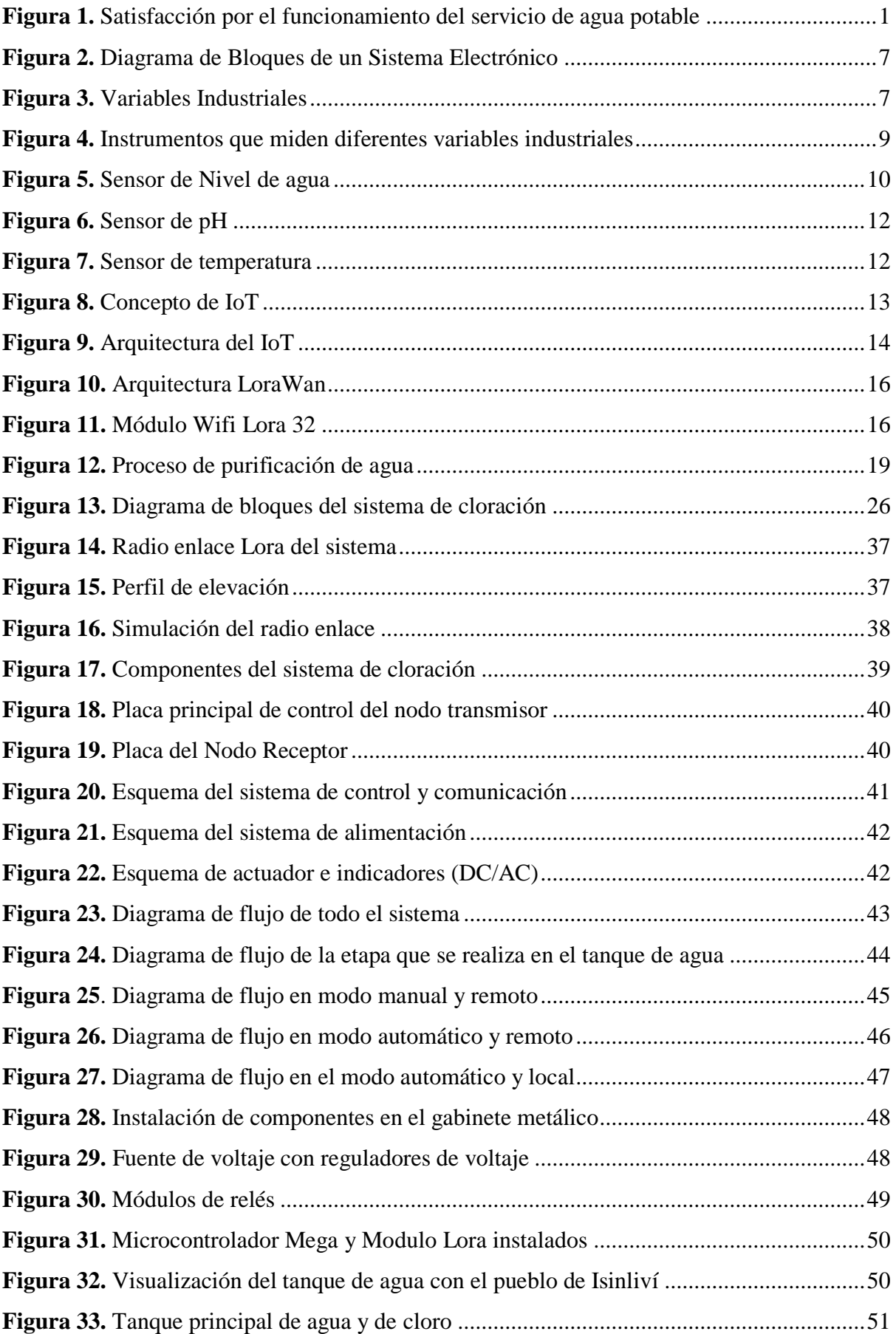

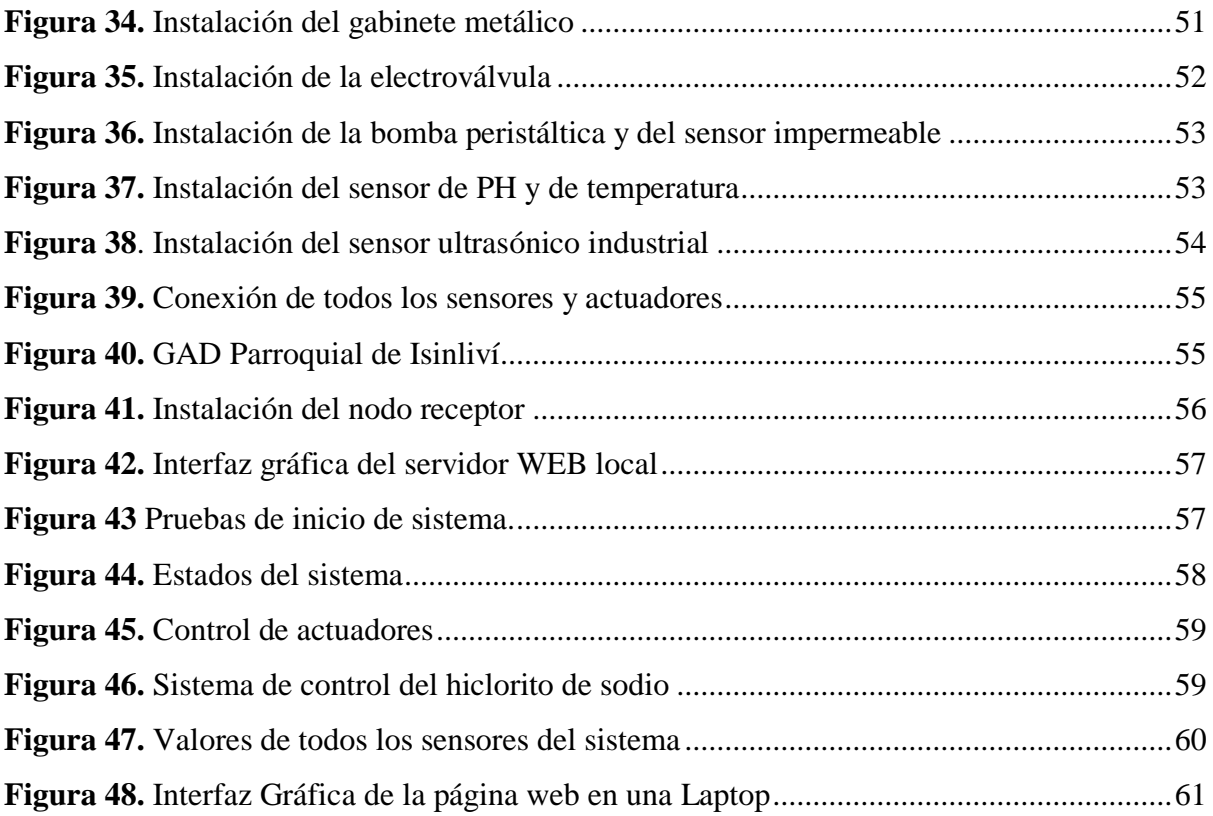

# **ÍNDICE DE TABLAS**

<span id="page-12-0"></span>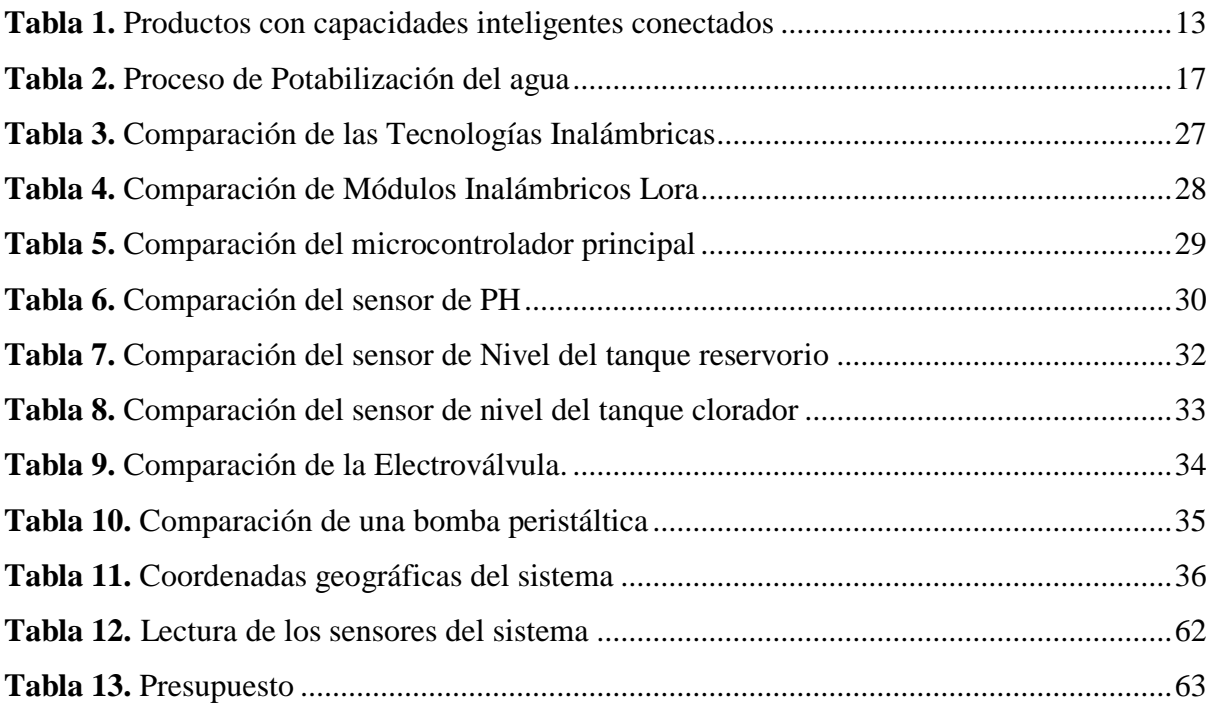

#### **RESUMEN EJECUTIVO**

<span id="page-13-0"></span>El presente proyecto de investigación tuvo como objetivo la construcción de un sistema electrónico para la automatización de la planta de agua potable del centro parroquial de Isinliví del cantón Sigchos. Se identificó que la parroquia Isinliví del cantón Sigchos cuenta con una planta de agua potable ubicada a 5 kilómetros de distancia aproximadamente desde el centro parroquial, sin embargo, no cuenta con un sistema de control de calidad de agua, por ende, es necesario desarrollar un proyecto que permita mejorar las condiciones de agua potable, misma que este enfocada en la automatización de la cloración y también en el monitoreo de variables industriales. En el proyecto se desarrolló un sistema electrónico automático que permite la correcta dosificación de cloro en el tanque reservorio de agua potable de la parroquia Isinliví, por lo tanto, se elaboró un control con electroválvulas y adquisición de señales eléctricas de todos los sensores para permitir dosificar de manera controlada el hipoclorito de sodio, todo este proceso se realiza dependiendo a los valores obtenidos por los sensores. Se utilizó el protocolo de comunicación LoRa en el cual constará de un nodo transmisor y nodo receptor, para esto, el nodo receptor ubicado en el centro parroquial el cual permita subir los datos al servidor web local y por medio de una interfaz gráfica visualizar en tiempo real todos los parámetros enviados de los sensores. Además, el nodo transmisor consta de una pantalla lcd en la cual muestran los parámetros de los sensores. Así permitiendo la correcta dosificación del agua potable con un alto nivel de purificación que evita la propagación de enfermedades derivadas de ingerir agua contaminada, además de facilitar el control y el funcionamiento óptimo de la planta ya que con este prototipo permite monitorear las variables industriales en la junta parroquial.

**Palabras clave:** Automatización, sistema electrónico, agua potable, LoRa

#### **ABSTRACT**

<span id="page-14-0"></span>The objective of this research project was the construction of an electronic system for the automation of the drinking water plant of the Isinliví parish center in the Sigchos canton. It was identified that the Isinliví parish of the Sigchos canton has a drinking water plant located approximately 5 kilometers away from the parish center, however, it does not have a water quality control system, therefore, it is necessary to develop a project that allows improving the conditions of drinking water, which is focused on the automation of chlorination and also on the monitoring of industrial variables. In the project, an automatic electronic system was developed that allows the correct dosage of chlorine in the drinking water reservoir tank of the Isinliví parish, therefore, a control with solenoid valves and acquisition of electrical signals from all sensors was developed to allow dosing in a controlled manner the sodium hypochlorite, all this process is carried out depending on the values obtained by the sensors. The LoRa communication protocol was used in which it will consist of a transmitting node and a receiving node, for this, the receiving node located in the parish center which allows uploading the data to the local web server and through a graphical interface visualize in time real all the parameters sent from the sensors. In addition, the transmitter node consists of an LCD screen which shows the parameters of the sensors. Thus allowing the correct dosage of drinking water with a high level of purification that prevents the spread of diseases derived from ingesting contaminated water, in addition to facilitating the control and optimal operation of the plant since with this prototype it allows monitoring the industrial variables in the parish council.

**Keywords:** Automation, electronic system, drinking water, LoRa

# **CAPÍTULO I**

# **MARCO TEÓRICO**

#### <span id="page-15-2"></span><span id="page-15-1"></span><span id="page-15-0"></span>**1.1. Tema de investigación**

Sistema electrónico para la automatización de la planta de agua potable del centro parroquial de Isinliví del cantón Sigchos.

#### <span id="page-15-3"></span>**1.2. Antecedentes Investigativos**

# <span id="page-15-4"></span>**1.2.1 Contextualización del Problema**

Hoy en día el acceso al agua potable es una necesidad básica y está estrechamente relacionada con el concepto de desarrollo humano. Las Naciones Unidas han identificado el acceso al agua potable como uno de los indicadores clave del desarrollo del milenio. Además de ser un derecho humano básico, existe una estrecha relación entre la calidad del agua y la incidencia de enfermedades, ya que por la falta del tratamiento del agua potable es posible que ocasionen diferentes enfermedades especialmente entre los niños [1]. De acuerdo al INEC, el Ecuador consta del 82,6% de viviendas que están abastecidas de agua potable de la red pública y el 79,3% de la población tiene agua potable de buena calidad para los usos domésticos, a continuación se presenta en la **Figura 1** datos estadísticos que muestran el nivel de satisfacción de las personas con respecto a la calidad del agua potable , donde nos detalla que el sector rural tiene una calificación muy baja [2].

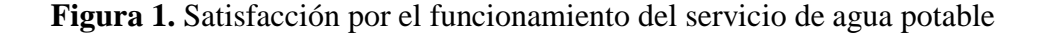

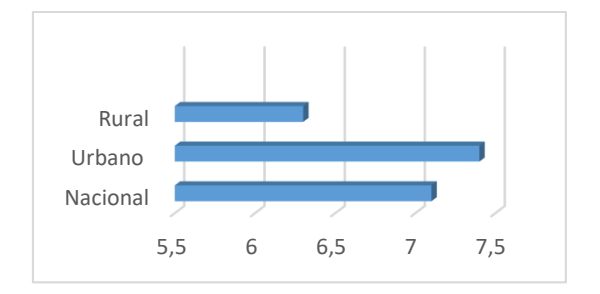

**Fuente:**. [2]

En la actualidad la tecnología va en un gran avance día tras día, permitiendo desarrollar diferentes aplicaciones enfocadas en sistemas automáticos. En las zonas rurales las juntas

de agua potable constan de un problema en la falta de automatización de las plantas de agua potable, ya que debido a la ubicación geográfica los GADS Municipales no logran cubrir la demanda total de agua potable. Las plantas potabilizadoras actualmente en nuestro país en su gran mayoría no cuentan con instrumentos de medición que les permita verificar el estado del agua y peor aún un sistema de monitorización y control de los subprocesos de la purificación del agua [3].

La cloración se ha convertido en una forma sencilla y eficaz de desinfectar el agua y hacerla potable. En una gran red de distribución de agua potable, el aguatero es la persona que se encarga de clorar el agua de los tanques reservorios para que pueda ser distribuido hacia el usuario. En muchos países desarrollados donde el agua disponible es susceptible a la contaminación, la cloración se usa a escala individual, doméstica o colectiva [4]. Se debe tomar muy en cuenta la cantidad correcta de solución de cloro que se debe mezclar con el agua potable. Según las directrices de la OMS (2011), la concentración de CRL en el agua potable debe estar entre 0,2 y 0,5 mg / L [5].

En la parroquia Isinliví del cantón Sigchos se tiene la planta de agua potable ubicada a 5 kilómetros de distancia aproximadamente desde el centro parroquial, la cual no cuenta con ninguna monitorización automática de la planta de agua, en vista a esta problemática es necesario que se desarrollen proyectos que ayuden a mejorar las plantas de agua potable las cuales estén enfocados en la automatización de la cloración y también en el monitoreo de variables industriales.

En el proyecto se desarrolla un sistema electrónico automático que permita la correcta dosificación de cloro en el tanque reservorio de agua potable de la parroquia Isinliví, por lo tanto, se implementa un control con electroválvulas y adquisición de señales eléctricas de todos los sensores, dependiendo a los valores obtenidos por estos sensores se dosifica de manera automática el hipoclorito de sodio. Se utiliza el protocolo de comunicación LoRa en el cual constará de un nodo transmisor y nodo receptor, se aplica esta comunicación por que en la actualidad se ha convertido en una de las mejores para la transmisión de datos. El nodo receptor se ubicará en el centro parroquial, ya que en este se tiene el acceso a una red wifi que permitirá la visualización en tiempo real de todos los parámetros enviados desde el nodo emisor como lo son: el pH, temperatura, niveles de los tanques, los cuales serán receptados en un servidor web local y por medio de una interfaz gráfica será visualizado en tiempo real.

El proyecto es factible ya que permite solucionar la problemática que afecta a un grupo de personas moradores de la parroquia Isinliví, además los usuarios serán los principales beneficiarios del prototipo a implementar ya que tendrán la dosificación del agua potable con un alto nivel de purificación evitando la generación de las diferentes enfermedades que conlleva ingerir agua contaminada, también la persona encargada de controlar el correcto funcionamiento de planta está siendo beneficiado ya que con este prototipo se monitoreara las variables industriales en la junta parroquial de la parroquia.

# <span id="page-17-0"></span>**1.3. Delimitación**

# <span id="page-17-1"></span>**1.3.1. Delimitación de Contenido**

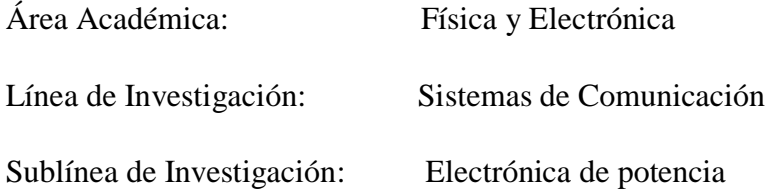

#### <span id="page-17-2"></span>**1.3.2. Delimitación Espacial**

En la planta de agua potable ubicada en el centro parroquial de Isinliví del cantón Sigchos.

#### <span id="page-17-3"></span>**1.3.3. Delimitación Temporal**

El presente proyecto se realiza en el periodo académico octubre 2021 - febrero 2022 de acuerdo con el Reglamento de Graduación para obtener el Título Terminal de Tercer Nivel de la Universidad Técnica de Ambato, aprobado mediante resolución 2302-P-CD-FISEI-UTA-2021 del 03 de diciembre de 2021.

# <span id="page-17-4"></span>**1.4. Estado del Arte**

En los últimos años se realizaron diferentes trabajos de investigación en los cuales tienen como principal factor la aplicación del protocolo de comunicación LoRa, en donde dan a conocer todo el funcionamiento que tiene en diferentes áreas de investigación, también se muestra la aplicación de la cloración que se realiza en el agua potable, todas las ideas adquiridas de cada artículo serán un aspecto importante para el desarrollo del proyecto de investigación.

En el año 2020 en España Ernesto González, Juan Casanova Chafer, Alfonso Romero,

Xavier Vilanova, Jan Mitrovics y Eduard Llobet presentaron en su investigación "Desarrollo de la red de sensores LoRa para el monitoreo de la calidad del aire o la detección de eventos de fugas de gas" en la cual presenta una red de sensores inalámbrica escalable, robusta, de bajo consumo y basada en LoRa para el monitoreo de la calidad del aire y la detección de contaminantes. Esta red de sensores está compuesta físicamente por dos elementos: la puerta de enlace y los nodos finales, que tienen los sensores en ellos. Además, la red utiliza un servidor en la nube para almacenar los datos de los sensores y el procesamiento o visualización de los datos. Se realiza a través de un servidor local, una PC o un teléfono móvil accediendo a una aplicación de front-end. Los datos recibidos en la nube, el servidor se procesa y almacena para su posterior visualización. Utilizan Mosquito MQTT como protocolo de comunicación, para la visualización de los datos se seleccionó a Grafana, que es una solución de análisis y monitoreo de Grafana. La solución de visualización de datos presentada en esta sección consiste en un servidor local que almacena los datos del sensor localmente y los pone a disposición para ser visualizados en un servicio web accesible desde cualquier dispositivo con acceso a internet [6].

En el año 2020, en la ciudad de Huelva, España, Juan Borrero y Alberto Zabalo presentaron en su investigación "Un dispositivo inalámbrico autónomo para el monitoreo en tiempo real de las necesidades de agua" en donde consta de un controlador Moteino que es totalmente compatible con Arduino en su arquitectura. Se configuran las diferentes salidas y entradas del procesador. A continuación, se inicializa el chip RN2483, a través del cual se transmite posteriormente la información. Dado que los sensores entregan un voltaje específico dependiendo del parámetro físico que deseamos medir, es necesario transformar esta lectura en unidades físicas específicas. El resto se procesa en la nube. Una vez obtenidos los datos deseados, estos se envían a través del módulo RN2483 al Gateway más cercano. Luego de haber enviado la información, el módulo LoRa entra en modo "sleep", mediante el cual es posible bajar drásticamente su consumo. Posteriormente, se realiza el mismo procedimiento con el microcontrolador Moteino. El tiempo entre mediciones debe programarse para extender la vida útil de la batería y para detectar rápidamente cambios en la humedad del suelo o las condiciones climáticas, y no es necesario monitorear los parámetros en tiempo real [7].

En el año 2019, en la ciudad de Cartagena, España, José Miguel Paredes Parra, Antonio Javier García Sánchez, Antonio Mateo Aroca y Ángel Molina García propusieron en su trabajo de investigación "Una solución alternativa de Internet de las cosas basada en LoRa para plantas de energía fotovoltaica: control y gestión de datos" en donde presentan una arquitectura de red propuesta integrada de infraestructura LoRa-IoT, en la solución propuesta se considera una topología en estrella que incluye dispositivos finales, puertas de enlace y un servidor de red central. Todos los sensores seleccionados a cargo de la monitorización de instalaciones fotovoltaicas deben cumplir con los requisitos IEC-61724. Los datos eléctricos fotovoltaicos y los parámetros meteorológicos se recopilan para estimar las condiciones de funcionamiento fotovoltaicas e intercambiar información de datos meteorológicos y eléctricos. Estos paquetes de datos se envían a la pasarela LoRa desde las plantas fotovoltaicas correspondientes. Posteriormente, los datos recibidos se envían a la aplicación de red a través de una conexión LAN. El diseño del sistema propuesto implica

- La selección del hardware del nodo final.
- La configuración del nodo del software.
- El servidor de red LoRa [8].

En el año 2018, en la ciudad de Murcia, España, Ramón Sánchez Iborra, Ignacio G. Liaño, Christian Simoes, Elena Couñago y Antonio F. Skarmeta, en su tema de investigación "Sistema de seguimiento y monitoreo basado en tecnología LoRa para embarcaciones ligeras" presentan una arquitectura basada en LP-WAN para recuperar datos de barcos y presentarlos en una plataforma de visualización de datos. Se ha dividido en tres áreas diferentes, red de acceso de radio (RAN), nube y dominio de usuario. La RAN se habilita mediante el uso de una solución LP-WAN que permite la comunicación entre los barcos y la estación base / puerta de enlace en tierra. La puerta de enlace es el punto de contacto que reenvía los datos recibidos a la nube. En este punto, se pueden implementar varios servicios desde un visualizador de parámetros hasta aplicaciones más complejas basadas en análisis de datos o sistemas de alerta. Finalmente, los datos procesados se presentan como información útil para los usuarios, permitiendo su visualización o incluso interacción en función del servicio considerado. De esta manera, los usuarios finales de esta arquitectura pueden monitorear con precisión las actividades marítimas, incluidas las posiciones de los

barcos y otros parámetros detectados [9].

En el año 2015, en la ciudad de Quito, Ecuador, Miguel Ángel Lema Carrera en su tema de investigación "Diseño e implementación de un sistema automático de purificación de agua por medio de energía, reflexión solar y luz ultravioleta" presentaron un desarrollo experimental y sujeto a muchas mejoras del sistema de purificación de agua con energía limpia y renovable, se conoce como energía solar, utilizaron concentrados parabólicos cilíndricos (CCP) los cuales permitían concentrar altas temperaturas hacia un sistema de destilación solar, el mismo constaba de un sistema de filtrado de luz ultravioleta que se encargaba de eliminar las bacterias y virus presentes en las aguas contaminadas, todo este proceso permitía obtener una agua pura y potable apta para el consumo humano en lugares lejanos del Ecuador, también la presente investigación se enfocó en utilizar y desarrollar las energías renovables que puedan ser un gran enfoque hacia el futuro para nuevos proyectos que permitan enriquecer de nuevas tecnologías para el país y permita sea un gran beneficio para el mismo [10].

# <span id="page-20-0"></span>**1.5. Fundamentación Teórica**

#### <span id="page-20-1"></span>**1.5.1 Sistema Electrónico**

Un sistema electrónico es aquel que consta de consta de tres partes: entrada, procesador de señal y salida como se muestra en la figura 2. También conocida como la etapa encargada de permitir el funcionamiento del sistema electrónico y permitir la respuesta esperada [11].

La entrada actúa como un sensor para detectar señales externas, como la luz o la temperatura, y convertirlas en energía eléctrica. El procesador de señales consta de componentes electrónicos que reciben corriente. Una vez procesados e interpretados por él, ingresan a la salida. Esto significa que la primera señal recibida se envía a un dispositivo que se ha convertido y está listo para usarse de la forma deseada, como se muestra en la **Figura 2** [11].

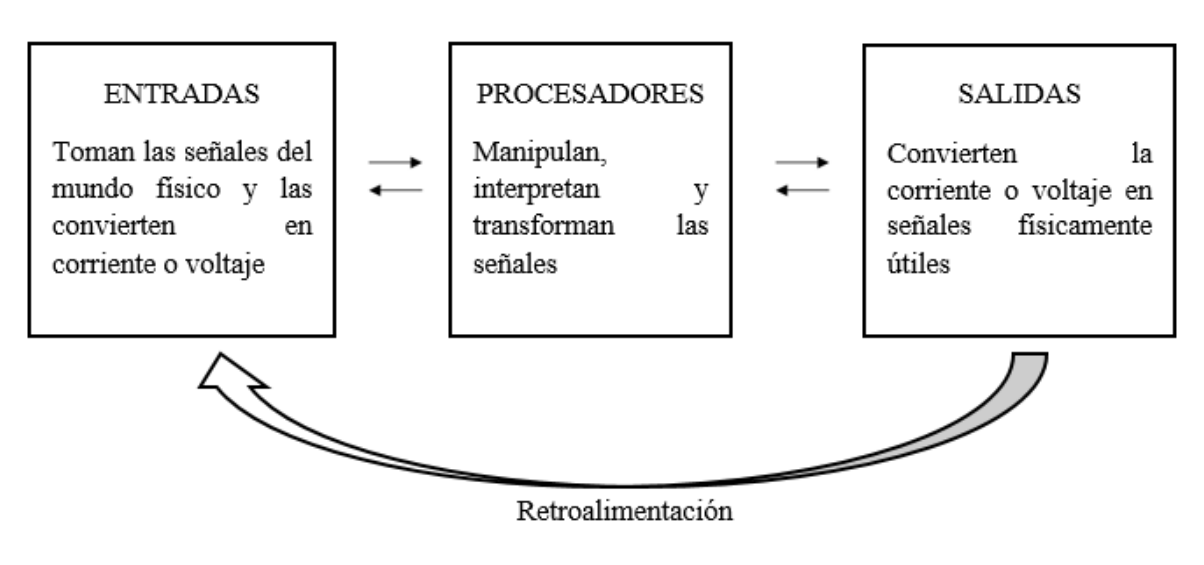

**Figura 2.** Diagrama de Bloques de un Sistema Electrónico

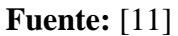

Un sistema de seguridad integrado se relaciona con la interacción de los dispositivos de varios sistemas, alarmas, anti-intrusión, CCTV o incendios, que se conforman a base de un mismo fin, el de proteger la integridad de los individuos y de los bienes materiales de los implementadores de dicho sistema de seguridad electrónica [11].

# <span id="page-21-0"></span>**1.5.2. Definición de variables industriales**

Una variable de proceso es una condición física o química del proceso que es de interés medir y/o controlar ya que puede alterar el proceso de manufactura de alguna manera, como se muestra en la **Figura 3** [12].

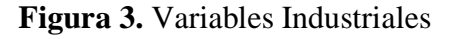

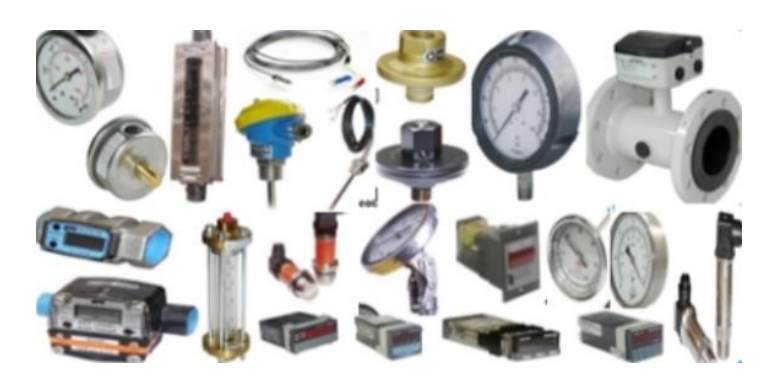

**Fuente:** [12]

#### <span id="page-22-0"></span>**1.5.3. Clasificación y tipos de variables industriales**

Existen muchas variables a medir y, que son de interés industrial. Dichas variables pueden clasificarse en físicas y químicas. Típicamente en la instrumentación industrial se consideran las siguientes cuatro variables como las principales.

- $\bullet$  pH
- Presión
- Nivel
- Flujo o caudal
- Temperatura [12]

# <span id="page-22-1"></span>**1.5.3.1. Presión**

En ingeniería común, se acuña al término de presión normalmente como la fuerza ejercida por un fluido por unidad de área de la superficie que lo recluye. Se han determinado varias razones por las cuales en un proceso se debe medir presión, mucho dependerá de la calidad del producto con relación a las presiones mantenidas durante un proceso [13].

#### <span id="page-22-2"></span>**1.5.3.2. Temperatura**

A la temperatura se le ha considerado como una de las variables más utilizadas en la ingeniería de control de procesos y, además, para medición y control de flujo. La medición y control de esta variable es necesaria para aseverar uniformidad en la calidad de los productos culminados que permitan mantener un límite seguro en las operaciones evitando los riesgos de fuego y/o explosión [13].

#### <span id="page-22-3"></span>**1.5.3.3. Flujo o Caudal**

Se le conoce al flujo o caudal como la cantidad de fluido que se transporta en una unidad de tiempo. Generalmente se lo muestra como un flujo volumétrico o másico que atraviesa por un entorno delimitado por una unidad de tiempo. La aplicación del flujo está determinada con la medición de flujo de agua en estaciones de tratamiento y residencias, así también en las mediciones de gases industriales y combustibles como parte de las mediciones más complicadas, algunos instrumentos se visualizan en la **Figura 4** [13].

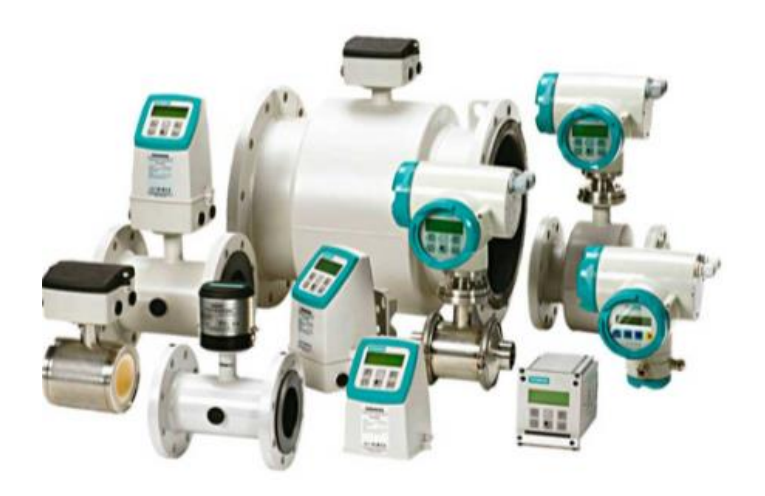

**Figura 4.** Instrumentos que miden diferentes variables industriales

**Fuente:** [12]

# <span id="page-23-0"></span>**1.5.4. Sensores**

Un sensor es un dispositivo que permite detectar e identificar un efecto cambiante en relación con su condición. Esta condición de variación puede estar relacionado con la presencia o ausencia de un cierto objeto o material, asimismo, puede ser establecido como una cantidad medible en relación con la variación de distancias, tamaños o colores [14]. Los sensores permiten la comunicación de un mundo físico y los sistemas de medición y/o de control, en eléctricos y/o electrónicos, por ende, se los suele utilizar en casi todos los procesos industriales y no industriales pues ayudan a la medición control, monitoreo y procesamiento.

Los sensores se determinan a través de las distancias aplicadas como:

Cálculo de Sn (Distancia Máxima de Conmutación

Cuando se utiliza un sensor para efectuar una aplicación, primero se debe calcular la distancia de detención nominal y la distancia de detención efectiva.

Distancia Nominal de Detención

Esta distancia está relacionada con la distancia de operación para dicha ejecución se diseña un sensor, se lo obtuvo en base a las fundamentaciones estandarizadas de las condiciones normales.

#### <span id="page-24-0"></span>**1.5.4.1. Sensor de Nivel**

El sensor de agua, también conocido como sensor de nivel, es un instrumento que activa una alarma de nivel de agua en el punto en el que ha sido instalado, para conseguir la automatización del llenado de recipientes como tanques y depósitos, entre otros [15]. La funcionalidad está basada especialmente en dos factores clave: primero, un receptor de señales que detecta la cantidad del nivel del agua alcanzada en el punto de ajuste, segundo, un interruptor de nivel de agua que advierte la recepción de señal, se muestra en la **Figura 5** su forma física del sensor.

**Figura 5.** Sensor de Nivel de agua

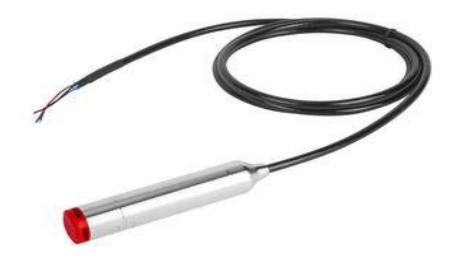

**Fuente:** [15]

Según [16] además de conocer el funcionamiento del sensor de nivel, es necesario conocer las variantes más utilizadas, que transportan a varios tipos de sensores de agua, como:

*Sensor de agua por flotador*

Este sensor de agua es normalmente el más utilizado, pues su ejecución y operación es simple: consiste en que un interruptor flotante se mantiene sobre el agua para marcar el nivel deseado. Al superar el límite una boya activa el interruptor de nivel informando el desnivel.

## *El sensor de presión del agua*

Este sensor sirve como indicador de nivel montado en el fondo del tanque, pues al absorber la presión relativa del líquido ajusta su densidad permitiendo identificar el nivel de agua en el tanque.

#### *Sensor de burbujas de agua*

Este posee una varilla que avanza hasta el fondo del tanque. El agua que se mueve por acción del aire a través de esta varilla ejerce una presión relativa al nivel del agua en donde se ubica el sensor de presión que informa el nivel del líquido.

#### *Sensor capacitivo de agua*

El sensor capacitivo de agua constituido por una sonda mide la permitividad eléctrica del líquido, normalmente suele ser contraria a la del aire del contenedor. Al identificar la permitividad eléctrica del agua, se registra el nivel en el contenedor cuando este se excede.

#### Sensor de agua conductivo

Normalmente se la usa para medir el nivel de los líquidos que conducen la electricidad. Su operación es una de las más simples: a través de un pequeño circuito eléctrico con una batería que se cierra al momento que los dos polos de dicha batería tocan el agua.

#### Sensor ultrasónico de agua

Es un sensor que posee transmisores ultrasónicos para emitir ondas hasta alcanzar el líquido para posterior rebotar una vez detectado por este sensor de nivel. Gracias a la variabilidad del tiempo en la recepción de dichas ondas, se puede identificar la variación del nivel de agua en el contenedor.

#### <span id="page-25-0"></span> **1.5.4.2. Sensor de pH**

El medidor de pH es un aparato de múltiples capacidades para la inspección de la calidad del agua. El medidor de pH se muestra en la **Figura 6**, el cual sirve para el control de los valores del pH, conductividad y oxígeno en el agua además de medir también la temperatura de la misma [17].

# **Figura 6.** Sensor de pH

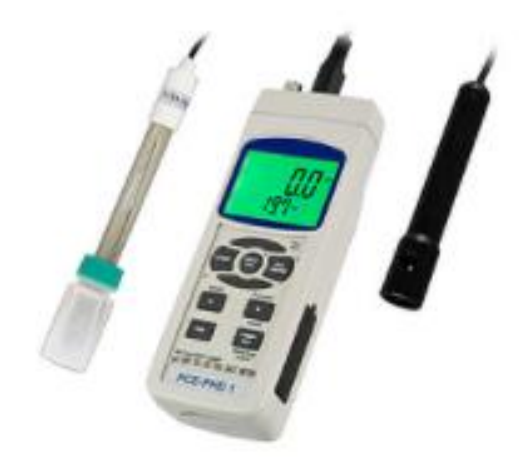

**Fuente:** [17]

#### <span id="page-26-0"></span>**1.5.4.3. Sensor de temperatura**

Los sensores de nivel de la gama LT controlan con fiabilidad los niveles y la temperatura en depósitos y tanques. Miden continuamente el nivel de llenado, p. ej., en depósitos con líquido refrigerante o en tanques hidráulicos. El equipo muestra el nivel o la temperatura actuales en la pantalla y señaliza si se han alcanzado los valores límites configurados o si se está por debajo de los mismos, como se muestra en la **Figura 7** [18].

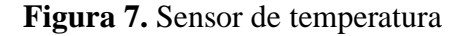

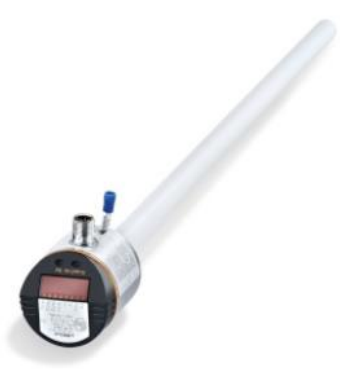

**Fuente:** [18]

# <span id="page-26-1"></span>**1.5.5. Internet de las cosas (IoT)**

Hace varios años se acuño el concepto de "Internet of things" (IoT) o el "internet de las cosas". Gracias al desarrollo de nuevas tecnologías han permitido la evolución de varios sistemas de telecomunicaciones que acortan las distancias, Lot se define como *''Un*  *sistema de dispositivos de computación interrelacionados, máquinas mecánicas y digitales, objetos, animales o personas que tienen identificadores únicos y la capacidad de transferir datos a través de una red, sin requerir de interacciones humano a humano o humano a computadora"* [19]*.* Es así que, para el IoT se puede definir como estado de los semáforos a través del uso del internet, funcionan de manera correcta cuando emiten las señales de tránsito.

Asimismo, el IoT se puede constituir una combinación de sensores y actuadores que tienen la capacidad de suministrar y recibir información digitaliza que se detalla en la **Figura 8** para después introducirla en redes bidireccionales que transmiten datos utilizados por los usuarios finales.

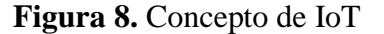

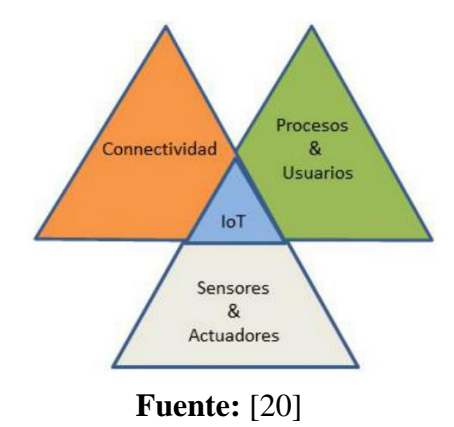

Estos sensores pueden estar unidos a objetos o dispositivos que permitan la medición de una amplia gama de variaciones físicas o fenómenos para a posterior trasferir los datos generados a la nube. Dicha detección se la entiende como un modelo de servicio.

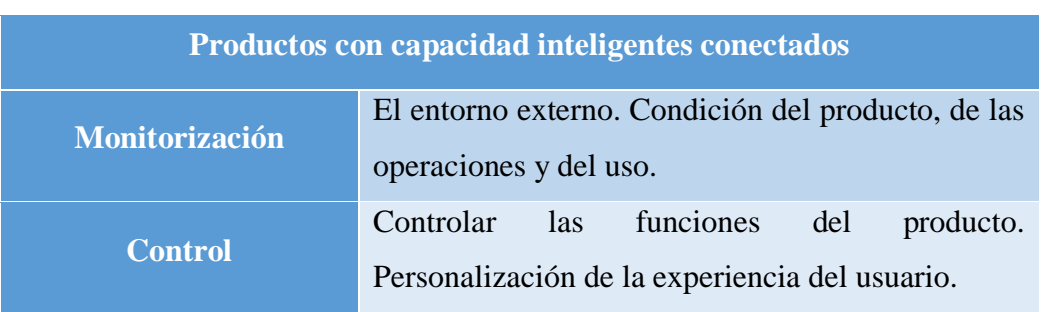

#### **Tabla 1.** Productos con capacidades inteligentes conectados

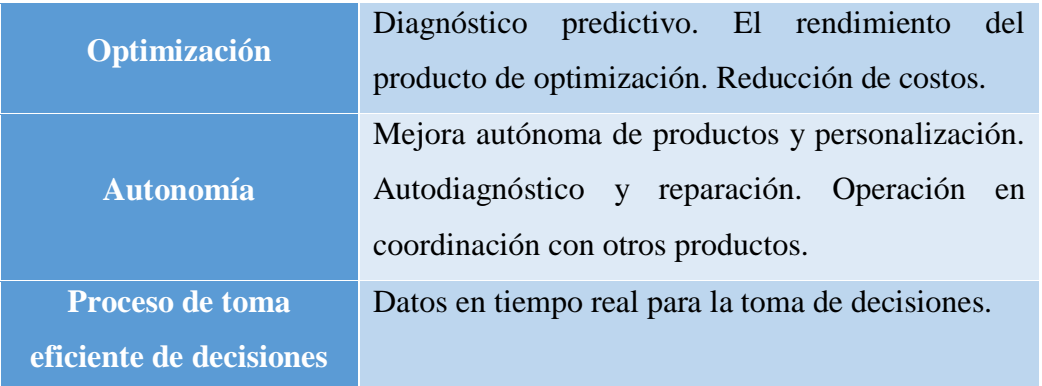

# **Fuente:** [20]

Se ha divido en cuatro capas a la arquitectura de sistemas de IoT: capa de detección de objetos, la capa de intercambio de datos, capa de integración de la información, y la capa de servicios de aplicaciones. Es así como, los dispositivos inteligentes ya se pueden conectar al Internet tradicional, mientras que, la IoT incorpora la capa de detección que ayuda a la reducción de requisitos de la capacidad de interconexión de dichos dispositivos. Tales sensores definidos como consumidores de datos pueden comunicarse con los sensores gracias a una capa de integración de la información que ayuda a conformar toda la comunicación y las transacciones.

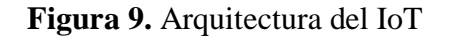

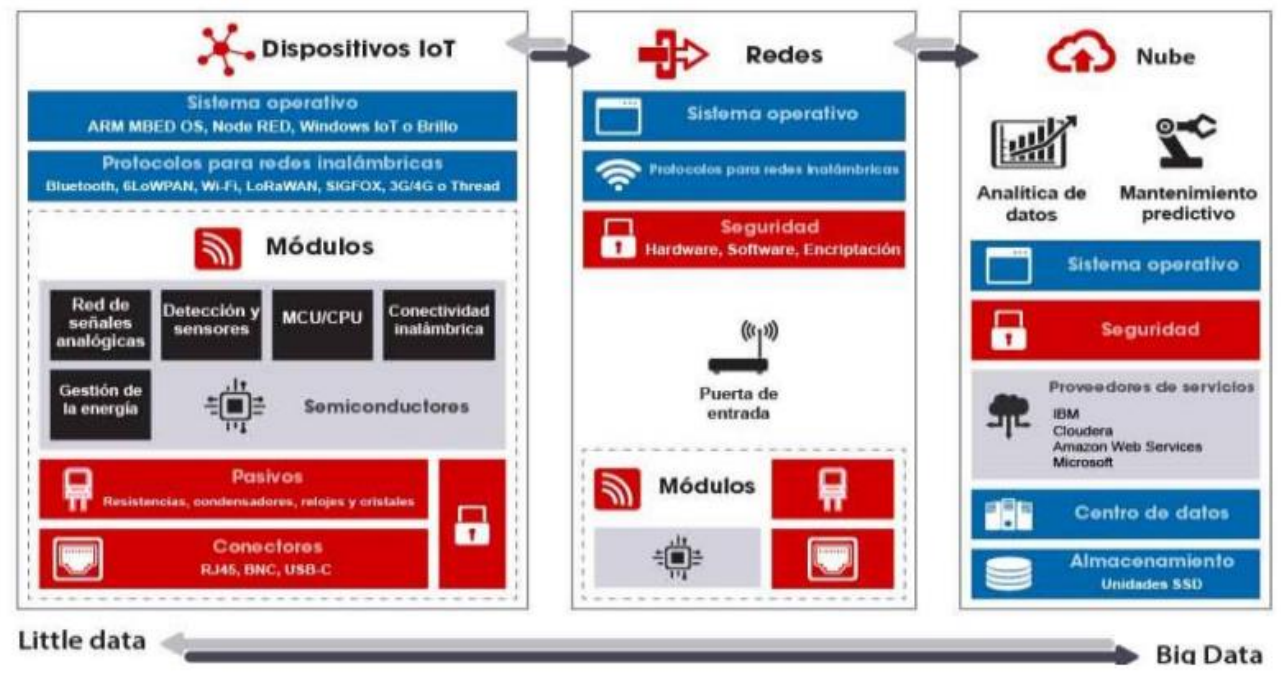

**Fuente:** [19]

#### <span id="page-29-0"></span>**1.5.6. Definición del protocolo Lora**

La red LoRa es un tipo de modulación en radiofrecuencia y la mayor representación de las redes LPWAN, es decir, redes de gran área y bajo consumo. Surge a causa de la necesidad de establecer un método de comunicación digital eficiente y con gran alcance, que consiga estar a la altura de los requerimientos tecnológicos modernos, como el IoT (Internet of Things) [21]*.*

Generalmente LoRa está constituido por un tipo de modulación en radiofrecuencia patentado por Semtech llamado Chirp Spread Spectrum, o CSS y opera en la banda ISM en las frecuencias de 433[Mhz], 868[Mhz] o 915[MHz], dependiendo en la región en la que sea desplegado [22]. Las ventajas definidas por LoRa aportan a mejorar las comunicaciones en grandes distancias, gracias a una importante solidez en relación con las interferencias, siempre usando una potencia mucho más pequeña que la normalmente consumida por las tecnologías convencionales como WiFi [23].

#### <span id="page-29-1"></span>**1.5.6.1. LoraWan**

LoRaWAN es una especificación de redes LPWAN (LowPower Wide Área Network), constituyendo al enlace a la red. El LoRaWAN se puede definir como el encargado de la unión de varios dispositivos LoRa que gestionan los canales y factores de conexión: canal, ancho de banda, cifrado de datos y más [22].

#### <span id="page-29-2"></span>**1.5.6.2. Estructura de Lora y LoraWan**

La LoRaWAN está estructurada por dispositivos que permiten la comunicación entre puntos de acceso usando LoRa. Dichas fuentes de acceso (Gateway) transportan los datos de un servidor de red con otra conectividad normalmente ethernet o 3G. Asimismo, las fuentes de acceso se vuelven redireccionadores o convertidores a los servidores de red que son los encargados de decodificar los paquetes que al final los dispositivos reciben. [22]

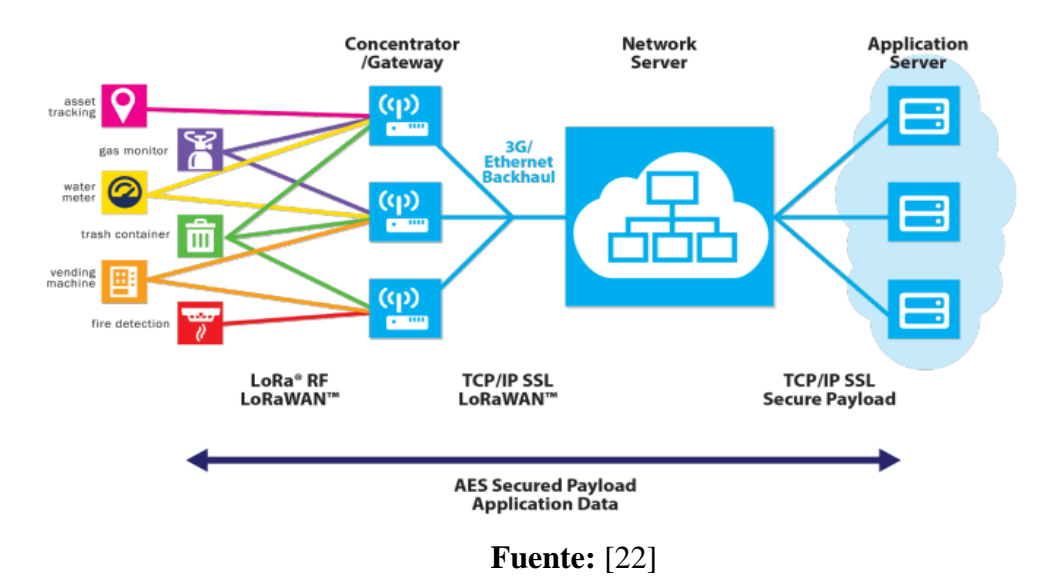

# **Figura 10.** Arquitectura LoraWan

# <span id="page-30-0"></span>**1.5.7. Módulo Wifi LoRa 32**

Tarjeta de desarrollo basada en el microcontrolador ESP32 el cual cuenta con conectividad Wifi y Bluetooth (BLE), adicional cuenta con el chip SX1276 de conectividad LoRa, el cual permite establecer comunicaciones con esta tecnología en la red de 915Mhz utilizado en Chile [24].

Este producto posee para la transición LORA usa el chip SX1276, es decir, LoRa™Módem remoto, frecuencia 915 Mhz, alta sensibilidad-148dBm, salida de potencia + 20 dBm, alta fiabilidad, distancia de transmisión (distancia de comunicación de área abierta medida 2,6 km) [24].

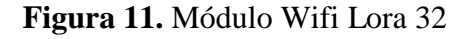

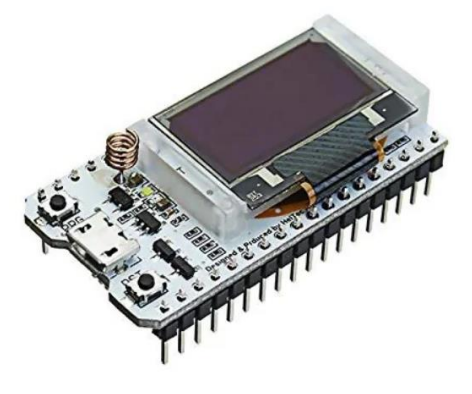

**Fuente:** [24]

# <span id="page-31-0"></span>**1.5.8. Planta de Agua Potable**

La planta de agua básicamente se encarga de diversos tratamientos de aguas superficiales o subterráneas en ríos o cualquier otro embalse para asegurar que sea apto para el consumo y uso en las actividades diarias de la población [25].

# **Fases del agua en una planta potabilizadora**

- Captación
- Coagulación
- Sedimentación
- Filtración
- Desinfección [25].

Para potabilizar el agua, existen varias tecnologías que emplean diversas etapas que permiten alcanzar mínimas condiciones de riesgo. Es así que el agua recibe varios tratamientos dependiendo del contaminante que se busca eliminar. Los tratamientos más optados son:

- Precipitación de impurezas con floculantes o coagulantes
- Filtración con carbón activado
- Ósmosis inversa y tratamientos de desinfección con: Cloro, Ozono, UV (ultravioleta) [26].

<span id="page-31-1"></span>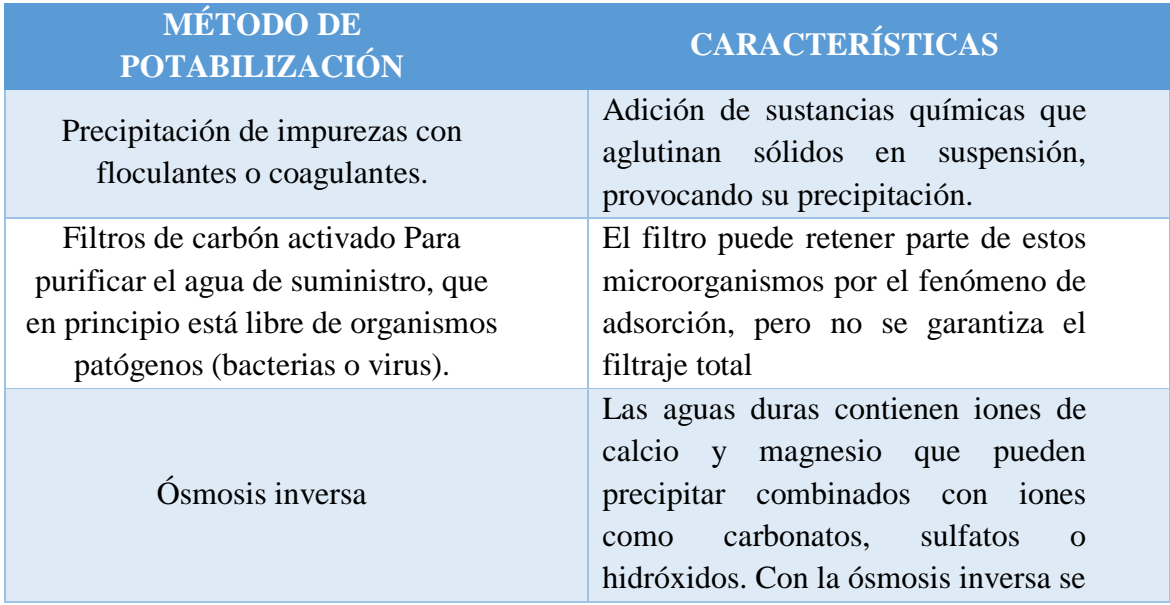

# **Tabla 2.** Proceso de Potabilización del agua

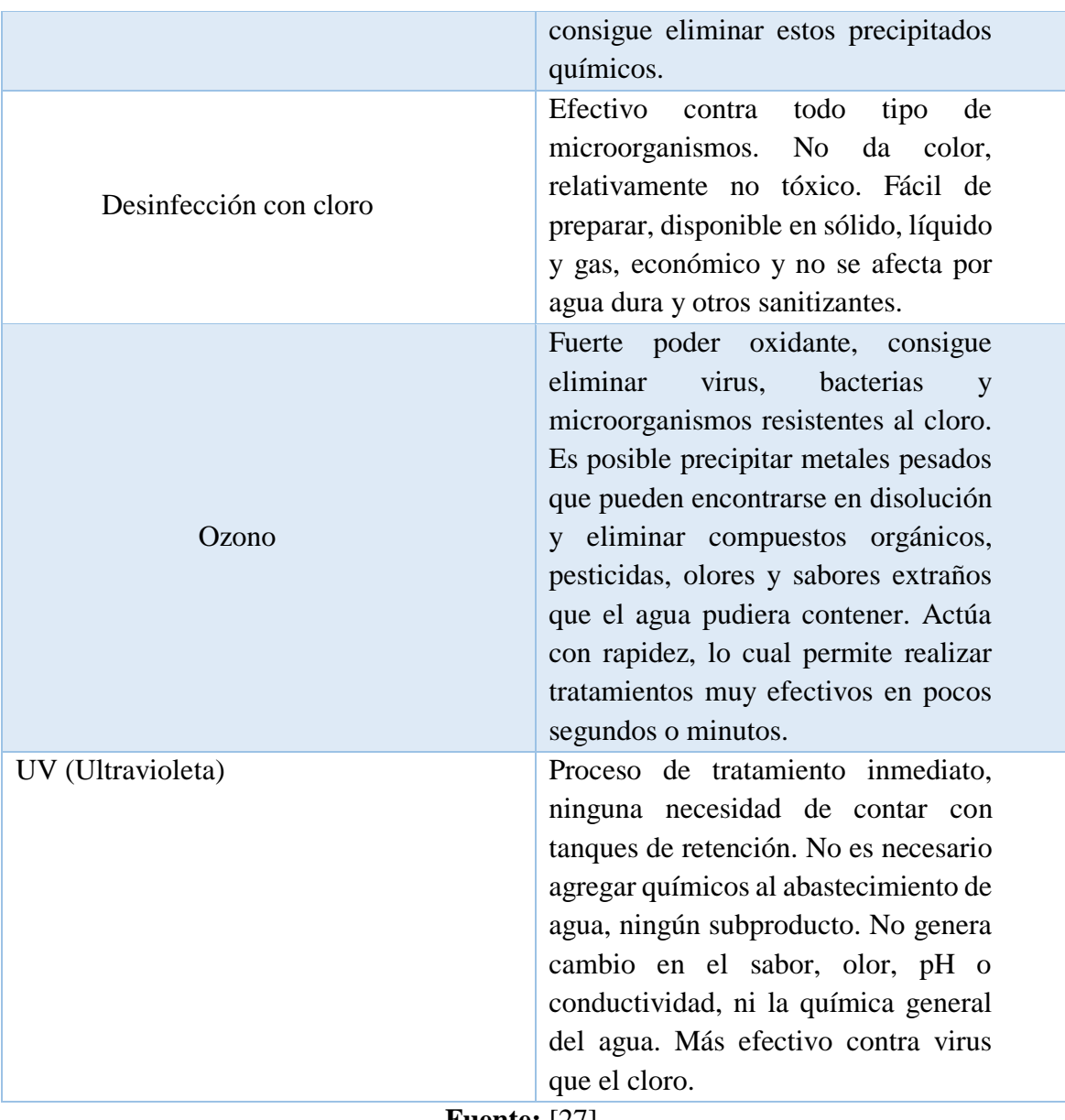

**Fuente:** [27]

La potabilización de agua normalmente se lo realiza a través de uno o varios métodos combinados, dicho tratamiento dependerá del uso que se le dará al agua en el proceso.

# <span id="page-32-0"></span>**1.5.9. Purificación del proceso de agua potable**

La pureza del agua es fundamental no solo para la industria farmacéutica o bioquímica sino, para la mecánica e ingeniería. Las partículas del líquido que se disuelven o suspenden, su composición orgánica, impurezas y demás elementos obstruyen el correcto uso del agua métricas como la resistividad, la conductividad, el tamaño y la concentración que permita de alguna manera determinar la calidad del líquido y por ende, definir la utilización correcta del agua [28]. Sin embargo, se ha demostrado que ciertas aplicaciones pueden toleran la presencia microorganismos como impurezas en el agua, no obstante, la cromatografía líquida de alto rendimiento (HPLC) requieren la eliminación de casi la totalidad de los contaminantes. [28].

Se ha identificado varios métodos empleados para la purificación del agua, la efectividad dependerá del tipo de contaminación a tratar y de la utilización del agua:

# **a) Filtrado:**

- Filtrado grueso, se lo conoce además como filtrado de partículas, es usado frecuentemente desde un filtro de arena de 1 mm hasta un filtro de cartucho de 1 micra.
- Microfiltrado: constituido por dispositivos de 1 a 0,1 micras que ayudan al filtro de las bacterias. Normalmente se implementa dicha técnica durante el proceso de elaboración de cerveza.
- Ultrafiltrado: separa pirógenos, endotoxinas y fragmentos de ADN y ADR.

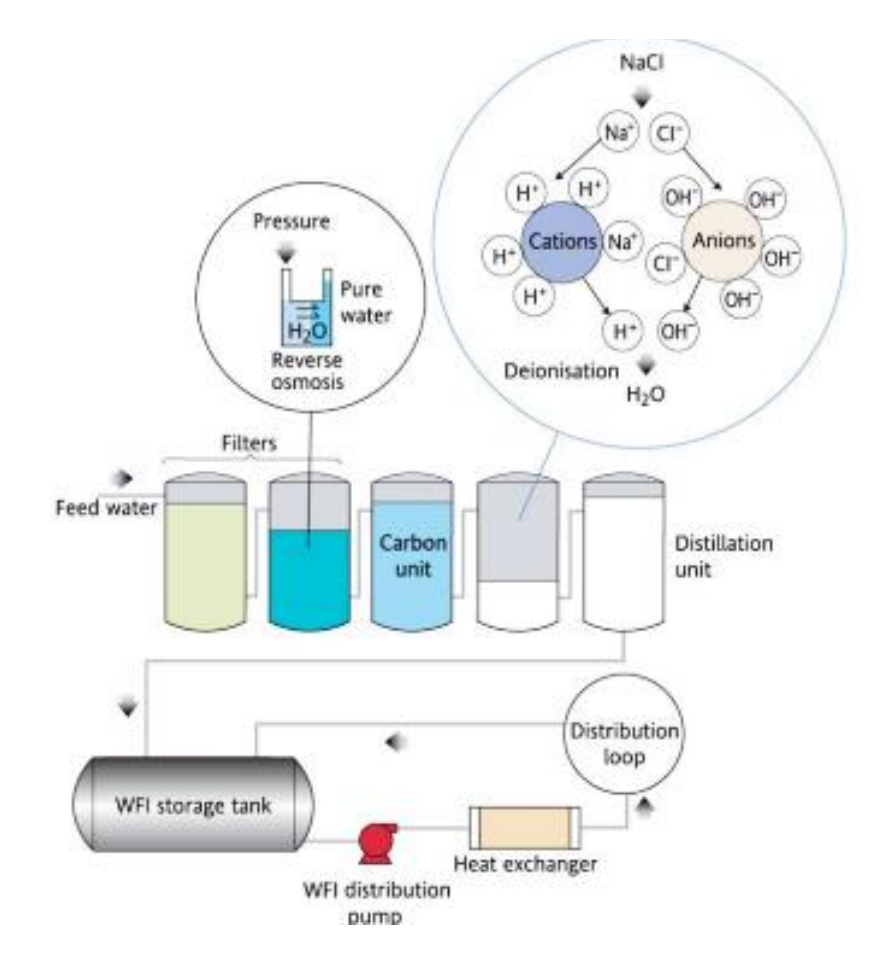

**Figura 12.** Proceso de purificación de agua

#### **Fuente:** [29]

- **b) Ósmosis inversa (OI):** Este proceso es considerado como el más refinado de filtrado de líquidos. Ya que no se utiliza un filtro como tal sino un material poroso que trabaja como tamiz unidireccional dividiendo las partículas de tamaño molecular [30].
- **c) Destilación:** Es conocido como el proceso de purificación más antiguo, sin embargo, este no ayuda cuando se realiza un proceso bajo demanda. El agua debe destilarse y, posteriormente almacenarse para su uso, si el almacenamiento no es correcto se puede volver a contaminar.
- **d) Adsorción de carbono activado**: El carbón tiene una función de imán para el cloro y los compuestos orgánicos.

#### <span id="page-34-0"></span>**1.5.10. Cloración del Agua**

La cloración normalmente se la realiza con cloro gaseoso licuado, solución de hipoclorito de sodio, gránulos de hipoclorito de calcio (en forma de tableta) y generadores de cloro in situ. La cloración permite la desinfección microbiana total de los líquidos. No obstante, el cloro puede actuar además como oxidante, que habitualmente ayuda a eliminar ciertas sustancias químicas. Por ejemplo, permite descomponer plaguicidas fácilmente oxidables. Puede oxidar sustancias disueltas, como el manganeso, y formar productos insolubles, que pueden eliminarse posteriormente, oxidación de sustancias disueltas en una forma que sea más fácil de eliminar (por ejemplo, arsenito a arseniato). Una acción negativa del cloro es que a veces reacciona con materia orgánica natural para producir trihalometanos halogenados y otros subproductos de desinfección (spd). No obstante, la formación de subproductos se controla mejorando el sistema de procesamiento [31].

#### <span id="page-34-1"></span>**1.5.11. Tipos de Cloración**

#### <span id="page-34-2"></span>**1.5.11.1. Cloración a nivel domiciliario**

En casa, puede usar el hipoclorito de sodio que tiene la lejía comercial para desinfectar, generalmente a una concentración del 5%. No se deben utilizar productos que contengan componentes químicos distintos al hipoclorito de sodio [31].

# <span id="page-35-0"></span>**1.5.11.2. Cloración a nivel comunidad**

A nivel comunitario, si tiene un flujo constante de agua, una forma de desinfección es aplicar cloro a través de un gotero como máximo cerca de la tubería de salida del sumidero, poner la solución en una botella o balde de plástico completamente cerrado para evitar la volatilización del cloro y reducir su concentración. El caudal del gotero se ajusta de esta manera para mantener la concentración de cloro residual en el cloro restante. Entre 0,5 y 1,5  $mg / L [31]$ .

# <span id="page-35-1"></span>**1.6. Objetivos**

# <span id="page-35-2"></span>**1.6.1. Objetivo General**

Desarrollar un Sistema electrónico para la automatización de la planta de agua potable del centro parroquial de Isinliví del cantón Sigchos.

# <span id="page-35-3"></span>**1.6.2. Objetivos Específicos**

- Evaluar el sistema de suministro de agua y dosificación de cloro en los tanques de agua potable.
- Analizar las principales características del protocolo de comunicación Lora para su correcta aplicación.
- Determinar el software y hardware para el sistema automático y monitoreo de variables industriales.
- Implementar el prototipo del sistema electrónico para la automatización de la planta de agua potable, con sus respectivas pruebas de funcionamiento.
#### **CAPITULO II**

#### **METODOLOGIA**

#### **2.1. Materiales**

Para el desarrollo del proyecto de investigación se utilizó artículos científicos, revistas y otras fuentes bibliográficas acerca de la temática en estudio extraídas del repositorio de la Universidad Técnica de Ambato, además para la implementación del tema propuesto se utilizó fichas técnicas de los componentes electrónicos necesarios en el sistema.

Por otro lado, la información sobre el actual manejo de la planta de tratamiento fue otorgado por la directiva de la junta de agua potable del centro parroquial Isinliví.

#### **2.2. Métodos**

#### **2.2.1. Modalidad de investigación**

Este proyecto se efectúo en base a una investigación aplicada ya que se buscó establecer una solución a un problema técnico y a su vez se establece una propuesta que permita contribuir a la construcción de un sistema electrónico para la automatización de la planta de agua potable del centro parroquial de Isinliví en el cantón Sigchos, pues actualmente no cuenta con un sistema electrónico automático de cloración, por ende, es necesario desarrollar un proyecto que permita automatizar la planta de agua potable, enfocada en la automatización del proceso de cloración y en el monitoreo de variables industriales.

Además, el proceso de la propuesta de construcción se sustentó en una investigación bibliográfica, debido a que se obtuvo y recolecto información de proyectos de titulación, repositorios públicos, revistas, artículos científicos y libros electrónicos, los cuales permitieron referenciar la información en el estudio, siendo de gran importancia ya que se tuvo diferentes enfoques según los autores respecto al tema investigado.

Asimismo, la investigación de campo se efectuó en la planta de agua potable del centro de la parroquia Isinliví, en donde se identificó el problema a investigar en este proyecto. El proceso de construcción se efectúo a base de un control con electroválvula y adquisición de señales eléctricas de todos los sensores, dependiendo de los valores obtenidos por estos sensores se dosificó de manera automática el cloro. Se utilizó el protocolo de comunicación LoRa el cual constó de un nodo transmisor y nodo receptor, para esto, en el centro parroquial se ubicó un nodo receptor que permitió cargar los datos al servidor web local y por medio de una interfaz gráfica visualizar en tiempo real. Es así como se permitió la dosificación del agua potable con un alto nivel de purificación que evitará la propagación de enfermedades derivadas de ingerir agua contaminada, además de facilitar el control y correcto funcionamiento de la planta ya que con este prototipo se podrá monitorear las variables industriales en la junta parroquial.

## **2.2.2. Recolección de Información**

El proyecto se desarrolló a través de una recolección de información de fuente bibliográficas secundarias como libros, revistas, fuentes online y proyectos de investigación, artículos científicos, que aportaron sustancialmente al desarrollo del presente proyecto y a la automatización de la planta de agua potable.

#### **2.2.3. Procesamiento y Análisis de Datos**

Una vez obtenida la información óptima y necesaria para la presente investigación, dicha información se procesó sistemáticamente a través de las siguientes pautas:

- Revisión de la información recopilada
- Manejo de información
- Análisis de información adquirida, con la finalidad de diseñar estrategias de solución al problema.
- Interpretación de los resultados obtenidos

## **2.2.4 Desarrollo del proyecto**

- **1.** Identificación las condiciones de la concurrencia del suministro de agua.
- **2.** Evaluación del actual sistema de cloración de la planta de agua potable.
- **3.** Análisis de bibliografías de proyectos aplicados en la utilización del protocolo de comunicación LoRa
- **4.** Revisión de las principales características de la tecnología de comunicación LoRa
- **5.** Aplicaciones de la tecnología LoRa en sistemas electrónicos enfocados en la automatización.
- **6.** Selección de los equipos y materiales que se ocuparan en el nodo transmisor y nodo receptor del proyecto.
- **7.** Realización de un presupuesto previo a la adquisición de los equipos y materiales.
- **8.** Diseño de la estructura del nodo transmisor y nodo receptor mediante un software.
- **9.** Comprobación mediante pruebas de funcionamiento de todo el sistema de control en diferentes ambientes y distancias.
- **10.** Montaje del nodo transmisor en el tanque de agua y del nodo receptor en las oficinas de la zona rural.
- **11.** Elaboración de una interfaz gráfica que permita la correcta visualización de los datos obtenidos de todos los sensores.
- **12.** Realización de pruebas especializadas del funcionamiento del sistema en la localidad.
- **13.** Elaboración del informe final del proyecto

#### **CAPITULO III**

#### **RESULTADOS Y DISCUSIÓN**

#### **3.1. Análisis y discusión de los resultados**

En la actualidad existe un gran déficit de sistemas de agua potable especialmente en las zonas rurales de la Provincia de Cotopaxi, por ende, la implementación del sistema electrónico para la automatización de la planta de agua potable del centro parroquial Isinliví es un gran aporte para la parroquia ya que permite mantener en óptimas condiciones el agua potable para el consumo humano, por medio de la correcta dosificación del hipoclorito de sodio desde un tanque con la solución de cloro, el mismo que trabaja en función a base de la adquisición de datos de los sensores instalados.

#### **3.2. Desarrollo de la propuesta**

El presente trabajo de investigación se basa en una red LoraWan que permite la conexión de los dispositivos Lora, también constará de una red de sensores y actuadores los mismo que por medio del dispositivo lora enviaran todos los datos para ser receptados en el nodo receptor que por medio de un servidor web local permitirá visualizar todos los parámetros y controlar de forma remota o local el sistema de cloración y el monitoreo de las variables industriales, todo ello para mejorar los niveles óptimos del agua potable y la verificación del correcto funcionamiento del sistema.

#### **3.2.1. Problemas detectados en el sistema**

Se detectó en el sistema de tratamiento de la Junta de Agua Potable los siguientes problemas:

- La persona encargada del sistema de cloración realizaba manualmente este proceso.
- El operario debía realizar la habilitación de la válvula de la tubería principal manualmente.
- La medición de los niveles de pH se ejecutaba de manera manual.
- El operario debía trasladarse al sitio donde se encuentran ubicados los tanques de agua y de cloración para realizar las mediciones de sus niveles.

#### **3.2.2. Requerimientos generales del sistema**

El sistema de cloración de la Junta de Agua Potable del centro parroquial Isinliví se consideró de los siguientes parámetros:

Control manual y automático del sistema de cloración.

- Control local y remoto para la visualización de los parámetros de todos los sensores y actuadores.
- Visualización en tiempo real de las medidas de los tanques del agua y del cloro.
- Medición de los niveles de PH en el tanque principal de agua.
- Dosificación controlada manual y automáticamente del cloro.
- Lectura del sensor de temperatura en el tanque de agua.
- Control de la electroválvula principal del sistema.
- Interfaz gráfica para la visualización de todos los parámetros.

De acuerdo a los parámetros indicados anteriormente, se toman en cuenta todos los diferentes equipos electrónicos, materiales como hardware y software para la realización del prototipo y conseguir el cumplimento de todo lo planteado en el proyecto de investigación.

## **3.2.3. Diagrama de bloques general del sistema**

En el diagrama de la **Figura 13** consta de dos partes. La primera parte consiste en la adquisición de los datos de los sensores de pH, temperatura y nivel de tanque de agua y de cloro, los mismo que serán procesados por un microcontrolador que se encarga de controlar la correcta dosificación de cloro y de todos los actuadores del sistema, por medio de una comunicación SPI se transmite todos los datos hacia el nodo transmisor el cual consta del módulo Lora el cual se va encargar de enviar y recibir todos los datos del sistema. La segunda parte consiste en la recepción de todos los parámetros que se envíen del nodo transmisor y poder ser visualizados por medio de una interfaz gráfica, también se puede controlar remotamente desde el nodo receptor todos los actuadores del sistema, con ello el aguatero podrá visualizar y controlar el sistema desde el centro parroquial.

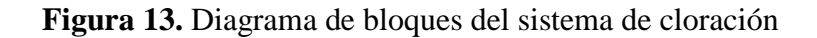

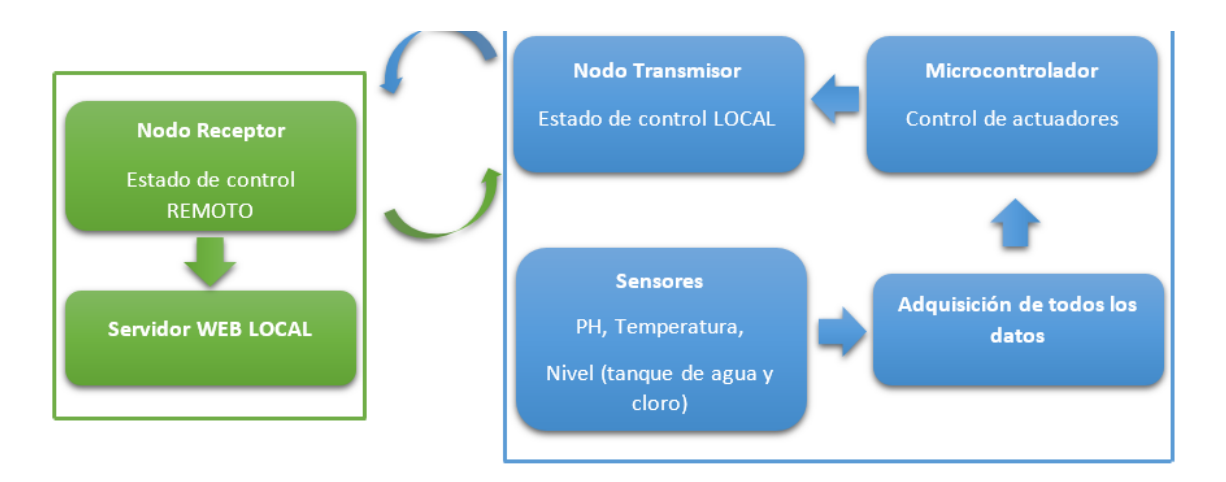

## **Elaborado por:** El Investigador

#### **3.2.4. Estado actual del sistema de cloración**

En el sistema actual de cloración se realizó una previa investigación de todo el proceso que se realiza en el tanque reservorio de agua, se constató que existe una persona de la Junta Administrador de Agua Potable del centro parroquial de Isinliví quien se encarga de realizar la cloración de agua, esa persona utiliza el hipoclorito de sodio en polvo para poder diluir en un tanque de 180 litros de agua y poder obtener dicha mezcla. Por medio de goteo realiza la cloración al tanque principal de 30  $cm<sup>3</sup>$  lo que da a 30000 litros de capacidad, el proceso lo realiza cada dos semanas ya que la zona de ubicación del tanque es a 5km de distancia del centro de la parroquia.

Con toda la información recolectada queda claro que los usuarios finales no ingieren un agua 100% tratada ya que no se tiene un control del sistema de cloración, con la ayuda de este sistema electrónico se podrá controlar la correcta dosificación del hipoclorito de sodio y visualizar en tiempo real todos los parámetros del sistema.

#### **3.2.5. Análisis de comunicación Inalámbricas**

Las comunicaciones inalámbricas están basadas en transmitir datos por medio del aire o como bien se conoce radiofrecuencia, hacia diferentes equipos que contengan la misma tecnología. En la **Tabla 4** se realiza una comparación de las principales comunicaciones inalámbricas que existen en la actualidad, las cuales serán analizadas, eligiendo la más adecuada para el proyecto de investigación.

|                                      | Lora              | WIFI                 | <b>GSM</b>                 |
|--------------------------------------|-------------------|----------------------|----------------------------|
| <b>Parámetros</b><br><b>Técnicos</b> | LoRa              | Fi<br>Wi             |                            |
| <b>Alcance de</b><br>trasmisión      | 20Km              | 150 <sub>m</sub>     | Depende de la<br>cobertura |
| <b>Frecuencia de</b><br>operación    | $915MHz - 868MHz$ | $2.4$ GHz $-$ 5.4GHz | $1900MHz - 2100MHz$        |

**Tabla 3.** Comparación de las Tecnologías Inalámbricas

| <b>Consumo de</b><br>energía | Bajo         | Moderado              | Moderado        |
|------------------------------|--------------|-----------------------|-----------------|
| <b>Modulación</b>            | <b>FSK</b>   | <b>PSK - OFDM</b>     | $QPSK - 16QAM$  |
| <b>Estándar</b>              | <b>LPWAN</b> | <b>IEEE 802.11</b>    | <b>IMT 2000</b> |
| Capacidad de<br>transmisión  | 50 Kbps      | $54$ Mbps $-$ 600Mbps | 2Mbps           |

**Elaborado por:** El Investigador

Tomando en cuenta las principales características de la **Tabla 4**, se optó por utilizar el protocolo de comunicación Lora ya que tiene muchas fortalezas como es su bajo consumo de energía y su largo alcance de hasta 20 km, se toma en cuenta estos aspectos ya que el proyecto necesita de una larga distancia para poder transmitir todos los datos del sistema. [32]

## **3.2.5.1. Módulo Lora para la comunicación inalámbrica**

La elección del tipo de controlador para la comunicación inalámbrica se fundamentó en diferentes aspectos específicos que se detallan en la **Tabla 5**, los mismo que deben ser compatibles con el microcontrolador encargado de controlar el sistema principal de sensores y actuadores.

|                                      | <b>Módulo TTGO</b><br><b>ESP32 Lora</b> | <b>Módulo Lora</b><br><b>Lorawan Lte Esp32</b> | <b>Módulo Inalámbrico</b><br>De Radio Lora Ra-02<br><b>Sx1278</b> |
|--------------------------------------|-----------------------------------------|------------------------------------------------|-------------------------------------------------------------------|
| <b>Parámetros</b><br><b>Técnicos</b> |                                         |                                                |                                                                   |
| <b>Frecuencia</b>                    | $868 - 915 MHz$                         | 915MHz                                         | 8MHz                                                              |
| <b>Pantalla Oled</b>                 | <b>SI</b>                               | NO                                             | N <sub>O</sub>                                                    |

**Tabla 4.** Comparación de Módulos Inalámbricos Lora

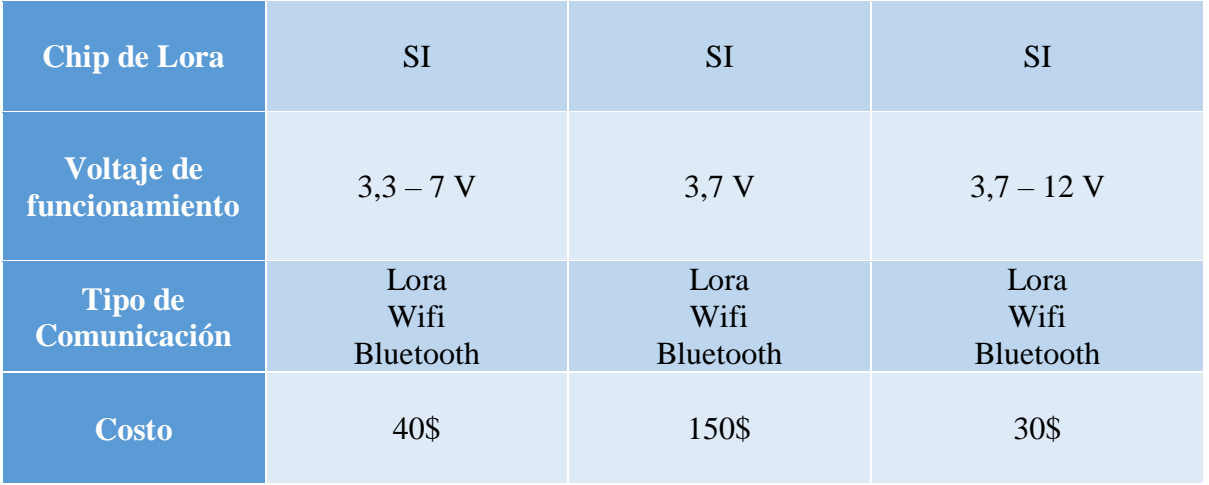

**Elaborado por:** El Investigador

Después de comparar todas las características de la **Tabla 5**, el Módulo TTGO ESP32 Lora es el más indicado para realizar la comunicación inalámbrica ya que trabaja en un rango de frecuencias, como también posee una pantalla Oled la misma que permitirá la fácil visualización de valores en la pantalla. Cabe recalcar que se utilizó dos Módulos del mismo tipo porque vamos a realizar una comunicación bidireccional.

## **3.2.6. Controlador del sistema principal**

Con el microcontrolador principal se controló de manera automática y manual el sistema de dosificación de hipoclorito de sodio, también se obtuvieron los valores recibidos por los sensores de pH, temperatura y niveles, y serán visualizados por medio de un lcd, el cual indicará todos los parámetros, todo este proceso se verificó tomando en cuentas las principales características de la **Tabla 6**.

|                                      | <b>Arduino MINI</b><br><b>MEGA PRO 2560</b> | <b>Arduino uno</b> | <b>Tarjeta ESP8266</b> |
|--------------------------------------|---------------------------------------------|--------------------|------------------------|
| <b>Parámetros</b><br><b>Técnicos</b> |                                             |                    |                        |
| Voltaje de<br>operación              | 5V                                          | 5 V                | 5V                     |
| <b>Procesador</b>                    | ATmega2560                                  | ATMega328P         | Tensilica Xtensa       |

**Tabla 5.** Comparación del microcontrolador principal

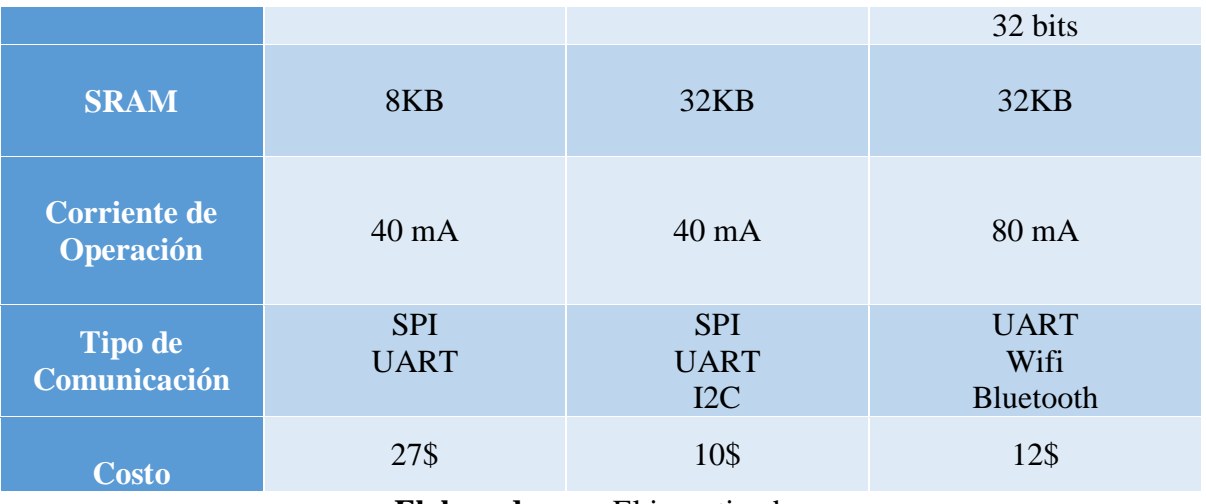

#### **Elaborado por:** El investigador

Tomando en cuenta todas las características de la **Tabla 6**, la mejor opción como microcontrolador principal es el MINI MEGA PRO 2560 ya que por tener el protocolo de comunicación SPI y por su procesador es fundamental para que se puedan enlazar con el módulo ESP32 Lora.

#### **3.2.7. Análisis de Sensores**

#### **3.2.7.1. Sensor de PH y de temperatura**

El sensor de PH es un dispositivo encargado de medir la acidez y alcalinidad de una sustancia, con este instrumento se podrá medir cuál es el valor de pH del tanque reservorio de agua potable, para ello se debe analizar las principales características que se visualizan en la **Tabla 7**.

| <b>Parámetros</b><br><b>Técnicos</b> | PH/ORP1110B | PH-LGBPHT   | <b>SEN-061</b> |
|--------------------------------------|-------------|-------------|----------------|
| <b>Material</b>                      | Plástico    | Polietileno | Plástico       |
|                                      | $0 - 12$ PH | $0 - 14$ PH | $0 - 14$ PH    |

**Tabla 6.** Comparación del sensor de PH

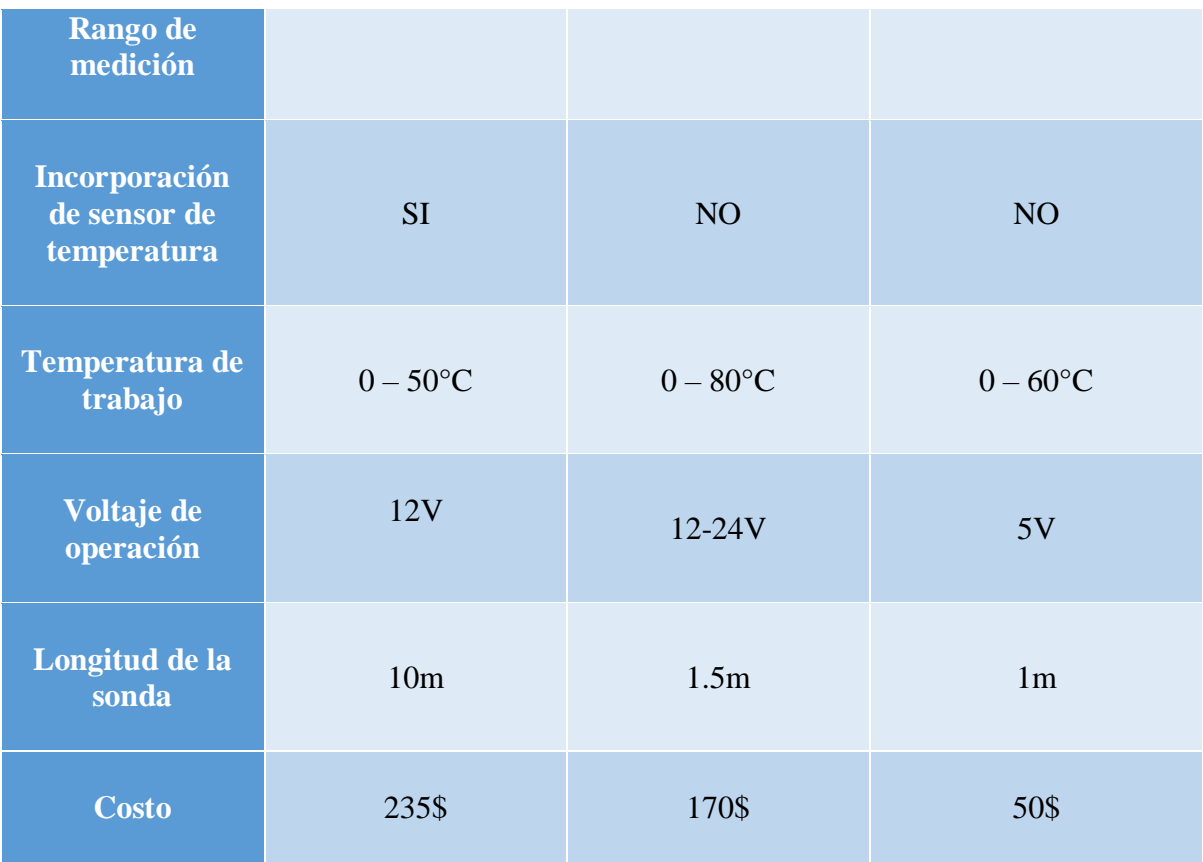

#### **Elaborado por:** El investigador

De acuerdo a las características de la **Tabla 7**, se utilizó el sensor PH/ORP1110B el cual internamente cumple con la función de medir la temperatura del agua siendo de gran ayuda ya que no tendríamos la necesidad de utilizar otro sensor.

## **3.2.7.2. Sensor ultrasónico de Nivel del tanque reservorio**

Los sensores ultrasónicos utilizan ondas ultrasónicas para medir. El funcionamiento de los sensores ultrasónicos es simple: cuando un pulso de onda se encuentra con un objeto, se refleja, midiendo así la distancia. Por ende, se revisó las principales características de los equipos de la **Tabla 8**.

|                                      | <b>MAXBOTIX</b><br><b>MB7789</b> | <b>IRU-5000</b> | <b>SUB-MP</b> |
|--------------------------------------|----------------------------------|-----------------|---------------|
| <b>Parámetros</b><br><b>Técnicos</b> |                                  |                 |               |
| <b>Material</b>                      | <b>PVC</b>                       | Policarbonato   | <b>ABS</b>    |
| Voltaje de<br>operación              | $10 - 32V$                       | $12 - 28V$      | $12 - 24V$    |
| Señal de Salida                      | $4-20mA$                         | $4-20mA$        | $4-20mA$      |
| Distancia de<br>medición             | $50 \text{ cm} - 5 \text{ m}$    | $0.1 - 2 m$     | $0 - 30$ m    |
| <b>Corriente de</b><br>consumo       | 70 mA                            | 75 mA           |               |
| <b>Costo</b>                         | 250\$                            | 490\$           | 250\$         |

**Tabla 7.** Comparación del sensor de Nivel del tanque reservorio

#### **Elaborado por:** El Investigador

En este caso la mejor opción a utilizar es el sensor ultrasónico el MAXBOTIX MB 7789 ya que es un módulo de ensamblaje de sensor ultrasónico sólido. El sensor está alojado en una carcasa de PVC compacta y robusta que cumple con los estándares para ambientes industriales.

## **3.2.7.3. Sensor ultrasónico de Nivel del tanque clorador**

El sensor ultrasónico impermeable es un sensor de distancia que utiliza ondas ultrasónicas (sonar) para determinar la distancia de los objetos dentro de un rango de distancia, todo depende del tipo de sensor que se utiliza y es ideal para aplicaciones en las que el sensor está expuesto a la intemperie, humedad y agua. Las principales características de diferentes sensores se detallan en la **Tabla 9**.

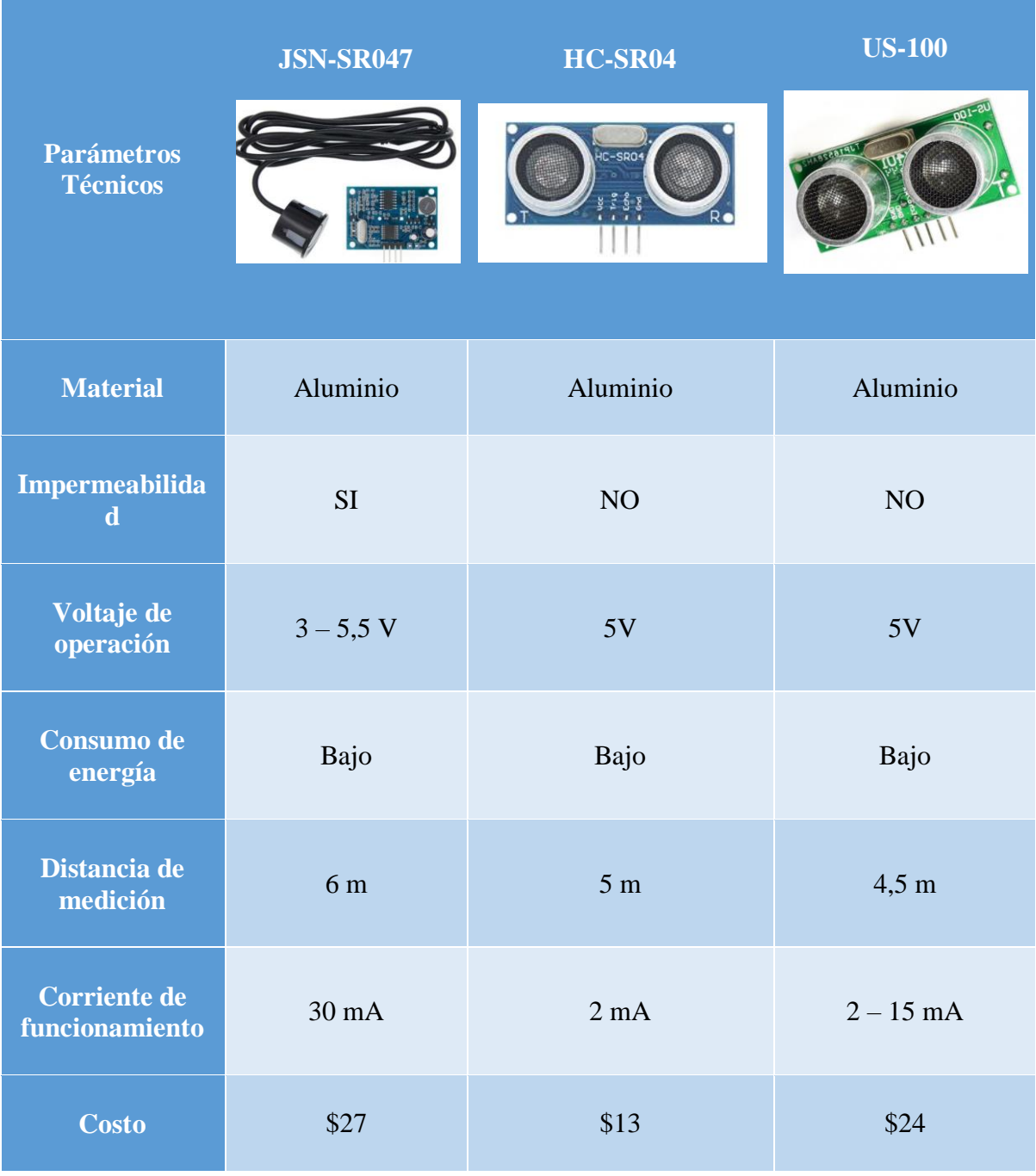

## **Tabla 8.** Comparación del sensor de nivel del tanque clorador

## **Elaborado por:** El Investigador

Tomando en cuenta las principales características de los sensores de la **Tabla 9**, se tomó la decisión de utilizar el sensor ultrasónico impermeable JSN-SR047, ya que destaca especialmente por su resistencia al agua, pequeño tamaño, bajo consumo energético y buena precisión.

## **3.2.8. Análisis de Actuadores**

## **3.2.8.1. Electroválvula**

Una electroválvula es un dispositivo electromecánico que se utiliza para controlar el flujo a través de un objeto como una tubería o un sistema hidráulico, también son esenciales para las industrias, para ello se detalla en la **Tabla 10** las principales características para el uso principal de la tubería del sistema de agua del tanque reservorio.

|                                      | <b>VYR-6150</b>              | <b>251BM</b>      | <b>CPEX210</b>           |
|--------------------------------------|------------------------------|-------------------|--------------------------|
| <b>Parámetros</b><br><b>Técnicos</b> |                              |                   |                          |
| Voltaje de<br><b>Operación</b>       | <b>24 VAC</b>                | <b>24 VAC</b>     | <b>24 VAC</b>            |
| Temperatura de<br>trabajo            | $2^{\circ}$ - $80^{\circ}$ C | $<$ 52 $\circ$ C  | $0^\circ$ - $60^\circ$ C |
| Presión de<br>trabajo                | 1 a 12 bars                  | 1 a 10 bars       | 0,7 a 10 bars            |
| Rango de caudal                      | $38 - 240$ l/min             | $80 - 1000$ l/min | $8 - 780$ l/min          |
| <b>Regulador de</b><br>caudal        | <b>SI</b>                    | <b>NO</b>         | NO <sub>1</sub>          |
| Diámetro del<br><b>interior</b>      | 90 mm                        | 90 mm             | 50 mm                    |
| Costo                                | \$120                        | \$170             | \$120                    |

**Tabla 9.** Comparación de la Electroválvula.

**Elaborado por:** El Investigador

De acuerdo a las características detalladas en la **Tabla 10**, la electroválvula VYR-6150 es la más indicada para implementar en la tubería principal del proyecto, ya que posee un regulador de caudal y es útil para las aplicaciones industriales para que en un futuro no exista fallos del mismo.

## **3.2.8.2. Mini Bomba Peristáltica**

La bomba Peristáltica es un tipo de bomba definida que describe una tecnología de bombeo específica caracterizada por la capacidad de bombear fluido sin contactarlo. Las técnicas especiales de configuración permiten obtener una acción de bombeo precisa y fiable, lo que hace que las bombas peristálticas también sean adecuadas para procesos de dosificación, con ello se detallan principales características de bombas peristálticas en la **Tabla 11**.

| <b>Parámetros</b><br><b>Técnicos</b> | <b>NKP</b><br>$DC - S108$    | <b>TOPINCN</b><br>$DC - 6528$ | <b>YW-01</b>     |
|--------------------------------------|------------------------------|-------------------------------|------------------|
|                                      |                              |                               |                  |
| Voltaje de<br>Operación              | 12 V                         | 12 V                          | 12 V             |
| <b>Corriente de</b><br>operación     | 1A                           | $250 - 300$ Ma                | 500 mA           |
| Rango de<br>velocidad de<br>fluido   | $5.2$ ml/min $-90$<br>ml/min | $0 - 150$ ml/min              | $0 - 130$ ml/min |
| <b>Material</b>                      | Silicio                      | Silicio                       | <b>PVC</b>       |
|                                      | $0-40$ °C                    | $0-50$ °C                     | $0-40$ °C        |

**Tabla 10.** Comparación de una bomba peristáltica

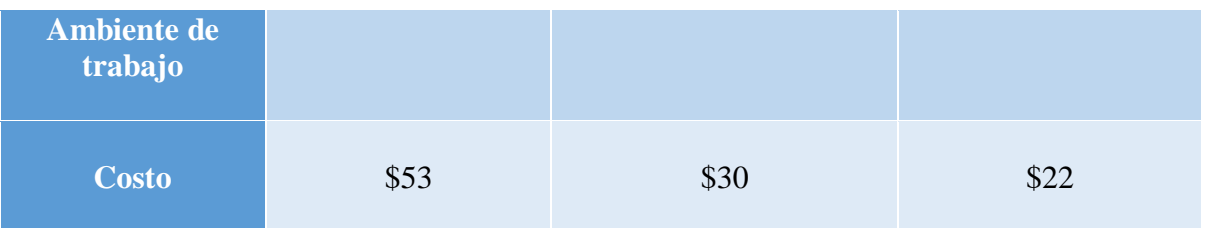

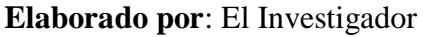

De acuerdo con las características de todas las bombas peristálticas de la **Tabla 11**, la mejor opción es la mini bomba peristáltica NKP DC-S108 ya que posee un rango de velocidad de fluido específica para la aplicación en el tanque de cloración.

## **3.2.9. Radio enlace de comunicación**

## **3.2.9.1. Diseño del radio enlace de comunicación.**

El sistema de cloración cuenta con un radio enlace de comunicación utilizando el protocolo de comunicación Lora el cual consta de un nodo Transmisor y un nodo Receptor los cuales están ubicados en el tanque reservorio de agua (Tx) y en la Junta Parroquial de Isinliví (Rx), debido a que las otras tecnologías no tienen la capacidad de transmitir a largas distancia se propuso utilizar esta tecnología (Lora), por medio del Software Google Earth se diseñó el radio enlace en donde se puede visualizar en la **Figura 14** los puntos estratégicos del sistema, a continuación en la **Tabla 12** se muestran las coordenadas exactas de los nodos.

## **Tabla 11.** Coordenadas geográficas del sistema

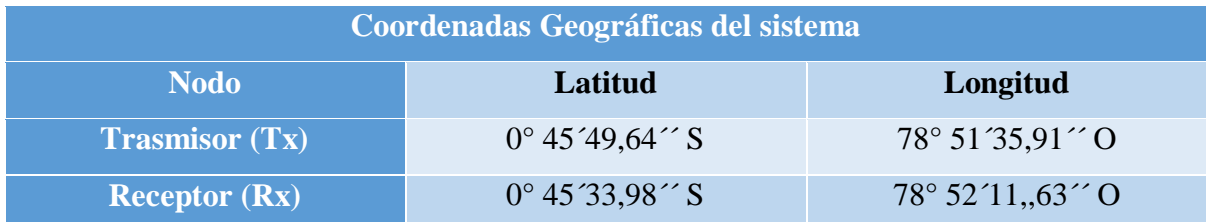

**Elaborado por:** El Investigador

**Figura 14.** Radio enlace Lora del sistema

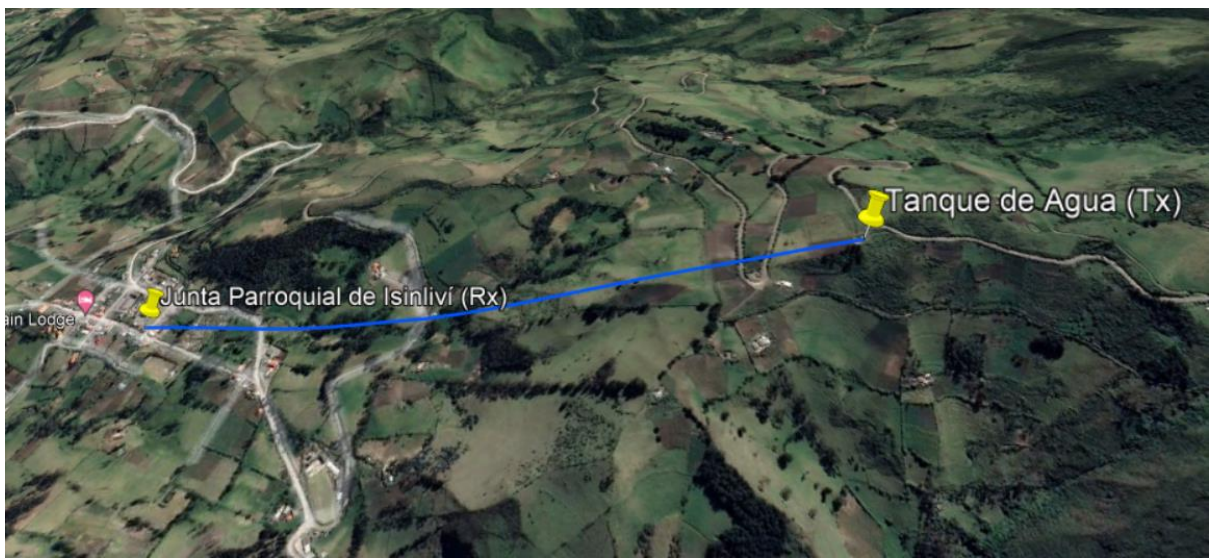

**Elaborado por:** El Investigador

Por medio del Software Earth se aprecia el perfil de elevación que se visualiza en la Figura 15, donde se observa que la distancia del radio enlace es de 1,26 km con una línea de vista directa entre el nodo trasmisor y nodo receptor.

**Figura 15.** Perfil de elevación

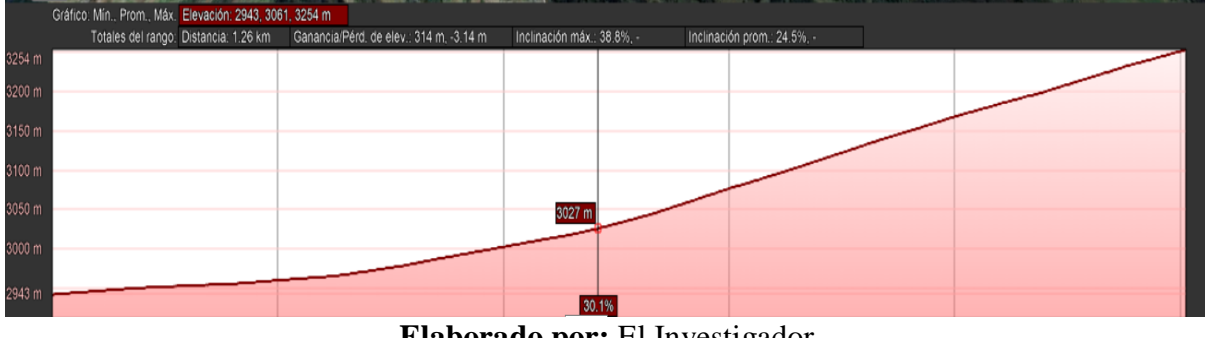

**Elaborado por:** El Investigador

## **3.2.9.2. Cálculo de las antenas**

La utilización de antenas para la transmisión es muy importante para ello es necesario aplicar ciertas fórmulas para obtener las dimensiones correctas dependiendo de la frecuencia de operación que se va a utilizar.

Para el sistema se utilizó una frecuencia de 819MHz, por tanto, se necesita determinar la longitud de onda de la antena que se obtiene de la siguiente fórmula.

$$
\lambda = \frac{c}{f}
$$

$$
\lambda = \frac{3 * 10^8 m/s}{819 MHz}
$$

$$
\lambda = 0.366 m
$$

Obteniendo la longitud de onda se aplicó la siguiente fórmula para obtener el valor exacto de las antenas de operación.

$$
L = \frac{\lambda}{4}
$$

$$
L = \frac{0.366 \text{ m}}{4}
$$

$$
L = 0.091 \text{ m} = 0.91 \text{ cm}
$$

Por lo tanto, se utilizó antenas de 0.9 cm para los dos nodos, con lo cual se obtendrá un correcto enlace.

#### **3.2.9.3. Simulación del sistema de radio enlace**

El software Radio Mobile es una herramienta muy útil en la simulación de radio enlaces, por lo que se utilizó el mismo con el fin de simular el radio enlace, en donde se ingresaron las coordenadas geográficas de los nodos, la potencia de transmisión que es de 20 dBm y se colocó la altura de las antenas, demostrando que el enlace se puede realizar de una manera correcta e eficiente, detallando algunos parámetros principales en la **Figura 16**.

| Azimut=293,61°                                                                                                    | Ang. de elevación=-14,557° Despeje a 0,08km | Peor Fresnel=0,5F1                            | Distancia=1,20km     |                         |
|----------------------------------------------------------------------------------------------------|---------------------------------------------|-----------------------------------------------|----------------------|-------------------------|
| Espacio Libre=77,6 dB                                                                                                    | Obstrucción=0,9 dB TR                       | Urbano=0.0 dB<br>Bosque=1,0 dB                | Estadísticas=6,4 dB  |                         |
| Pérdidas=85,9dB                                                                                                    | Campo E=56,1dBµV/m                          | Nivel Rx=-62.9dBm<br>Nivel Rx=161,00µV        | Rx relativo=44,1dB   |                         |
|                                                                                                    |                                             |                                               |                      |                         |
|                                                                                                    |                                             |                                               |                      |                         |
|                                                                                                    |                                             |                                               |                      |                         |
|                                                                                                    |                                             |                                               |                      |                         |
|                                                                                                    |                                             |                                               |                      |                         |
|                                                                                                    |                                             |                                               |                      |                         |
|                                                                                                    |                                             |                                               |                      |                         |
|                                                                                                    |                                             |                                               |                      |                         |
|                                                                                                    |                                             | Receptor                                      |                      |                         |
|                                                                                                    |                                             | $S9 + 20$                                     |                      | $S9 + 20$               |
| <b>Tanque Tx</b>                                                                                                    |                                             | Junta Parroquial Rx<br>▼                      |                      | ▼                       |
|                                                                                                    | Esclavo                                     | Rol                                           | <b>Master</b>        |                         |
|                                                                                                    | Sistema <sub>2</sub>                        | Nombre del sistema Rx<br>$\blacktriangledown$ | Sistema <sub>2</sub> | ▼                       |
|                                                                                                    | 20 dBm<br>0.1 W                             | Campo E requerido                             | 12 dBµV/m            |                         |
|                                                                                                    | 0.5 dB                                      | Ganancia de antena                            | 2 dBi                | $\ddot{}$<br>$-0,1$ dBd |
|                                                                                                    | $-0.1$ dBd<br>2 dBi                         | Pérdida de línea                              | $0,5$ dB             |                         |
|                                                                                                    | PIRE=0.14 W<br>PRE=0.09 W                   | Sensibilidad Rx                               | 1uV                  | $-107$ dBm              |
|                                                                                                    | 0.1<br><b>Deshacer</b>                      | Altura de antena (m)                          | 0.1                  | <b>Deshacer</b>         |
| Transmisor<br>Rol<br>Nombre del sistema Tx<br>Potencia Tx<br>Pérdida de línea<br>Ganancia de antena<br>Potencia radiada<br>Altura de antena (m)<br>Red |                                             | Frecuencia (MHz)                              |                      |                         |

**Figura 16.** Simulación del radio enlace

## **Elaborado por:** El Investigador

## **3.3. Implementación del sistema de cloración**

#### **3.3.1. Arquitectura del sistema**

Para la implementación del sistema de cloración se detalla con más claridad en la Figura 17, todo el sistema que se compone, donde se encuentran sensores, actuadores, microcontrolador, esp32 Lora, la comunicación bidireccional y el servidor Web local.

**Figura 17.** Componentes del sistema de cloración

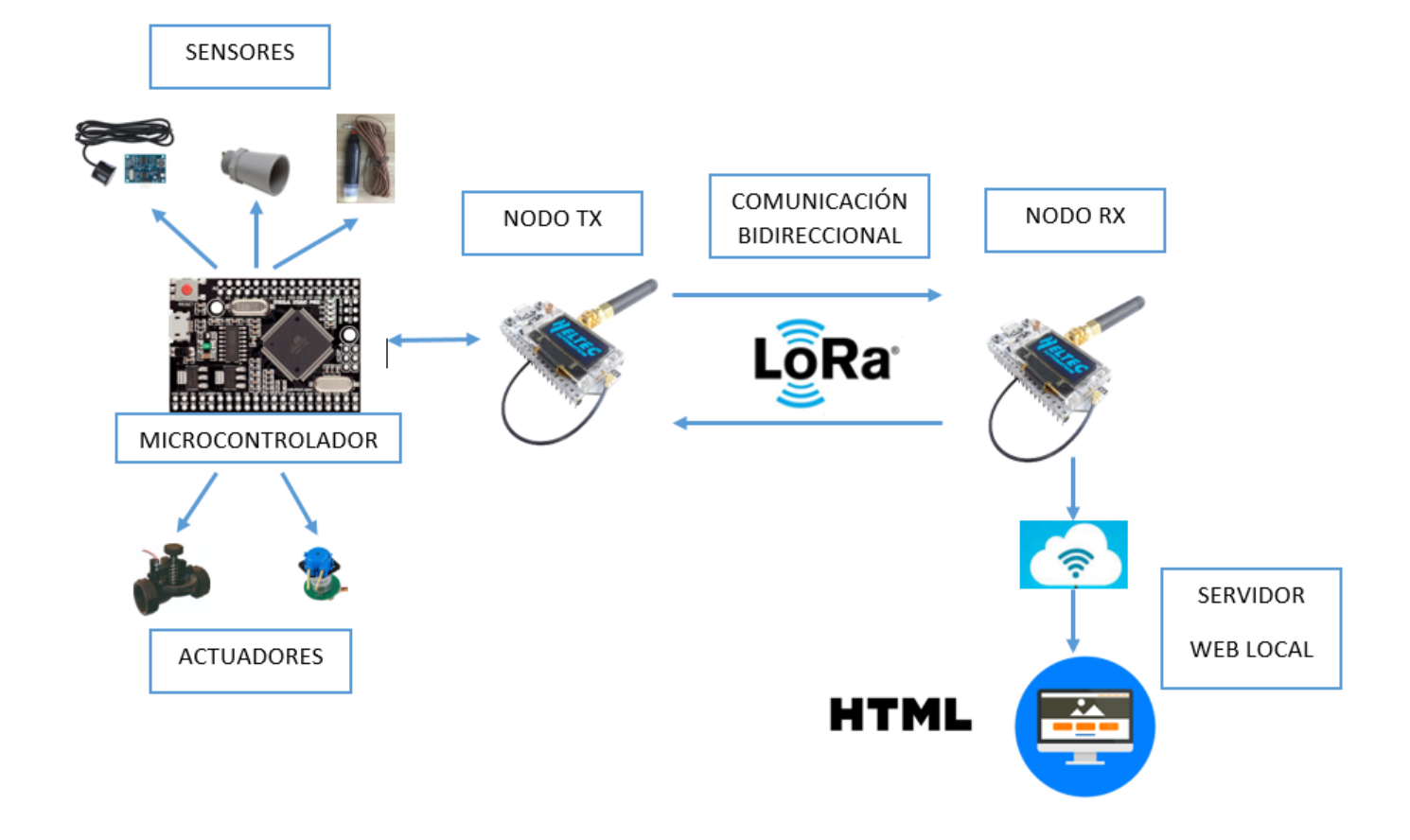

**Elaborado por:** El Investigador

## **3.3.2. Diseño de placas**

El software Proteus es una herramienta de fácil uso en el cual permitió diseñar todas las placas que van a ir instalados en el sistema, las principales son las del nodo transmisor y nodo receptor en donde se especifican en la **Figura 18** y **Figura 19**.

**Figura 18.** Placa principal de control del nodo transmisor

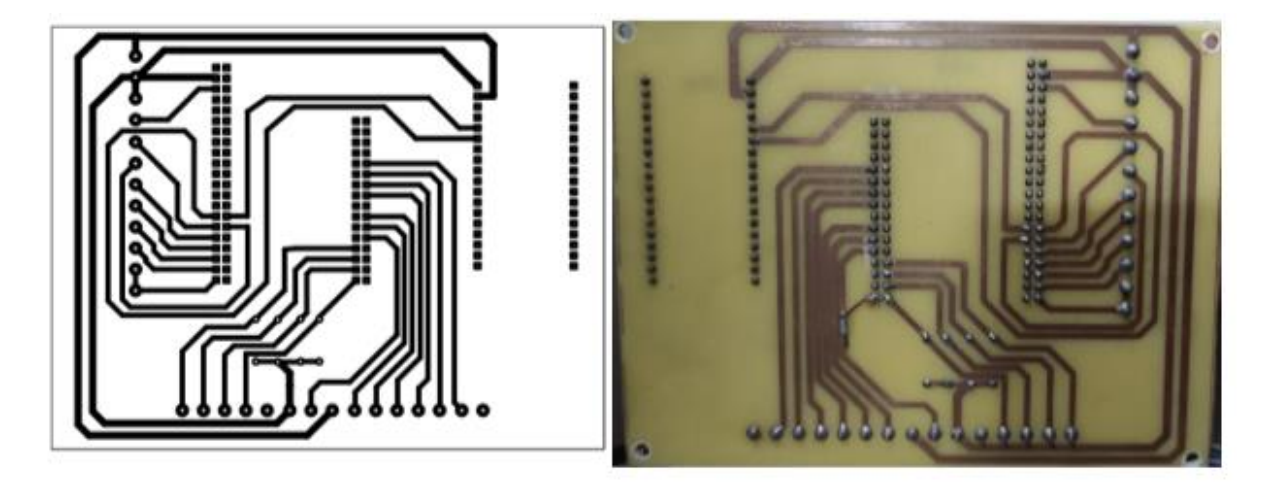

**Elaborado por:** El Investigador

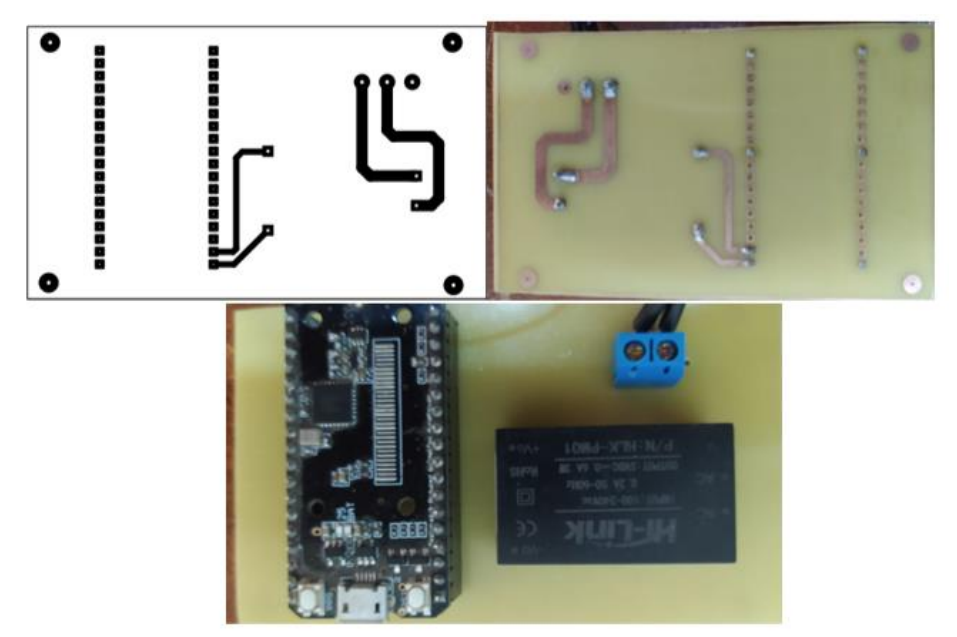

**Figura 19.** Placa del Nodo Receptor

**Elaborado por:** El Investigador

## **3.3.3. Esquemas del diseño**

En la parte de esquemas se detalló concretamente todos los componentes que intervienen en el sistema de cloración, especificando las conexiones que van intervenir en cada parte del diseño.

**Figura 20.** Esquema del sistema de control y comunicación

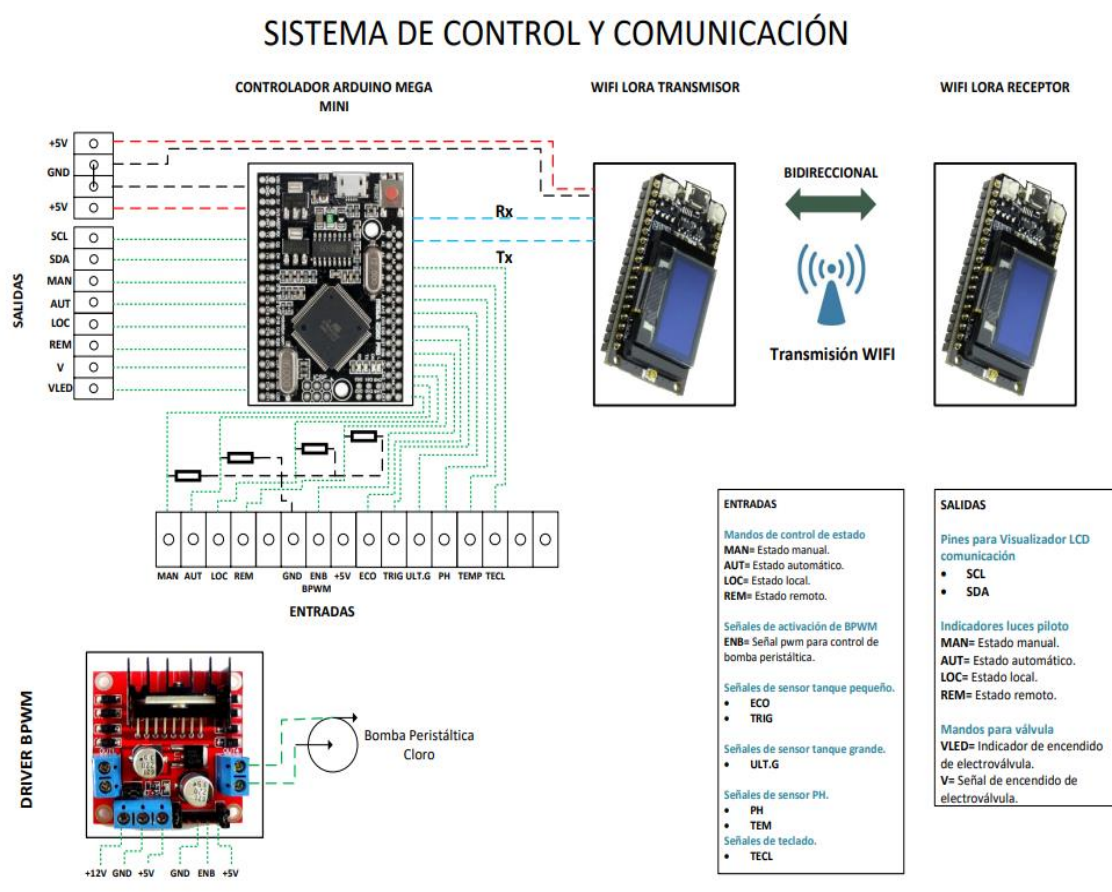

**Elaborado por:** El Investigador

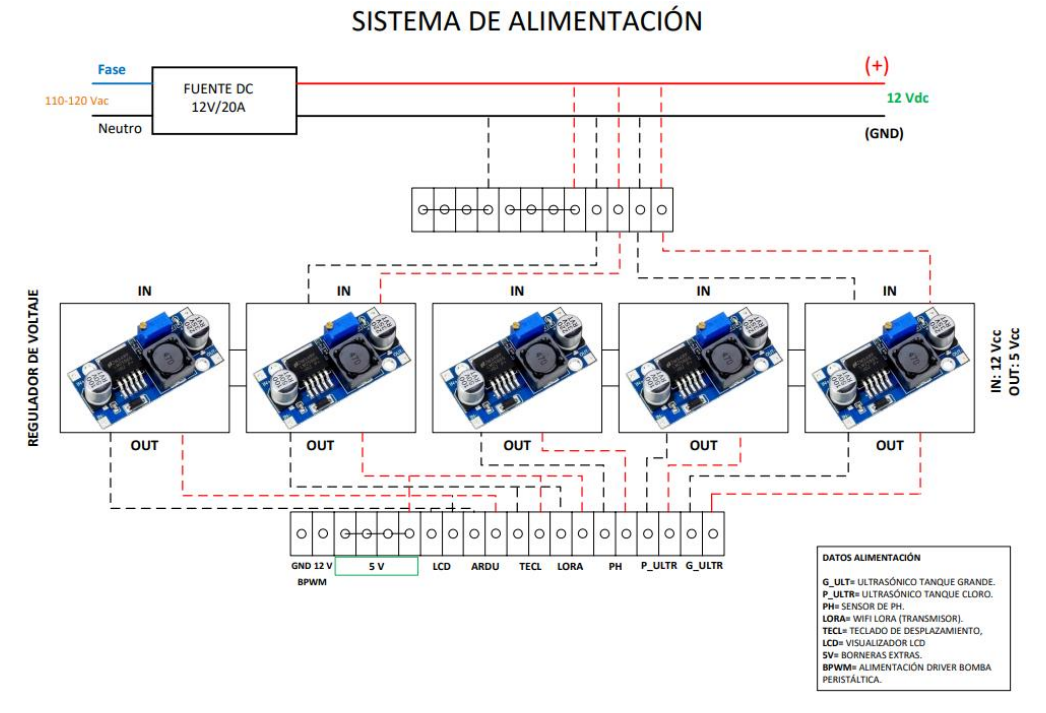

#### **Figura 21.** Esquema del sistema de alimentación

**Elaborado por:** El Investigador

**Figura 22.** Esquema de actuador e indicadores (DC/AC)

#### ACTUADORES E INDICADORES (DC / AC )

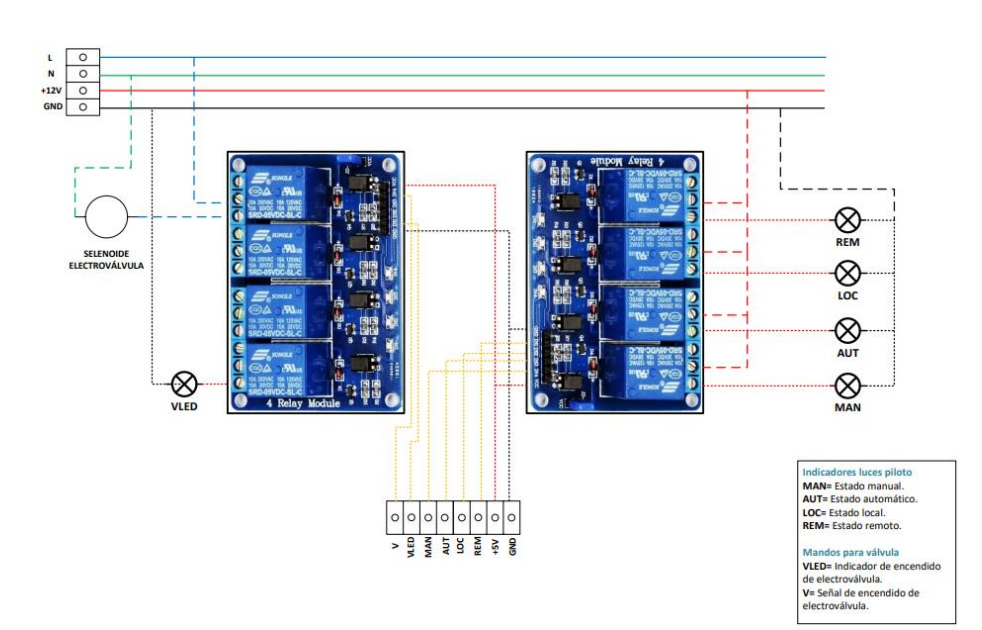

**Elaborado por:** El Investigador

#### **3.3.4. Diagrama de flujos**

El diagrama de flujo es una herramienta que permite representar de una manera correcta todo el funcionamiento del sistema, por ello se realizó diferentes diagramas en los que se indicó cada proceso que va a cumplir el sistema, en la **Figura 23** se muestra toda la secuencia que va intervenir en el proceso de cloración dividiéndose en dos partes, la primera en donde el operador va a realizar cualquier proceso en el tanque reservorio de agua y la segunda en la cual el operador va a poder realizar en la junta parroquial.

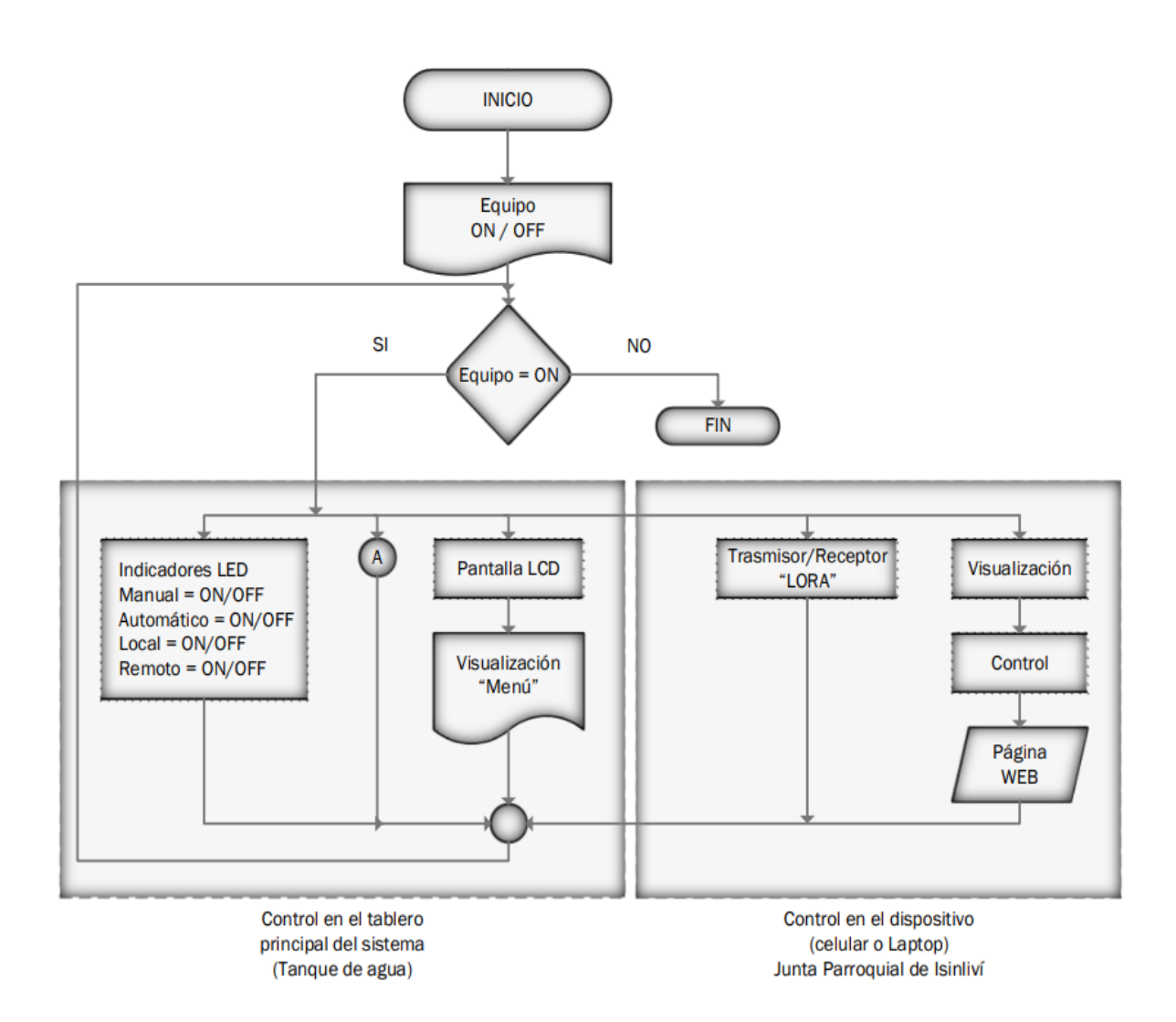

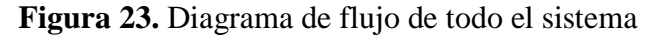

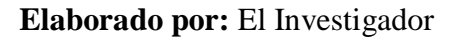

En la Figura 24, el diagrama de flujo describe cómo se va a realizar la etapa en la que el operario manualmente va a ingresar al menú y realizar todas las funciones que concede el sistema, tales como es la visualización de todos los sensores y la operación de los actuadores.

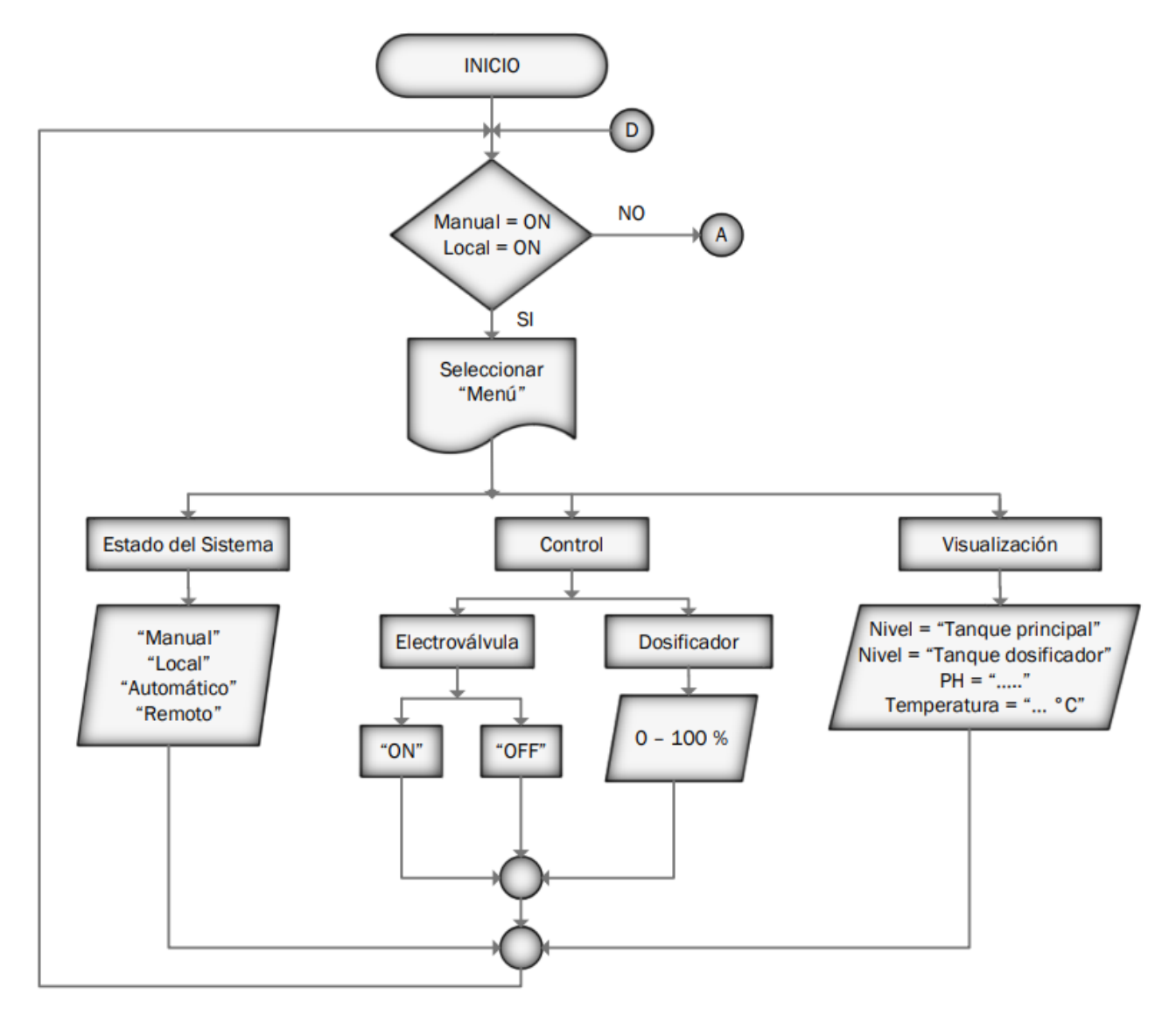

**Figura 24.** Diagrama de flujo de la etapa que se realiza en el tanque de agua

**Elaborado por:** El Investigador

En los siguientes diagramas de flujo **Figuras 25, 26 y 27**, se detallan de forma clara la etapa de control que va a tener el operario en la junta parroquial por medio de la utilización de la página web en la que se tendrá la opción de controlar los actuadores y visualizar los datos emitidos por los sensores lo que facilitara la movilidad de la persona encargada del sistema de agua, también se detalla el sistema automático que permitirá la correcta dosificación del hipoclorito de sodio al taque principal de agua, con esto obtiene los niveles de PH en el agua que son permisibles para el consumo humano.

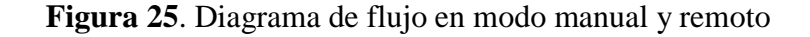

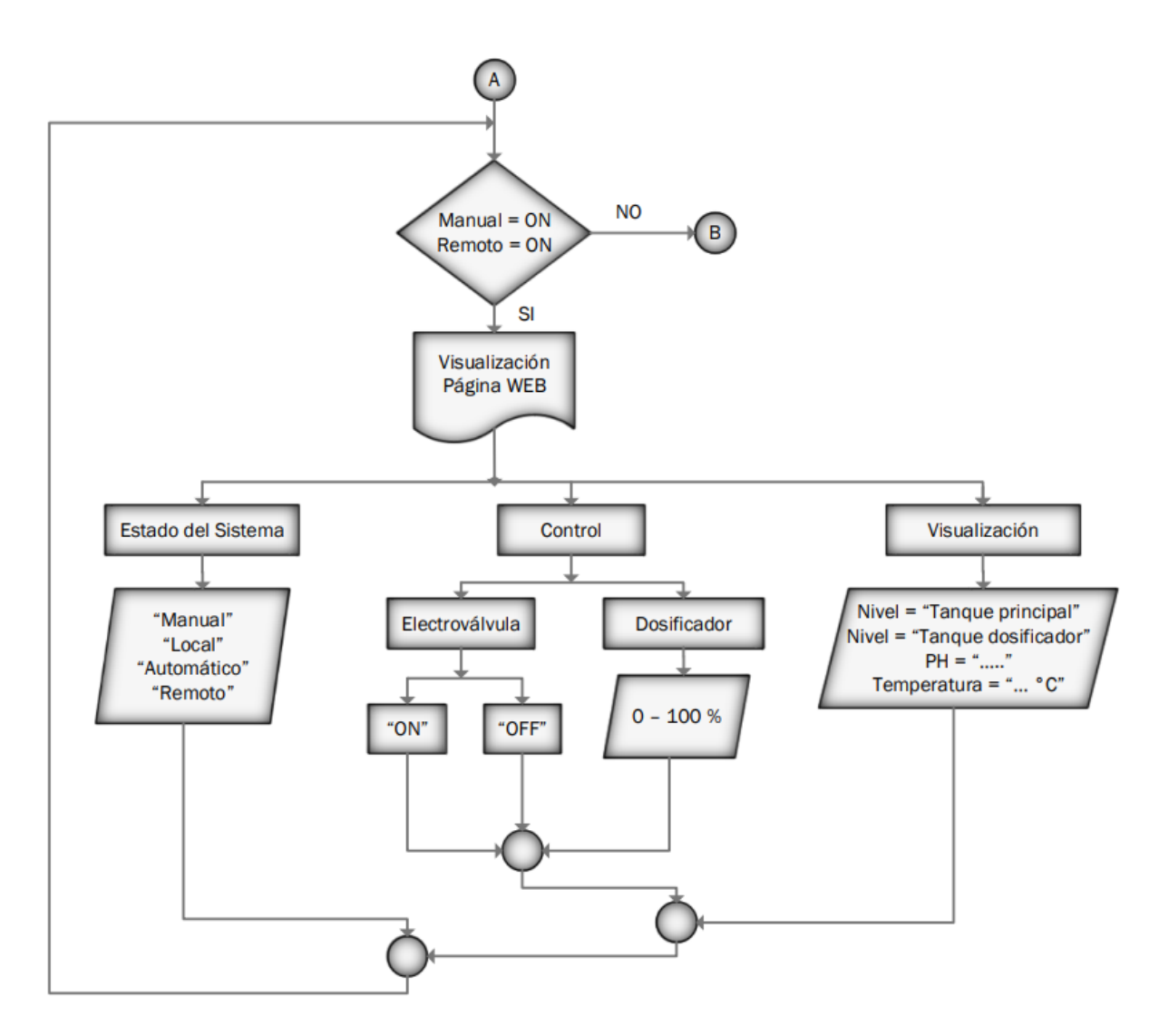

**Elaborado por:** El Investigador

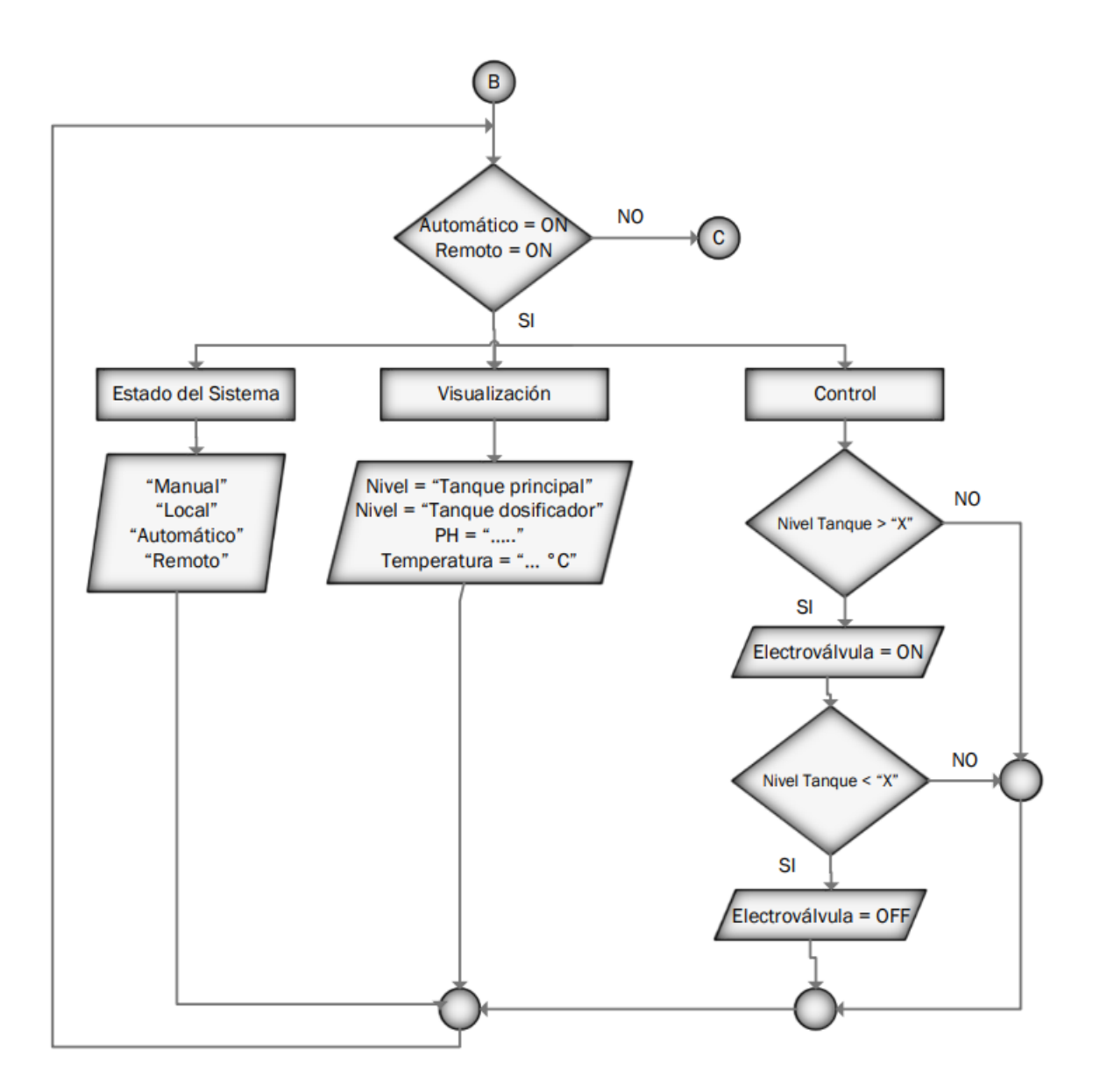

**Figura 26.** Diagrama de flujo en modo automático y remoto

**Elaborado por:** El Investigador

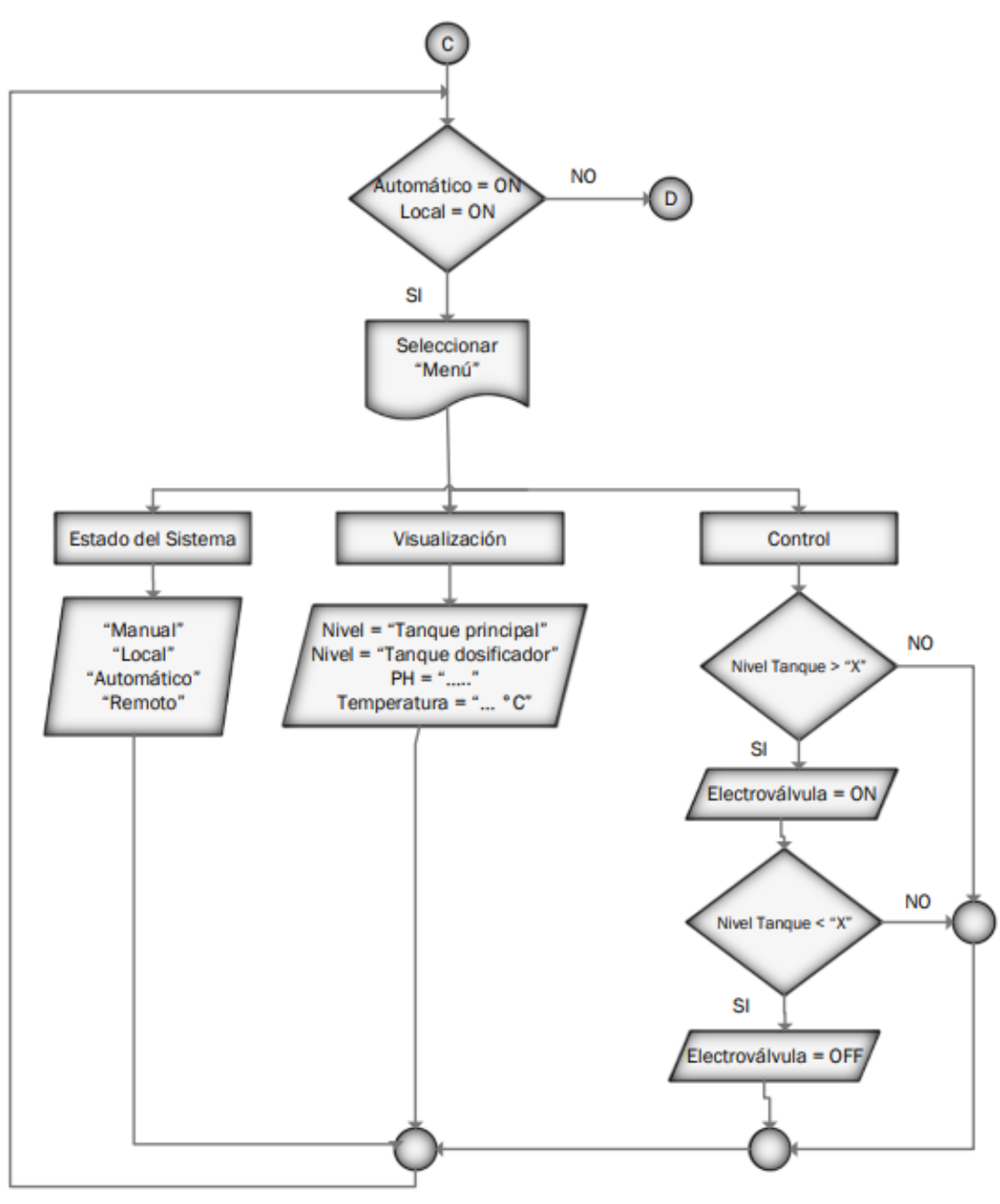

**Figura 27.** Diagrama de flujo en el modo automático y local

**Elaborado por:** El Investigador

## **3.3.5. Sistema de armado del tablero de control**

El gabinete metálico a utilizar tiene protecciones de IP65 las cuales no permiten el ingreso de agua de lluvia y protegen de los rayos solares, lo que permitirá proteger la vida útil de todos los equipos, en la **Figura 28** se muestra en detalle la instalación de algunos componentes que permitirán la visualización de todo el sistema.

**Figura 28.** Instalación de componentes en el gabinete metálico

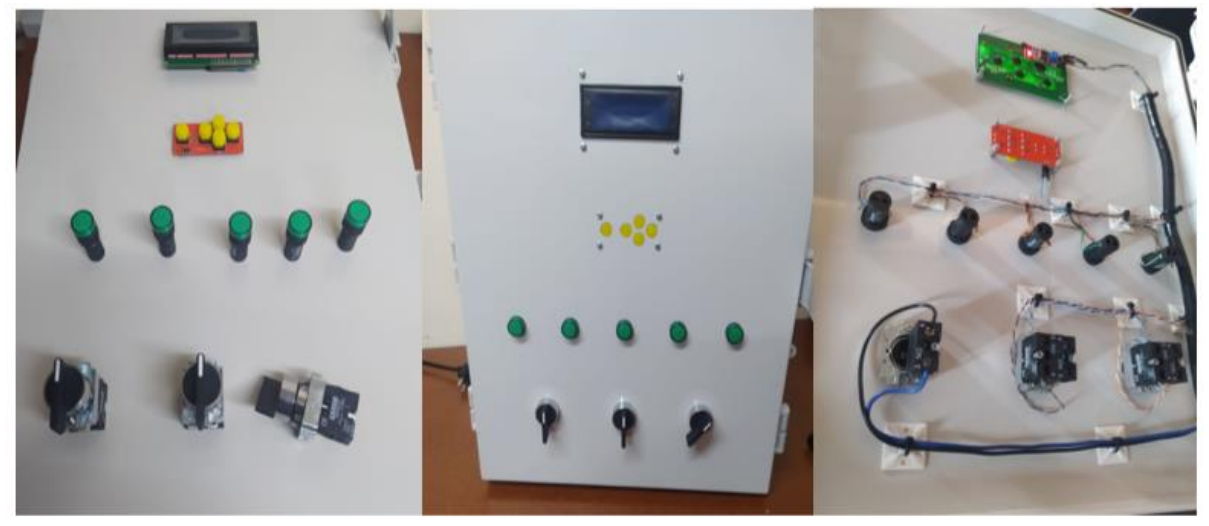

**Elaborado por:** El Investigador

Se instaló una fuente de voltaje de 12 V a 20 A con un trasformador de 110 V adicionalmente a esto se colocó reguladores de voltaje para poder prevenir subidas de tensión en los equipos, todo esto para que el sistema no tengas inconvenientes en un futuro, todo esto se muestra en la **Figura 29**.

**Figura 29.** Fuente de voltaje con reguladores de voltaje

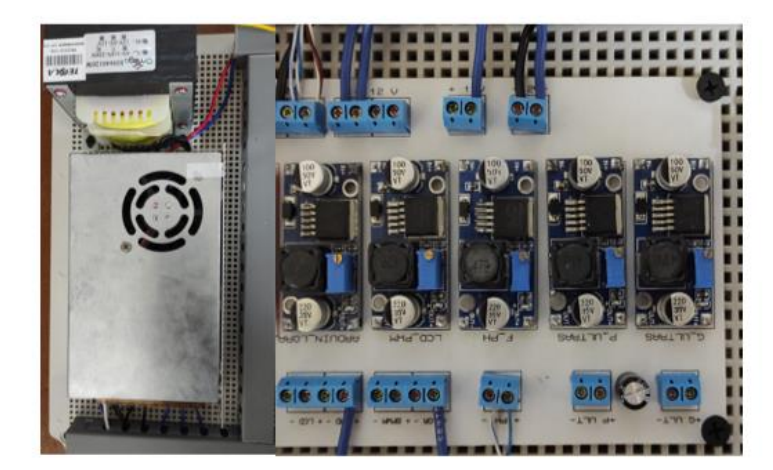

**Elaborado por:** El Investigador

En la **figura 30** se muestra la instalación de módulos relés que estarán encargados de controlar las actuadores e indicadores.

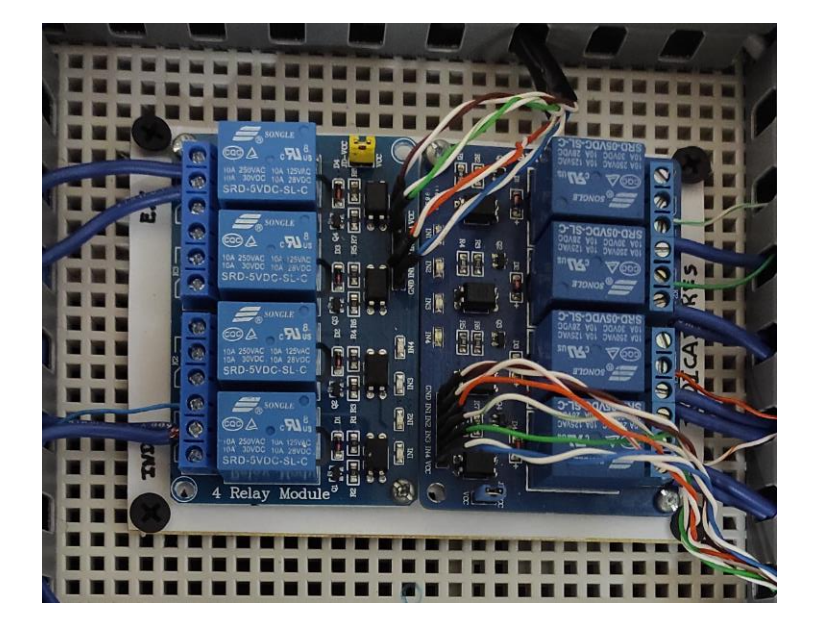

**Figura 30.** Módulos de relés

**Elaborado por:** El Investigador

Por medio del IDE de Arduino se programó las tarjetas principales del sistema las cuales son detalladas en los anexos, las mismas que el microcontrolador a mini mega pro es el cerebro del sistema, el cual por medio de la comunicación SPI logra comunicarse con el módulo Lora el que se encargara de trasmitir todos los valores de los sensores hacia el nodo receptor y de la misma manera este podrá recibir todas las acciones que se realicen en el nodo receptor, en la **Figura 31** se muestra físicamente como se instaló.

**Figura 31.** Microcontrolador Mega y Modulo Lora instalados

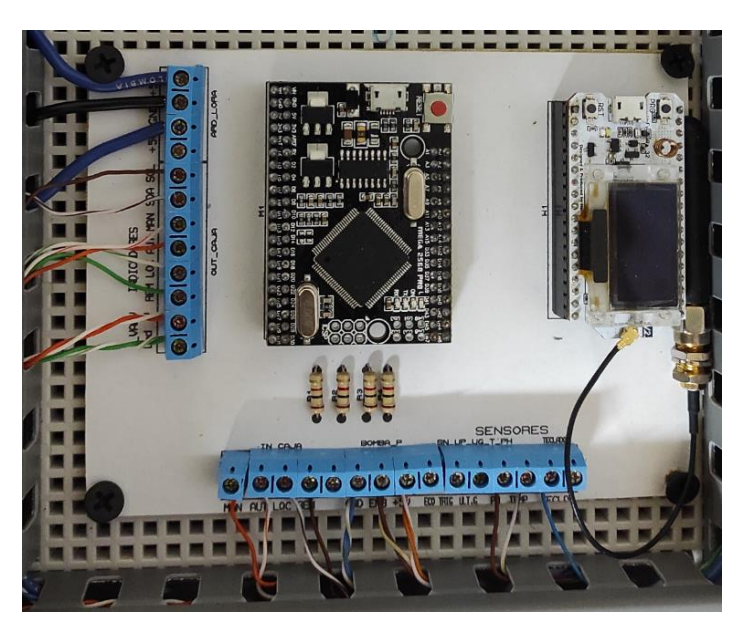

**Elaborado por:** El Investigador

## **3.3.6. Instalación de equipos**

Se procede a la implementación del sistema de cloración, en la **Figura 32** se visualiza tanto el tanque reservorio de agua como la parroquia Isinliví, se procede a reconocer el tanque principal del sistema de agua potable como se muestra en la **Figura 33**, también se verifica el tanque que es encargado de realizar la mezcla del hipoclorito de sodio para la cloración del tanque principal.

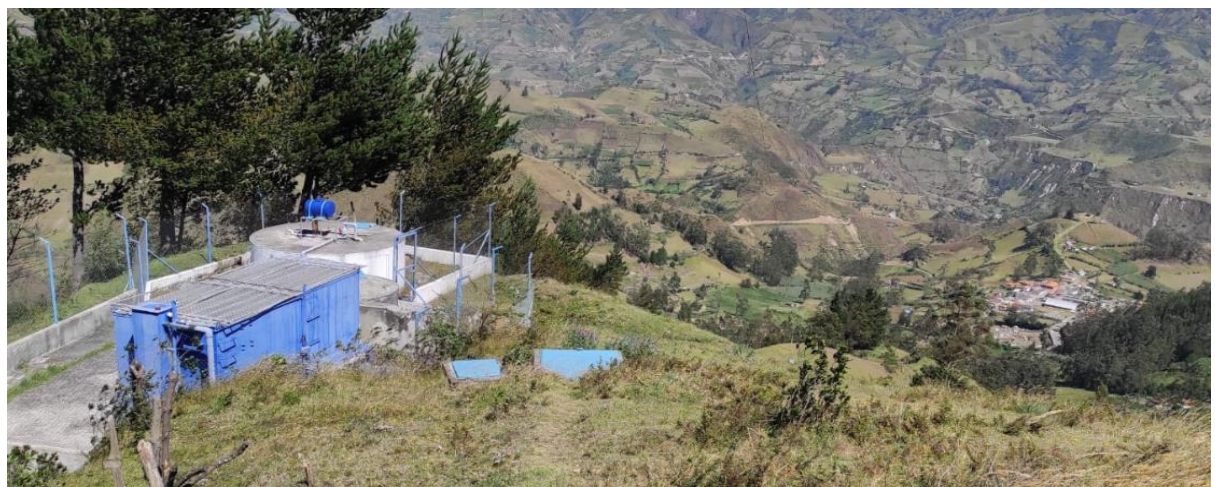

**Figura 32.** Visualización del tanque de agua con el pueblo de Isinliví

**Elaborado por:** El Investigador

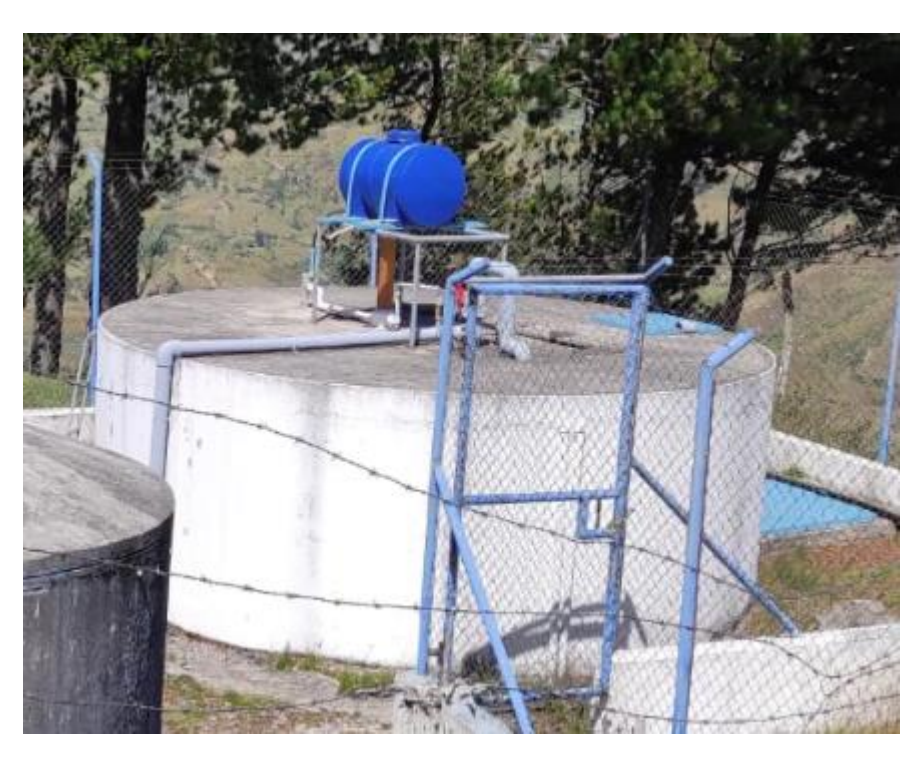

**Figura 33.** Tanque principal de agua y de cloro

**Elaborado por:** El Investigador

Se procedió a realizar la instalación del gabinete metálico donde se utilizó un soporte metálico para que se pueda fijar al tanque principal visualizado en la Figura 34.

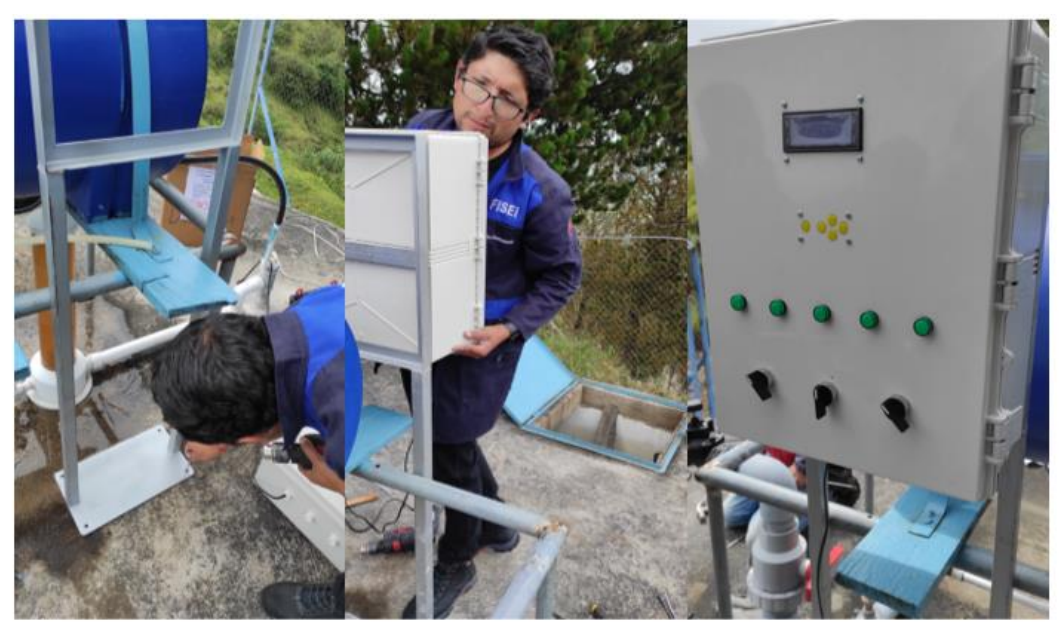

**Figura 34.** Instalación del gabinete metálico

**Elaborado por:** El Investigador

Para la instalación de la electroválvula se tomaron las medidas de la tubería principal siendo de 90 mm de diámetro, procediendo con la colocación de la antigua válvula de paso que tiene el sistema de agua, todo ello se realizó con una persona que conocía de plomería, en la Figura 35 se visualiza como quedó instalado la electroválvula.

## **Figura 35.** Instalación de la electroválvula

**Elaborado por:** El Investigador

En el proceso de la instalación de la bomba peristáltica se tuvo que realizar un agujero en el tanque de cloro, para poder ingresar el sensor ultrasónico impermeable y con ello adaptar una caja impermeable para colocar la bomba y hacer la instalación de los dos equipos como se muestra en la **Figura 36**.

**Figura 36.** Instalación de la bomba peristáltica y del sensor impermeable

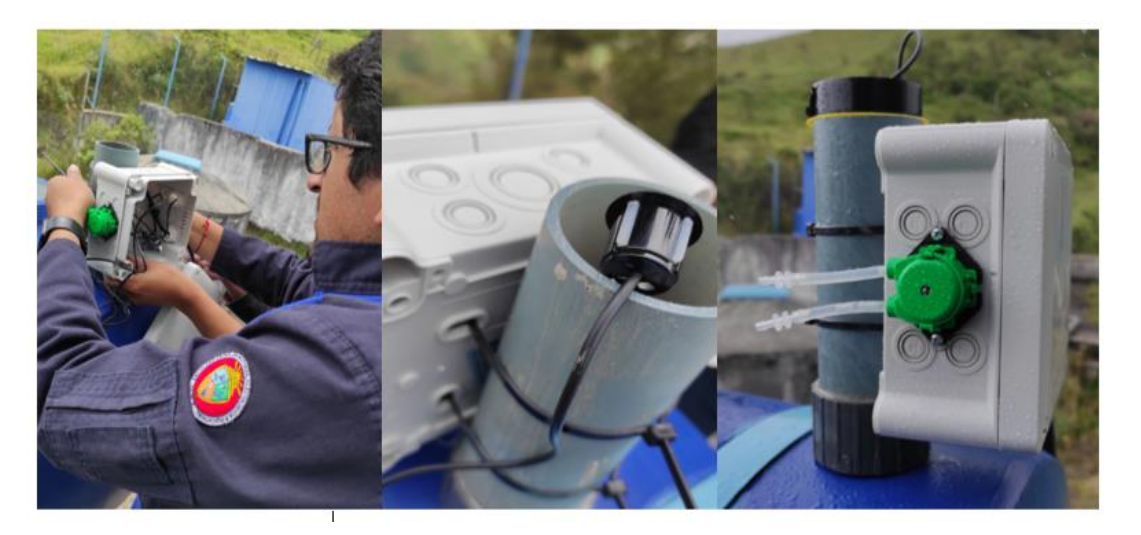

**Elaborado por:** El Investigador

En la instalación del sensor de PH y de temperatura se utilizó un tubo PVC para poder introducir hasta el fondo del tanque de agua los sensores, los cuales necesitan estar al fondo del tanque debido a que cuando el nivel de agua este debajo de la mitad pueda seguir censando y no suceda errores en el sistema, todo este proceso se visualiza en la **Figura 37**. En donde se realizó la correspondiente calibración del sensor.

**Figura 37.** Instalación del sensor de PH y de temperatura

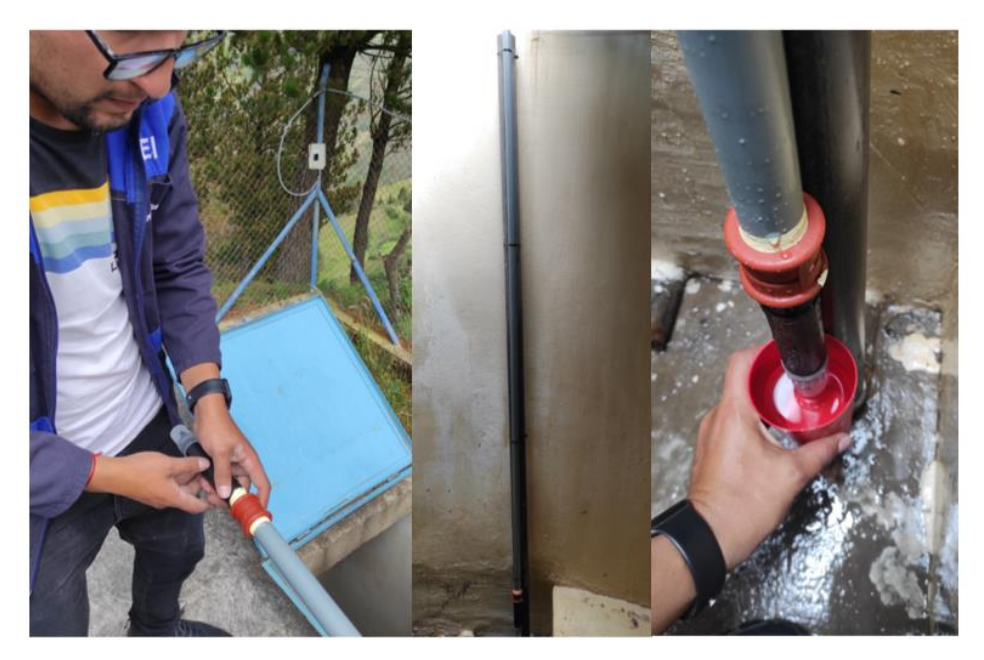

**Elaborado por:** El Investigador

El sensor ultrasónico industrial se instaló dentro del tanque en la parte superior, utilizando una caja como soporte para el mismo, la cual cuenta con protecciones contra la humedad, permitiendo que las lecturas del sensor sean más seguras, esta instalación se puede visualizar en la **Figura 38.**

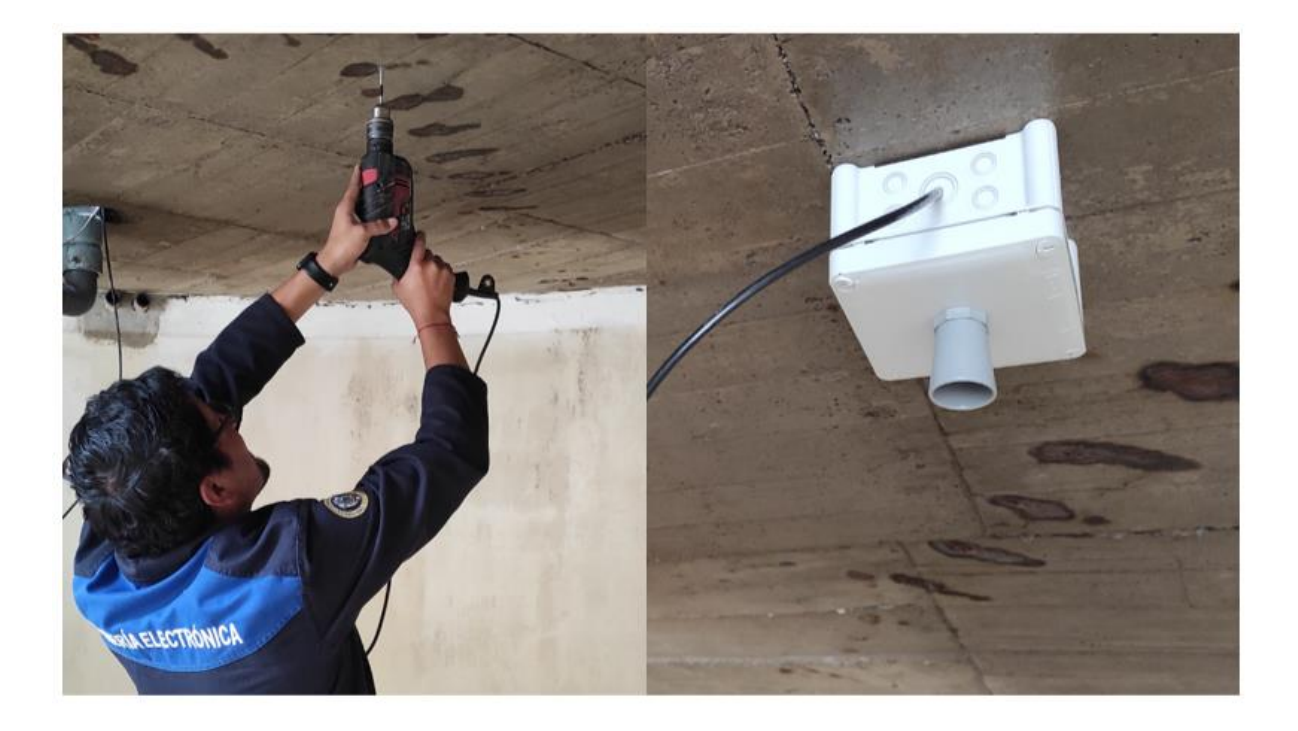

**Figura 38**. Instalación del sensor ultrasónico industrial

**Elaborado por:** El Investigador

Por medio de la ayuda de la Empresa Eléctrica de Sigchos se logró tener energía de 110 Voltios, ya que por el lugar donde se encuentra era poco factible tener un medidor, sin embargo realizando el trámite pertinente se obtuvo energía electrica, con ello se energizo el gabinete metálico, como se muestra en la **Figura 39** se procedió a la respectiva conexión de todos los sensores y actuadores.

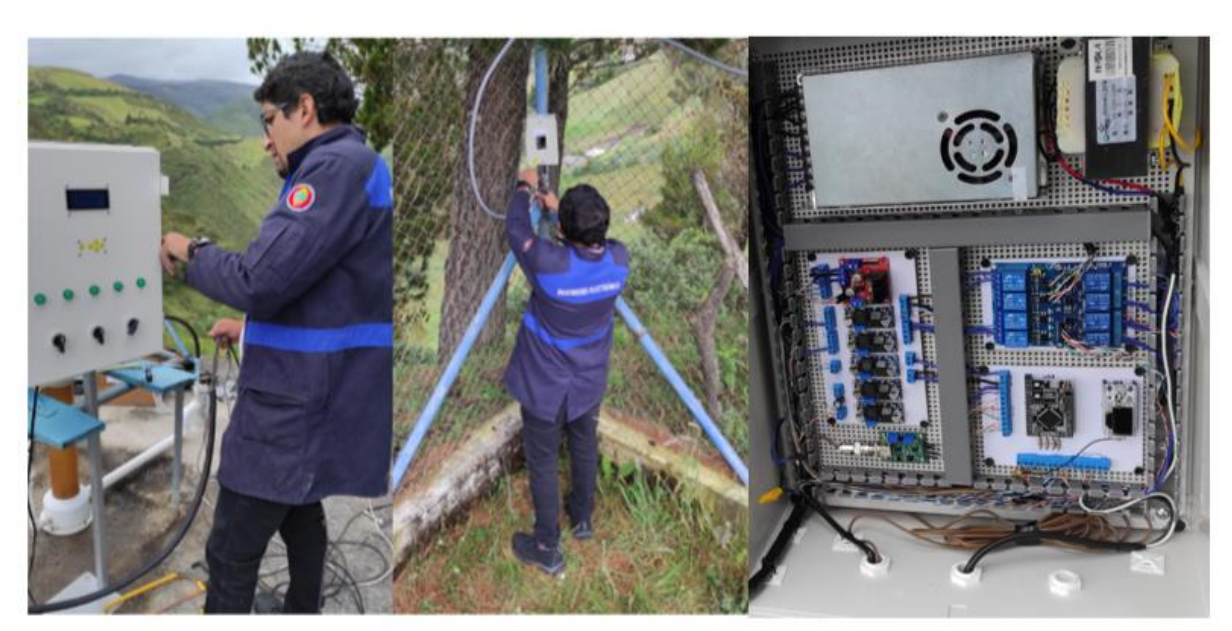

**Figura 39.** Conexión de todos los sensores y actuadores

**Elaborado por:** El Investigador

La instalación del nodo receptor fue colocado en la parte superior de las oficinas de la junta parroquial de Isinliví , con ello se lográ resguardar el dispositivo y su correcto funcionamiento, en la **Figura 40** y **Figura 41** se visualiza todo el proceso que se realizó para la correcta instalación del nodo transmisor con la antena.

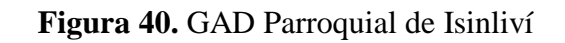

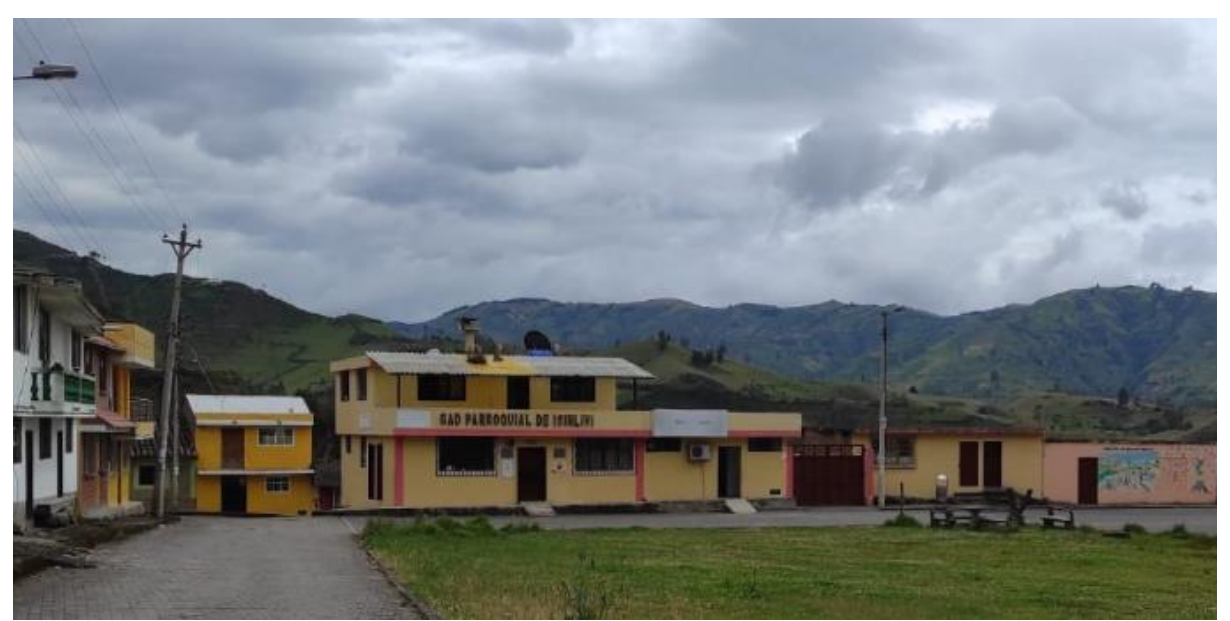

**Elaborado por:** El Investigador

**Figura 41.** Instalación del nodo receptor

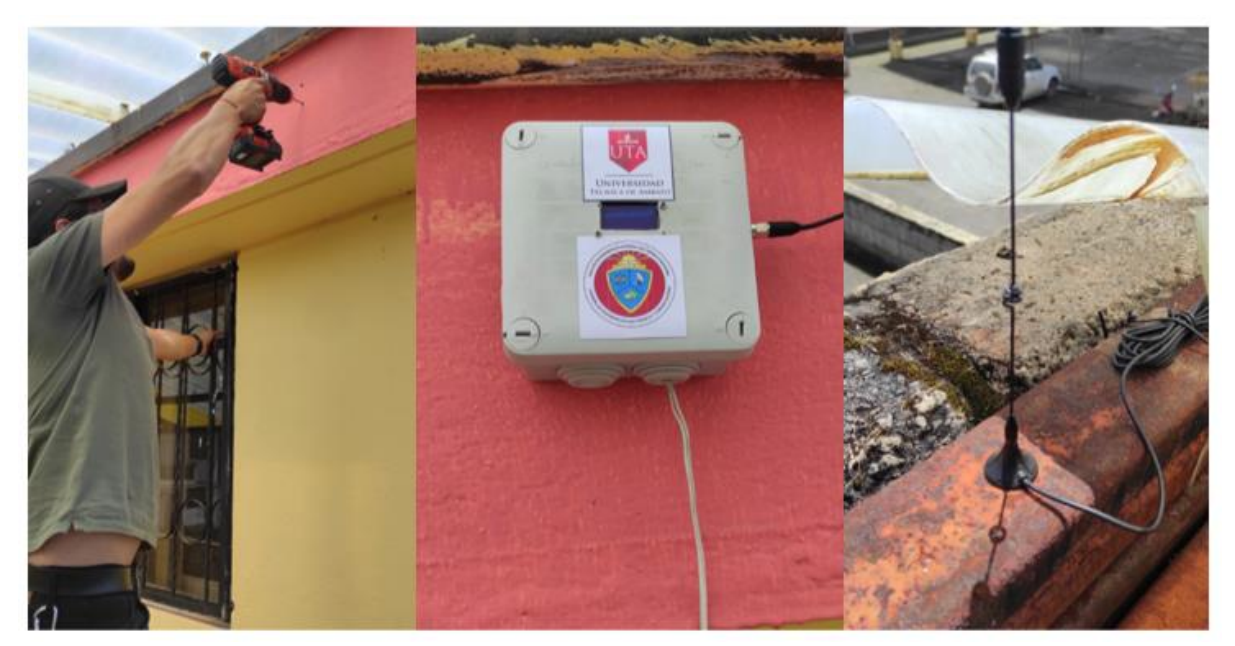

**Elaborado por:** El Investigador

#### **3.3.7. Servidor WEB local**

El nodo receptor es el encargado de recibir las muestras de lecturas de todos los sensores, la última vez que se recibieron las lecturas y también el RSSI indicador de intensidad de la señal recibida en el servidor web. El receptor lora ejecuta un servidor web asíncrono y los archivos de la página web se guardan en el sistema de archivos ESP32 SPIFFS, SPIFFS es un sistema de archivos que funcionan en memorias unidas por SPI en dispositivos embebidos que tiene poca memoria RAM.

En SPIFFS la ruta tiene una longitud máxima de 31 caracteres, incluyendo directorio, subdirectorio, caracteres, nombre del archivo y extensión. En consecuencia, la ruta es corta y se debe tener en cuenta al nombrar los ficheros. Servidor web es un programa que brinda espacio y estructura a los sitios web para guardar su información y administren sus páginas. El servidor web almacena en web hosting la información de una página web como lo son imágenes, textos y videos para transmitirlos a los clientes por medio de HTTP protocolo de transferencia de hipertexto.

Para toda la programación se tuvo que añadir diferentes librerías que sean compatibles con Arduino, las mismas que permitirán ejecutar el servidor WEB local, toda la programación se visualizará en los anexos del proyecto, en la figura 41 se muestra como quedó la interfaz gráfica del servidor WEB.

**UNIVERSIDAD TECNICA DE AMBATO SISTEMA DE CLORACION JUNTA DE AGUA POTABLE** DEL CENTRO PARROQUIAL DE ISINLIVI LoRa RSSI: -101 **ESTADO DEL SISTEMA** CONTROL: MANUAL SISTEMA: REMOTO VALVULA: OFF **TANQUE RESERVORIO** \* Nivel: 92.55 % ll Temperatura: -23.62<sup>-c</sup> Nivel pH : 25.49 %

**Figura 42.** Interfaz gráfica del servidor WEB local

# **Elaborado por:** El Investigador

## **3.4. Pruebas de Funcionamiento**

Para las primeras pruebas del sistema se procede a encender y verificar el correcto funcionamiento del tablero en donde se muestra un mensaje con las opciones de todo el sistema, las mismas que se indican en la Figura 43.

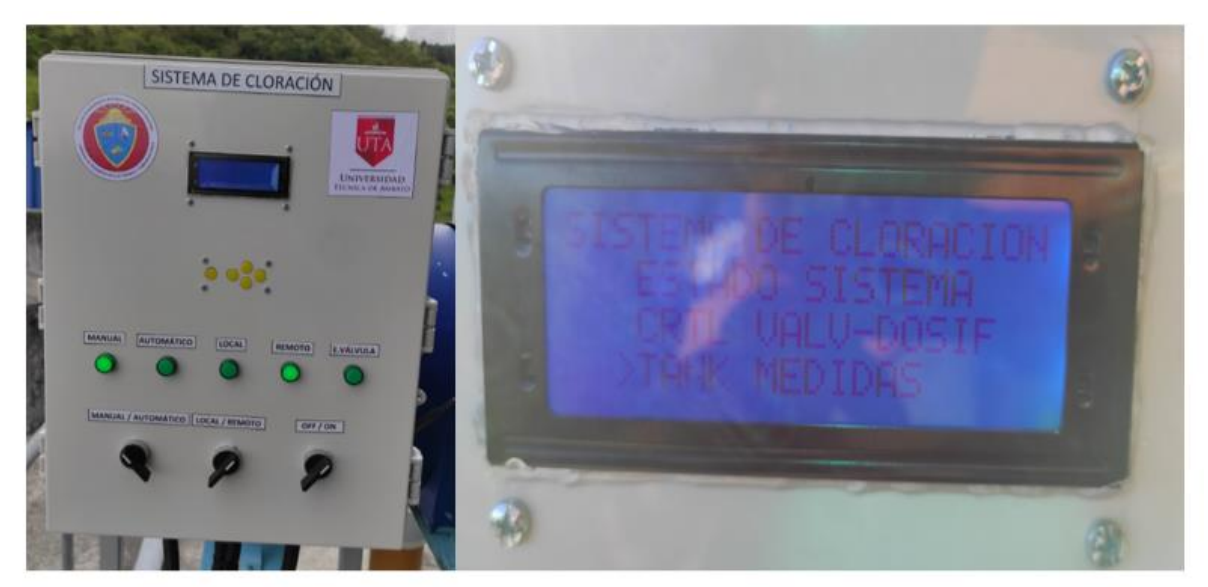

**Figura 43** Pruebas de inicio de sistema.

**Elaborado por:** El Investigador
Por medio de los botones del tablero se puede escoger las diferentes opciones del menú, por lo que se escoge la opción de estado del sistema, el cual variará dependiendo la posición de los selectores mismos que son manual/automático y local/remoto, en la **Figura 44** se visualiza los diferentes estados del sistema.

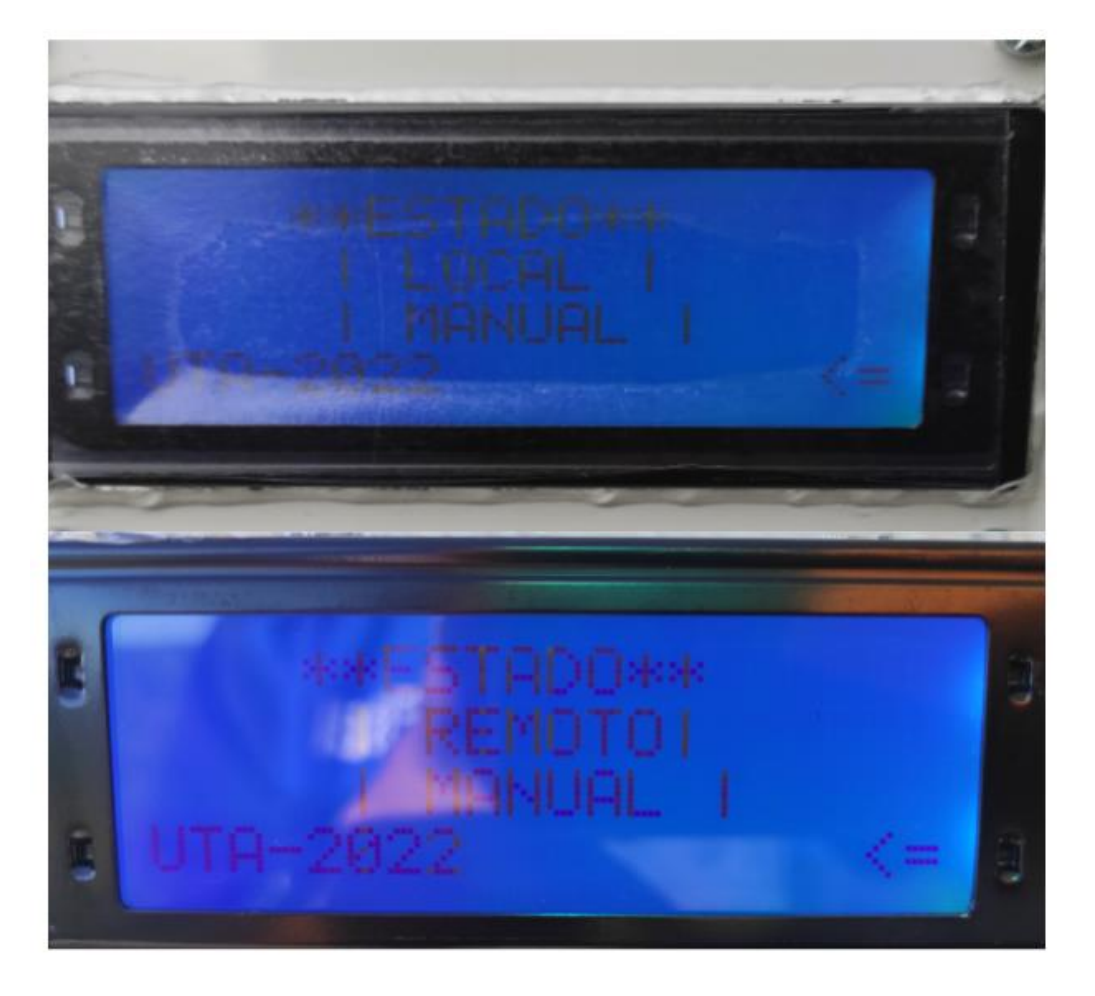

**Figura 44.** Estados del sistema

## **Elaborado por:** El investigador

Con el control de los actuadores se puede activar o desactivar la electroválvula manualmente, todo eso se lo realiza por medio de los botones que permiten la activación y desactivación de la electroválvula, también en la **Figura 45** se observa el control de flujo de la bomba peristáltica ya que dependiendo del porcentaje dado se tiene valores en ml/min.

## **Figura 45.** Control de actuadores

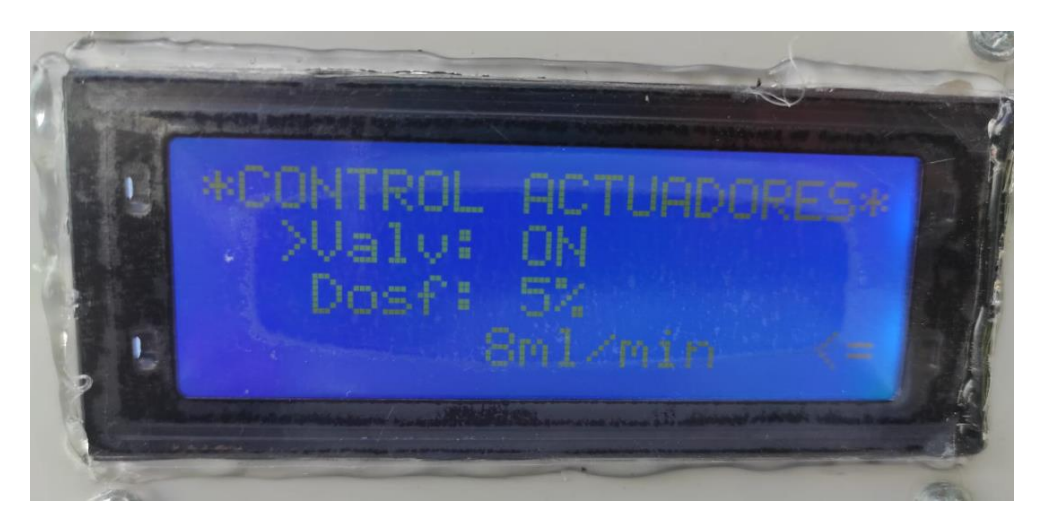

**Elaborado por:** El Investigador

Por medio del control del dosificador del hipoclorito de sodio se controla el flujo permisible. Según los valores de PH obtenidos vamos a dejar en un cierto porcentaje el flujo del líquido del tanque clorador, en la **Figura 46** se visualiza como se drenada por una manguerita hacia el tanque principal.

**Figura 46.** Sistema de control del hiclorito de sodio

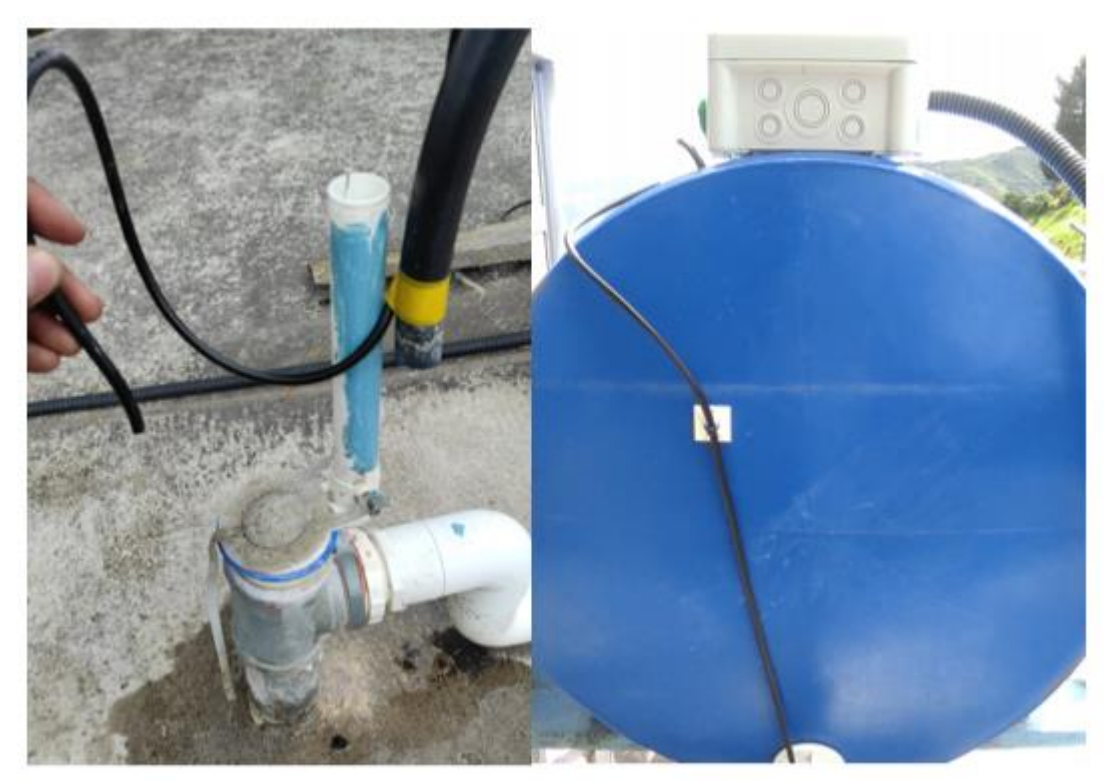

**Elaborado por:** El Investigador

Otra prueba de funcionamiento correcto del sistema es verificar los niveles reales del tanque principal de agua, del tanque de cloración, valores permisibles de PH y medidas de la temperatura del agua en el interior del tanque principal. En la **Figura 47** se visualiza los valores reales obtenidos de todos los sensores por medio del LCD.

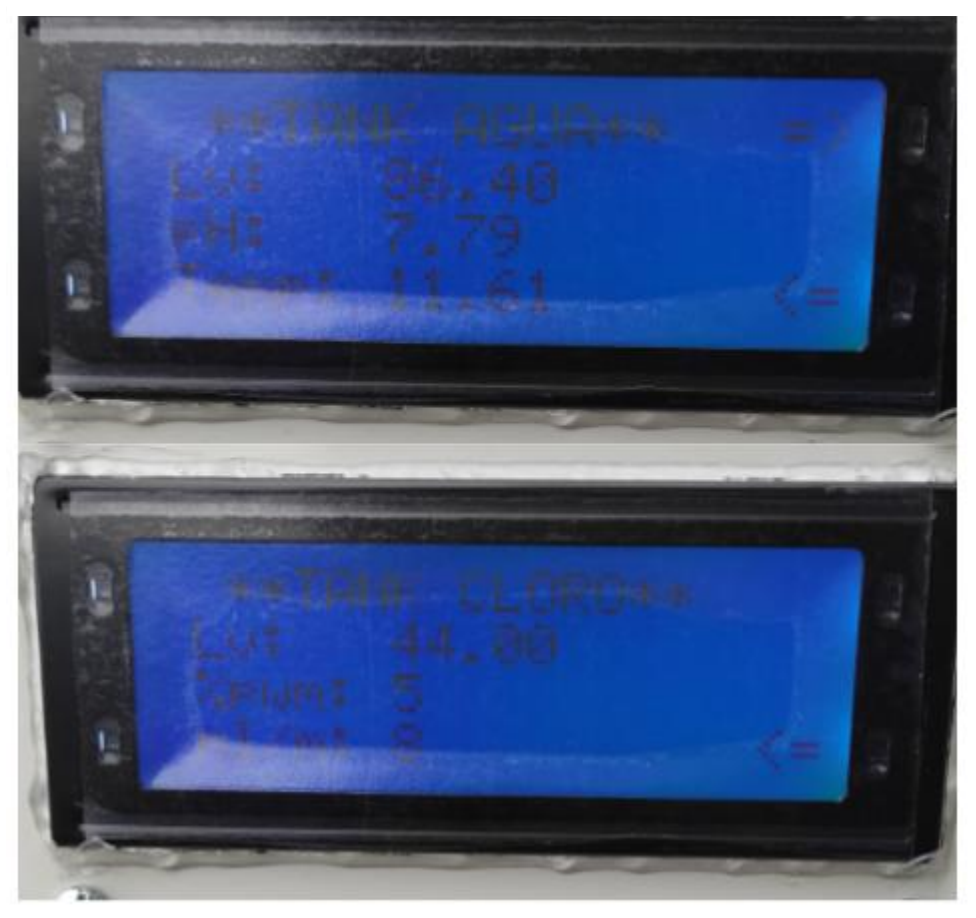

**Figura 47.** Valores de todos los sensores del sistema

**Elaborado por:** El Investigador

Conjuntamente con el operario que tiene la función de controlar el sistema de agua potable en la comunidad se efectuaron todas estas pruebas en el tanque de agua, donde se encuentra instalado el sistema de cloración. Además, se explicó y enseñó el funcionamiento del proceso implementado.

Las mismas pruebas realizadas en el sitio donde se encuentra el tanque principal de agua se realizaron en la junta parroquial ya que en ese lugar se encuentra instalado el nodo receptor del sistema, por medio de la interfaz gráfica se puede verificar los mismos valores obtenidos en el tanque de agua ya que por medio del protocolo de comunicación lora se puede recibir y enviar tramas de datos, en la **Figura 48** se visualiza de una manera gráfica el estado del sistema, medidas del tanque de agua, medidas del tanque clorador y control del sistema de activación de electroválvula y dosificación de la bomba peristáltica. Para poder ingresar a la interfaz gráfica es necesario conectarse a la red de la junta parroquial, el nodo receptor por medio de un LCD genera una dirección IP la cual se debe ingresar en cualquier navegador de un móvil o laptop para poder abrir la página web, esta red local se encuentra dentro del módulo Lora ESP32, toda la programación realizada para la página web se la desarrolló con el lenguaje HTML.

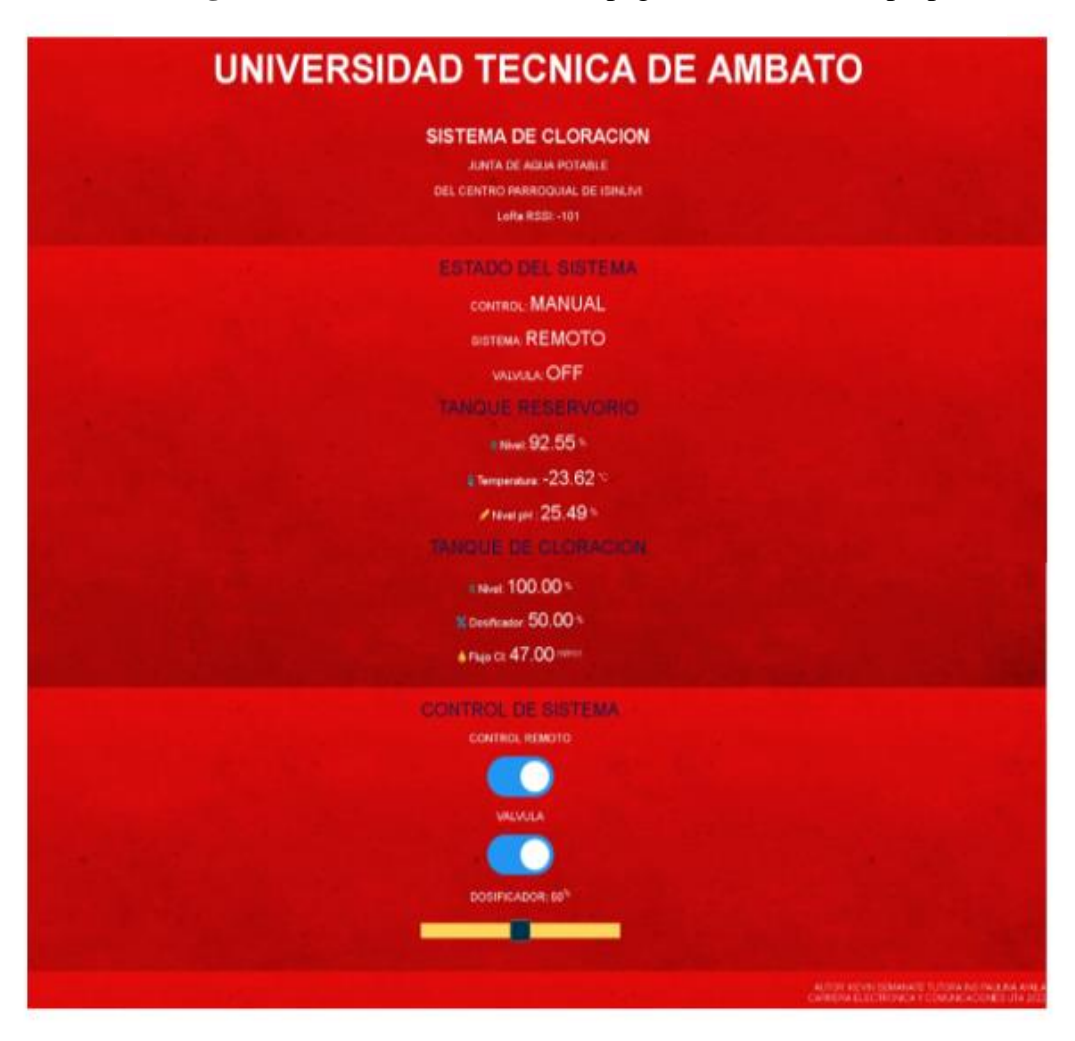

**Figura 48.** Interfaz Gráfica de la página web en una Laptop

**Elaborado por:** El Investigado

En la **Tabla 13** se detallan las lecturas de los sensores tomadas durante 7 días, las cuales fueron divididas en un cierto horario para tomar diferentes pruebas y poder compararlas y concluir cuales son los valores permisibles de PH en el agua para el consumo humano, lo cual es primordial en el proyecto ya que se planteó mejorar la calidad del agua para los usuarios de la comunidad Isinliví.

| N° de Días      | Hora de<br>medida | <b>Nivel de</b> | <b>Nivel de</b><br><b>PH</b> | <b>Temperatura</b><br>$({}^{\circ}C)$ |
|-----------------|-------------------|-----------------|------------------------------|---------------------------------------|
|                 |                   | agua (%)        |                              |                                       |
| Día 1           | 8:00 a.m.         | 82,5            | 6,76                         | 10,44                                 |
| Día 2           | 8:00 a.m.         | 90,15           | 7,74                         | 11,61                                 |
| Día 3           | 8:00 a.m.         | 85,14           | 6,5                          | 11,45                                 |
| Día 4           | 8:00 a.m.         | 95,71           | 8,13                         | 10,92                                 |
| Día 5           | 8:00 a.m.         | 86,53           | 7,2                          | 10,14                                 |
| Día 6           | 8:00 a.m.         | 98,1            | 6,69                         | 11,06                                 |
| Día 7           | 8:00 a.m.         | 94,69           | 7,51                         | 10,15                                 |
| Día 1           | $1:00$ p.m.       | 86,4            | 6,78                         | 10,42                                 |
| Día 2           | $1:00$ p.m.       | 92,14           | 7,79                         | 11,94                                 |
| Día 3           | $1:00$ p.m.       | 83,16           | 6,62                         | 11,31                                 |
| Día 4           | $1:00$ p.m.       | 92,65           | 7,9                          | 10,41                                 |
| Día 5           | 1:00 p.m.         | 88,3            | 7,3                          | 10,56                                 |
| Día 6           | $1:00$ p.m.       | 96,15           | 7,2                          | 11,57                                 |
| Día 7           | $1:00$ p.m.       | 93,8            | 7,06                         | 10,19                                 |
| Día 1           | 6:00 p.m.         | 83,4            | 6,8                          | 10,78                                 |
| Día 2           | 6:00 p.m.         | 86,4            | 8,02                         | 11,32                                 |
| Día 3           | 6:00 p.m.         | 83,14           | 6,89                         | 11,81                                 |
| Día 4           | 6:00 p.m.         | 97,16           | 7,74                         | 10,56                                 |
| Día 5           | 6:00 p.m.         | 89,13           | 7,63                         | 10,16                                 |
| Día 6           | 6:00 p.m.         | 91,23           | 6,52                         | 10,45                                 |
| Día 7           | 6:00 p.m.         | 89,15           | 7,64                         | 10,13                                 |
| <b>Promedio</b> |                   | 89,76           | 7,26                         | 10,83                                 |

**Tabla 12.** Lectura de los sensores del sistema

**Elaborado por:** El Investigador

## **3.5. Factibilidad económica**

El objetivo primordial de este proyecto se enfoca en beneficiar a la comunidad de Isinliví del cantón Sigchos en la mejora de la calidad del agua potable, Por lo que se invirtió económicamente para la implementación del sistema en la **Tabla 14** se detalla el valor de cada equipo o material utilizado.

| <b>PRESUPUESTO</b>      |                                                            |                |                       |                    |  |  |  |
|-------------------------|------------------------------------------------------------|----------------|-----------------------|--------------------|--|--|--|
| <b>ftem</b>             | Descripción                                                | Cantidad       | <b>Valor Unitario</b> | <b>Valor Total</b> |  |  |  |
| 1                       | Módulo Lora ESP32                                          | $\overline{2}$ | \$40                  | \$80               |  |  |  |
| $\overline{2}$          | Microcontrolador Mini<br>Mega Pro 2560                     | $\mathbf{1}$   | \$27                  | \$27               |  |  |  |
| 3                       | Sensor de PH-ORP-<br>1110/1120                             | 1              | \$235                 | \$235              |  |  |  |
| $\overline{\mathbf{4}}$ | Sensor Ultrasónico<br>Industrial<br><b>MAXBOTIX MB7789</b> | 1              | \$250                 | \$250              |  |  |  |
| 5                       | Sensor Ultrasónico<br>Impermeable JSN<br>SR04T             | 1              | \$27                  | \$27               |  |  |  |
| 6                       | Electroválvula VYR-<br>6150                                | $\mathbf{1}$   | \$120                 | \$120              |  |  |  |
| $\overline{7}$          | Mini Bomba<br>Peristáltica NKP DC-<br>S <sub>108</sub>     | 1              | \$53                  | \$53               |  |  |  |
| 8                       | Gabinete Metálico                                          | $\mathbf{1}$   | \$115                 | \$115              |  |  |  |
| 9                       | LCD 20X4                                                   | 1              | \$20                  | \$20               |  |  |  |
| 10                      | Placas del sistema                                         | $\overline{2}$ | \$25                  | \$50               |  |  |  |
| 11                      | Kit de plomería                                            |                | \$52                  | \$52               |  |  |  |
| 12                      | Kit para instalación<br>eléctrica y electrónica            | 1              | \$200                 | \$200              |  |  |  |
| 13                      | Imprevistos                                                | 1              | \$100                 | \$100              |  |  |  |
| 14                      |                                                            | Total          |                       | \$1329             |  |  |  |

**Tabla 13.** Presupuesto

## **CAPITULO IV**

### **CONCLUSIONES Y RECOMENDACIONES**

### **4.1. Conclusiones**

- El sistema de cloración implementado está orientado a brindar un mejor servicio al consumidor de agua potable, que permite el control de estándares y normas de legislación internas del país.
- Los parámetros indicadores del sistema son la base para una buena calidad de agua potable como el pH y el nivel de cloro dosificado, considerando el pH promedio dentro de 7,35 como se indican dentro de la norma CO 10.7-602.
- La suministración de solución clorhídrica mediante el uso de una bomba peristáltica asegura un control eficaz de dosificación evitando desperdicios de la solución y mejorando los niveles de cloro residual.
- El sistema de comunicación mediante módulos de radio frecuencia permite un enlace confiable y de largo alcance para envió y recepción de datos variables del sistema de cloración.
- La página web desarrollada permite control y visualización de las variables del sistema de cloración dentro de una red de área local accesible al operador de la junta de agua potable.

### **4.2. Recomendaciones**

- Es necesario capacitar a la persona encargada de la junta de agua potable para un buen uso y manipulación del sistema, ya que si se realiza una mala manipulación se tiende a desconfigurar el sistema.
- Implementar mejoras al sistema de cloración que permitan una mayor eficiencia y durabilidad del sistema de cloración.
- Para un mejor rendimiento en la comunicación se recomienda aumentar los módulos de radio frecuencia que sean dedicados a un par para envío de datos y otro para recepción, ya que por los ambientes climáticos tienden a tener pérdidas en la comunicación.
- Para proyectos futuros se recomienda la utilización de un controlador industrial PLC, debido a que el sistema implementado funciona de manera permanente y requiere de este equipo.

### **BIBLIOGRAFIA**

- [1] Mauricio Claver, «Estudio sobre el Funcionamiento y la Sostenibilidad de las Intervenciones de Agua Potable y Saneamiento en Áreas Rurales,» Abril 2016. [En línea]. Available: https://publications.iadb.org/publications/spanish/document/Estudiosobre-el-funcionamiento-y-la-sostenibilidad-de-las-intervenciones-de-agua-potable-ysaneamiento-en-%C3%A1reas-Rurales-Programa-de-Agua-Potable-y-Saneamientode-Peque%C3%B1as-Comunidades-e.
- [2] Paulina Murillo, «SITUACIÓN DEL DERECHO AL SERVICIO PÚBLICO DE AGUA POTABLE EN EL ECUADOR,» Febrero 2019. [En línea]. Available: https://www.dpe.gob.ec/situacion-del-derecho-al-servicio-publico-de-agua-potable-enel-ecuador/.
- [3] W. Conde, «Sistema de monitoreo y control para el proceso de potabilización en las juntas administradoras de agua potable,» Ambato, 2019.
- [4] WikiWater, «EL TRATAMIENTO DEL AGUA POR CLORACIÓN,» Marzo 2018. [En línea]. Available: https://wikiwater.fr/e18-el-tratamiento-del-agua-por.
- [5] Raju Shrestha, Bipin Dangol, «Gestión de agua y saneamiento sostenible,» [En línea]. Available: https://sswm.info/es/gass-perspective-es/tecnologias-de-agua-ysaneamiento/tecnologias-de-abastecimiento-de-agua/cloraci%C3%B3n. [Último acceso: Agosto 2021].
- [6] E. Gonz, «Desarrollo de redes de sensores LoRa para el monitoreo de la calidad del aire o la detección de eventos de fugas de gas,» *sensors,* p. 20, 2020.
- [7] J. D. Borrero, «Un dispositivo inalámbrico autónomo para el monitoreo en tiempo real de las necesidades de agua,» *sensors,* p. 16, 2020.
- [8] J. M. Paredes Parra, «Una solución alternativa de Internet de las cosas basada en LoRa,» *energies,* p. 10, 2019.
- [9] R. S. Iborra, «Sistema de seguimiento y monitoreo basado en tecnología LoRa para embarcaciones ligeras,» *electronics,* p. 18, 2018.
- [10] M. Á. L. Carrera, «Diseño e implementación de un sistema automático de purifiación de agua por medio de energía, reflexión solar y luz ultravioleta,» Escuela Politéctica Nacional, Quito, 2015.
- [11] «Como funciona un Sistema Electrónico,» [En línea]. Available: https://comofunciona.com/sistema-electronico/#que-es-un-sistema-electronico. [Último acceso: Agosto 2021].
- [12] PAControl, «Fundamentals of Control,» 2006. [En línea]. Available: http://cursoinstrumentacionycontrol.blogspot.com/2016/10/variable-deproceso.html#:~:text=Una%20variable%20de%20proceso%20es,agua%20que%20llen a%20un%20tanque.. [Último acceso: Enero 2021].
- [13] Cietsa Instrumentación, «Principales variables de los procesos industriales,» 2022. [En línea]. Available: Recuperado de: https://cietsa.com.mx/principales-variables-de-losprocesosindustriales/#:~:text=Una%20variable%20de%20proceso%20es,Presi%C3%B3n.
- [14] M. G. y. S. Iturralde, «Fundamentos básicos de instrumentación y control,» 2017.
- [15] Alejandro, «Domótica Integrada,» 2018. [En línea]. Available: https://domoticaintegrada.com/sensor-deagua/#:~:text=El%20sensor%20de%20agua%2C%20tambi%C3%A9n,tanques%20y% 20dep%C3%B3sitos%2C%20entre%20otros.. [Último acceso: Enero 2021].
- [16] FS.COM- Especialista en redes, «Sensores de preción,» 2022. [En línea]. Available: Recuperado de: https://www.sensoresdepresion.top/2020/02/tipos-de-sensores-paramedir-nivel-de-agua.html.
- [17] PCE-instruments, «Medidor de PH,» [En línea]. Available: https://www.pceinstruments.com/espanol/instrumento-medida/medidor/medidor-de-ph-kat\_70094.htm. [Último acceso: Agosto 2021].
- [18] Novation, IFM, «Sensor de nivel con medición,» [En línea]. Available: https://www.ifm.com/ar/es/category/040/040\_040/040\_040\_010\_015#!/S/BD/DM/1/D /0/F/0/T/50. [Último acceso: Agosto 2021].
- [19] J. Buescán, «Desarrollo de una red IOT con tecnología Lora para detección de automóviles,» 2019.
- [20] J. S. y. S. Silvestre, «Internet de las Cosas,» 2020.
- [21] R. P. Waitzman, «¿QUÉ ES LA RED LORA?,» [En línea]. Available: https://deepdata.es/red-lora/. [Último acceso: Enero 2021].
- [22] D. G. y. C. R. Marcelo Cardenas, «Protocolo LoRa para implementacion de redes loT en smart cities,» *Redes de Computadores,* vol. 2, p. 1, 2018.
- [23] D. Key, «Desarrollar con LoRa para aplicaciones IoT de baja tasa y largo alcance,» junio 2017. [En línea]. Available: https://www.digikey.com/es/articles/develop-lorafor-low-rate-long-range-iot-applications.
- [24] Heltec, MCI electronics, « Modulo Wifi LoRa 32,» [En línea]. Available: https://www.mcielectronics.cl/shop/product/modulo-wifi-lora-32-heltec-27575. [Último acceso: Agosto 2021].
- [25] iagua, «¿Qué es una planta potabilizadora?,» 2017. [En línea]. Available: https://www.iagua.es/noticias/mexico/conagua/17/04/05/que-es-planta-potabilizadora. [Último acceso: Agosto 2021].
- [26] G. Rossi, «Diseño de un purificador de agua para uso en la pequeña industria alimentaria de zonas rurales,» Perú, 2017.
- [27] Organización Mundial de la Salud, Guias para la calidad del agua del consumo humano, Ginebra: Wold Health Organization, 2011.
- [28] J. Moposita, «SISTEMA DE CONTROL Y ALERTA PARA EL TANQUE PURIFICADOR DE AGUA EN LA PLANTA PURIFICADORA ECOAGUA,» 2018.
- [29] Eurotherm, «El proceso de purificación de agua,» 2022. [En línea]. Available: Recuperado de: https://www.eurotherm.com/es/life-sciences-cpg-processesapplications-es/the-water-purification-process/.
- [30] J. S. y. G. M. Teresa Escobedo, «EVALUACION DE LOS PROCESOS DE PURIFICACION DE UNA DESPACHADORA DE AGUA POTABLE EN CIUDAD JUAREZ,» *CULCyT//Agua Potable,* vol. 13, nº 3, p. 18, 2006.
- [31] I. R. Zuñiga Carrasco, «Importancia de la cloración del agua: sitios de abasteccimiento con presencia de bacterias patògenas,» *Medigraphic,* p. 7, Mayo 2019.
- [32] M. ZONE, «Tecnologías Inalámbricas el Internet de las Cosas,» [En línea]. Available: https://sg.com.mx/revista/56/tecnologias-inalambricas-iot. [Último acceso: junio 2022].

#### **ANEXOS**

#### **Anexo 1. Programación del microcontrolador principal**

#include <Wire.h> #include <LiquidCrystal\_I2C.h>

// inicio de LCD I2C LiquidCrystal\_I2C lcd(0x27,20,4);

```
//DATOS TRANSMITIDOS
```

```
float D1=0,D2=0,D3=0,D4=0,D5=0,D6=0,D7=0,D8=0,D9=0,D10=0; //datos 
enviados de LORA
int d1=0,d2=0,d3=0,d4=0,d5=0,d6=0,d7=0,d8=0,d9=0,d10=0; //datos recividos de 
LORA
char inputString[ 255 ];
uint8_t index = 0;
```
//indicadores

#define H\_valv 31 #define H\_local 27 #define H\_remoto 29 #define H\_manual 23 #define H\_automa 25 //selectores #define B\_manual 41 #define B\_automa 43 #define B\_local 45 #define B\_remoto 47 #define ENB 46 //ultrasonic 1 TK AGUA int lvPin=A14; float nivel1=0; //ultrasonic 2 TK CLORO

int echoPin $1 = 36$ ; int init $Pin1 = 34$ ; float nivel $2=0$ : ///////////////////////////////////////Variables de SENSOR PH///////////////////////////// int ph $Pin = A12$ ; int temp $Pin = A10$ ; //CALIBRATE float volt $4 = 3.831$ ; float volt $7 = 3.353$ ; float calibrationTempC =  $36.58$ ;

// Configuracion del teclado #define nKeys 5 #define NO KEY 0 #define KEYPAD\_PIN A8 ///////////////////////////////////////Variables de sensores///////////////////////////// int pwm=0,mlm=0; float pH=0,temp=0; ////////////////////////////////////////Variables de menu///////////////////////////// int contador=0,selec=1,selec2=1,on\_off=1,porc=0;//variable de acceso a menu char pull=0;

int delayLoop = 10; //DElay loop en ms;

//variables para enviar datos unsigned long t\_valor=2000; unsigned long tiempo=0;

// Tecla de la matriz: NINGUNA S1 S2 S3 S4 S5 const int KeyVals[nKeys+1] = { 900, 720, 470, 290, 130, 0}; const char  $Keys[nKeys+1] = \{NO\_KEY, 'O', 'L', 'U', 'D', 'R'\};$ 

//

```
===================
// Retorna caracter de la matriz 
// 
============================================================
  ===================
char GetKey (int Val) 
{
  char i=0;
 for (; i\leqnKeys; i++)if (Val \geq KeyVals[i]) break;
  return Keys[i]; 
}
// 
============================================================
    ===================
// Lee el teclado, retorna caracter de la matriz o NO_KEY
// 
============================================================
===================
char ReadKeyPad() 
{
  static char OldKey = NO_KEY; 
  char KeyPressed;
  char FirstKey = GetKey (analogRead(KEYPAD_PIN)); 
  // Necesita 10 lecturas validas seguidas durante 10ms
 for (char i=0; i < 10; i++)
  {
   KeyPressed = GetKey (analogRead(KEYPAD_PIN));
   if (KeyPressed != FirstKey) return NO_KEY;
   delay (1);
  }
  if (KeyPressed == OldKey) return NO_KEY;
```
 OldKey = KeyPressed; return KeyPressed; } // ============================================================ =================== // Lee el teclado, retorna caracter de la matriz o NO\_KEY // ============================================================ ===================

void setup() {

//pin sensor ultrasonico

pinMode(initPin1, OUTPUT);

pinMode(echoPin1, INPUT);

// put your setup code here, to run once:

pinMode(H\_valv, OUTPUT);

pinMode(H\_local, OUTPUT);

pinMode(H\_remoto, OUTPUT);

pinMode(H\_manual, OUTPUT);

pinMode(H\_automa, OUTPUT);

pinMode(ENB, OUTPUT);

pinMode(B\_local, INPUT);

pinMode(B\_remoto, INPUT);

pinMode(B\_manual, INPUT);

pinMode(B\_automa, INPUT);

digitalWrite(H\_valv,HIGH); digitalWrite(H\_local,HIGH); digitalWrite(H\_remoto,HIGH); digitalWrite(H\_manual,HIGH); digitalWrite(H\_automa,HIGH); Serial1.begin(115200); Serial.begin(9600); Wire.begin(); // Se inicia la libreria Wire intro(); // inicia la LCD

}

void loop() { // TOMA DE DATOS DE SENSORES //SENSOR DE NIVEL 1 TK AGUA D<sub>1</sub>=nivel<sub>1</sub>: //SENSOR DE NIVEL 2 TK CLORO D<sub>2</sub>=nivel<sub>2</sub>; //SENSOR DE PH Y TEMPERATURA D3=pH; D4=temp; // %DOSIFICADOR Y % DE BOMBA PERISTALTICA 36% ==> 100% int auxpocent= map(porc, 0, 100, 36, 100); if(porc==0)auxpocent=0; pwm = map(auxpocent, 0, 100, 0, 255); mlm=map(porc, 1, 100, 5, 90);//0-10000ml/s if(porc==0)mlm=0; analogWrite(ENB,pwm); // change the analog out value: D5=porc; D6=mlm; // ESTADO LOCAL-REMOTO int bState = digitalRead(B\_local); int bState1 = digitalRead( $B$ \_remoto); if (bState == HIGH) {D7=10;digitalWrite(H\_local,LOW); } else {digitalWrite(H\_local,HIGH);}

```
if (bState1 == HIGH){D7=20;digitalWrite(H_remoto,LOW);} else 
{digitalWrite(H_remoto,HIGH);}
if (bState1 == LOW && bState == LOW)\{D7=0:\}// ESTADO MANUAL-AUTOMA
int bState2 = digitalRead(B_manual);
int bState3 = digitalRead(B_automa);
if (bState2 == HIGH) {D8=10; digitalWrite(H manual,LOW)}; } else
{digitalWrite(H_manual,HIGH);}
if (bState3 == HIGH) {D8=20;digitalWrite(H_automa,LOW); } else 
{digitalWrite(H_automa,HIGH);}
if (bState2 == LOW && bState3 == LOW)\{D8=0;\}//ESTADO DE VALVULA
if(on_off == 1)\{D9=20;\}/\sqrt{VALVULA OFF
if(on_off == 2){D9=10;}//VALVULA ON
```

```
// CONDICION RUTINA AUTOMATICO
```

```
if(D8 == 20.00)
```

```
if (nivel1 \le 1.4)\frac{1}{\sqrt{C}} (ondicion para abrir valvula
```

```
on_off = 2; digitalWrite(H_\text{valv,LOW});
```

```
}
```

```
if (nivel1 > 5.8){ //Condicion para cerrar valvula
on_off = 1; digitalWrite(H_valv,HIGH);
```
}

```
//if (nivel2\le 18){ //Condicion para dejar de dosificar
//porc = 0; digitalWrite(H_valv,LOW);
// }
//if (nivel2> 5.8){ //Condicion para dosificar.
\ell/porc = 25; digitalWrite(H_valv,HIGH);
\frac{1}{2}
```

```
// if(ph > 5.9)\frac{1}{2} {
// digitalWrite(relayPin,HIGH);
```

```
//
// }
// else
\frac{1}{2}// digitalWrite(relayPin,LOW);
// 
\| \cdot \|}
```

```
// CONDICION PARA CONTROL REMOTO
```

```
if(d1==1 && bState1 == HIGH){
Serial.println("DATOS RECIBIDOS");
if(d2==0){D9=20;on_off = 1;digitalWrite(H_valv,HIGH);}//VALVULA OFF
if(d2=1){D9=10;on\_off = 2;digitalWrite(H_valv,LOW);}//VALVULA ONporc=d3;
}
 unsigned long ms = millis;
 while (millis() < ms + delayLoop){
   // codigo de rutina principal
```

```
 pull = ReadKeyPad();
```

```
 if(contador==0){menu_1();accion_1();}
```

```
if(contador==1){menu_3(j:accion_3(j));
```

```
 if(contador==2){menu_2();accion_2();}
```

```
if(contador==5){menu2_1();accion2_1();}
```

```
if(contador==6){menu2_2();accion2_2();}
```

```
if(contador==3){menu_4();accion_4();}
```

```
if(contador==4){menu4_1();accion4_1();}
```

```
if (pull !=\text{NO\_KEY}\{\text{delay}(1);\}
```

```
}
```

```
 if(millis()-tiempo>=t_valor){
  int x;
  int sampleSize = 500;
  float avgNivel= 0;
```

```
 float avgMeasuredPH= 0;
 float avgRoomTempMeasuredPH =0;
float avgTemp = 0;
 float avgPHVolts =0;
 float avgVoltsPerPH =0;
float phTemp = 0;
```

```
float tempAdjusted4 = getTempAdjusted4();
```

```
for(x=0; x< sampleSize;x++)
 {
  float measuredNL = measureNIVEL(i);
  float measuredPH = measurePH();
  float phTemp = measureTempC);
   float roomTempPH = doPHTempCompensation(measuredPH, phTemp);
  float phVolt = measurePHVolts();
  avgNivel += measuredNL; avgMeasuredPH += measuredPH;
   avgRoomTempMeasuredPH += roomTempPH;
  avgTemp += phTemp;avgPHVolts += phVolt; }
avgNivel /= sampleSize;
avgMeasurementH /= sampleSize;
avgRoomTempMeasured PH = sampleSize;avgTemp \, \text{/=} \, sampleSize;avgPHVolts /= sampleSize;
```

```
 nivel1=avgNivel;
 nivel2 = getDistance(initPin1, echoPin1);
 pH=avgRoomTempMeasuredPH;
 temp=avgTemp-25.00;
```

```
 comunicacion(); 
   tiempo=millis();
   } 
}
// 
============================================================
===================
// Funcion de inicio 
// 
============================================================
====================
void intro(){
lcd.clear();
lcd.init();
lcd.backlight();
lcd.print("SISTEMA DE CLORACION");
lcd.setCursor(1,1);
lcd.print(" JUNTA DE AGUA");
lcd.setCursor(3,2);
lcd.print(" PARROQUIAL");
lcd.setCursor(1,3);
lcd.print(" DE ISINLIVI");
delay(3000); 
lcd.clear(); 
  }
// 
============================================================
```

```
76
```
===================

## //

```
===================
 void menu_1(){
 lcd.setCursor(0,0); lcd.print("SISTEMA DE CLORACION");
 lcd.setCursor(3,1); lcd.print("ESTADO SISTEMA");
 lcd.setCursor(3,2); lcd.print("CRTL VALV-DOSIF");
 lcd.setCursor(3,3); lcd.print("TANK MEDIDAS");
if(selec == 1) {
led.setCursor(2,1); led.println(">"); lcd.setCursor(2,2); lcd.print(" ");
 lcd.setCursor(2,3); lcd.print(" ");
 }
if(selec == 2) {
 lcd.setCursor(2,2); lcd.print(">");
 lcd.setCursor(2,1); lcd.print(" ");
 lcd.setCursor(2,3); lcd.print(" "); 
  }
if(selec == 3) {
 lcd.setCursor(2,3); lcd.print(">");
led.setCursor(2,1); led.println(""); lcd.setCursor(2,2); lcd.print(" "); 
  }
 }
 void accion_1(){
 if(pull == U') {selec=selec-1;if(selec<1) selec=3;}
 if(pull == \mathcal{D}') {selec=selec+1;if(selec>3) selec=1;}
```
============================================================

```
if( pull == 'O'){contador=selec;lcd.clear();}
```

```
 }
```

```
 void menu_2(){
 lcd.setCursor(0,0); lcd.print("*CONTROL ACTUADORES*");
 lcd.setCursor(3,1); lcd.print("Valv:");
 lcd.setCursor(3,2); lcd.print("Dosf:");
if(on off == 1){lcd.setCursor(9,1); lcd.print("OFF");}
if(on off == 2){lcd.setCursor(9,1); lcd.print("ON");}
 lcd.setCursor(9,2); lcd.print(String (porc)+"% ");
 lcd.setCursor(8,3); lcd.print(String(mlm)+"ml/min");
lcd.setCursor(18,3); lcd.print("<=");
 if(selec2 == 1) {
  led.setCursor(2,1); led.print(">}";
   lcd.setCursor(2,2); lcd.print(" ");
   }
if(selec2 == 2) {
  lcd.setCursor(2,2); lcd.print(">");
 lcd.setCursor(2,1); lcd.print(" "); }
}
 void accion_2(){
 if(pull == U') {selec2=selec2-1;if(selec2<1) selec2=2;}
 if(pull == D') {selec2=selec2+1;if(selec2>2) selec2=1;}
```

```
if( pull == L') {contador=0;lcd.clear(); }
```

```
if( pull == 'R' && selec2==1 && D8==10.00){contador=5;lcd.clear();}
if( pull == 'R' && selec2==2 && D8==10.00){contador=6;lcd.clear();}
```

```
 }
```

```
void menu2_1(){
 lcd.setCursor(0,0); lcd.print("*CONTROL ACTUADORES*");
 lcd.setCursor(3,1); lcd.print("Valv:");
```

```
 lcd.setCursor(3,2); lcd.print("Dosf:");
 led.setCursor(8,1); led.println(">");lcd.setCursor(18,3); lcd.print("<=");
  }
void accion2_1(){
  if(pull == 'D') {on off=on off-1;if(on off<1) on off=1;}
  if(pull == U') {on_off=on_off+1;if(on_off>2) on_off=2;}
  if( pull == L') {contador=2;lcd.setCursor(8,1); lcd.print(" ");}
  if(on_off = 1 ){lcd.setCursor(9,1);
lcd.print("OFF");digitalWrite(H_valv,HIGH);}
  if(on off == 2){lcd.setCursor(9,1); lcd.print("ON ");digitalWrite(H_valv,LOW);}
   }
```

```
void menu2_2(){ 
 lcd.setCursor(0,0); lcd.print("*CONTROL ACTUADORES*");
 lcd.setCursor(3,1); lcd.print("Valv:");
 lcd.setCursor(3,2); lcd.print("Dosf:");
 lcd.setCursor(9,3); lcd.print(String(mlm)+"ml/min");
lcd.setCursor(18,3); lcd.print("<=");
led.setCursor(8,2); led.print(">"); }
```

```
void accion2_2(){
```

```
if(pull == U') {porc=porc+1;if(porc>100) porc=100;}
if(pull == \mathbb{D}') {porc=porc-1;if(porc<0) porc=0;}
if( pull == L') {contador=2;lcd.setCursor(8,2); lcd.print(""); }
 lcd.setCursor(11,2); lcd.print(String(porc)+"% ");
```

```
 }
```
void menu\_3(){

```
 lcd.setCursor(4,0); lcd.print("**ESTADO**");
 // lcd.setCursor(12,2); lcd.print(" LOCAL -REMOTO");
if(D7 = 0.00){lcd.setCursor(5,1); lcd.print("| N/C |");}
if(D7 = 10.00){lcd.setCursor(5,1); lcd.print("|LOCAL |");}
if(D7 = 20.00){lcd.setCursor(5,1); lcd.print("|REMOTO|");}
 // lcd.setCursor(12,3); lcd.print(" MANUAL - AUTOMA");
if(D8 = 0.00){lcd.setCursor(5,2); lcd.print("| N/C | ");}
if(D8 = 10.00){lcd.setCursor(5,2); lcd.print("| MANUAL |");}
if(D8 = 20.00){lcd.setCursor(5,2); lcd.print("| AUTOMA |");}
 lcd.setCursor(0,3); lcd.print("UTA-2022");
```

```
lcd.setCursor(18,3); lcd.print("<=");
```
### }

```
void accion 3()if( pull == 'L') {contador=0;lcd.clear(); }
  }
```

```
 void menu_4(){
```

```
 lcd.setCursor(0,0); lcd.print(" **TANK AGUA**");
```

```
 lcd.setCursor(0,1); lcd.print(" Lv:");
```

```
 lcd.setCursor(7,1); lcd.print(nivel1);
```

```
 lcd.setCursor(1,2); lcd.print("pH:");
```

```
 lcd.setCursor(7,2); lcd.print(pH);
```

```
 lcd.setCursor(1,3); lcd.print("Temp:");
```

```
 lcd.setCursor(7,3); lcd.print(temp);
```

```
lcd.setCursor(18,3); lcd.print("<=");
```

```
 lcd.setCursor(18,0); lcd.print("=>");
```
}

```
 void accion_4(){
 if( pull == L') {contador=0; lcd.clear(); }
```

```
if( pull == 'R') {contador=4; lcd.clear(); }
 }
  void menu4_1(){
 lcd.setCursor(0,0); lcd.print(" **TANK CLORO**");
 lcd.setCursor(0,1); lcd.print(" Lv:");
 lcd.setCursor(7,1); lcd.print(nivel2);
 lcd.setCursor(1,2); lcd.print("%pwm:");
 lcd.setCursor(7,2); lcd.print(porc);
 lcd.setCursor(1,3); lcd.print("ml/m:");
lcd.setCursor(7,3); lcd.print(mlm);
 lcd.setCursor(18,3); lcd.print("\le=");
```

```
 }
```

```
 void accion4_1(){
 if( pull == L') {contador=3; lcd.clear(); }
```

```
 }
//
```
=================== // Funcion de comunicación

===================

//

```
void comunicacion(){
```
while( Serial1.available()) { char inChar = (char)Serial1.read();  $inputString[index++] = inChar;$ if  $(inChar == \n\mid n')$ index  $= 0$ ; char \*p;

============================================================

============================================================

```
p = inputString;if (*p := R') return;
p = \text{stretchr}( p, ':) + 1;d1 = \text{atoi}(p);
p = \text{strchr}( p, ':) + 1;d2 = \text{atoi}(p);
p = \text{strchr}( p, ':) + 1;d3 = \text{atoi}(p);
p = \text{strchr}( p, ':) + 1;d4 = \text{atoi}(p);
p = \text{strchr}( p, ':) + 1;d5 = \text{atoi}(p);
p = \text{strchr}( p, ':) + 1;d6 = \text{atoi}(p);
p = \text{stretchr}( p, ';') + 1;d7 = \text{atoi}(p);
p = \text{strchr}( p, ':) + 1;d8 = \text{atoi}(p);
p = \text{strchr}( p, ':) + 1;d9 = \text{atoi}(p);
p = \text{strchr}( p, ':) + 1;d10 = \text{atoi}(p);
 inChar=' ';
```
 } }

```
//Serial.println("DATOS RECIBIDOS");
```

```
//Serial.println("R:"+String(d1)+":"+String(d2)+":"+String(d3)+":"+String(d4)+":"+
String(d5)+":"+String(d6)+":"+String(d7)+":"+String(d8)+":"+String(d9)+":"+Strin
g(d10));
```

```
//Serial.println("DATOS ENVIADOS");
```

```
//Serial.println("E:"+String(D1)+":"+String(D2)+":"+String(D3)+":"+String(D4)+":
```

```
"+String(D5)+":"+String(D6)+":"+String(D7)+":"+String(D8)+":"+String(D9)+":"+
String(D10));
//delay(3000);
Serial1.println("E:"+String(D1)+":"+String(D2)+":"+String(D3)+":"+String(D4)+":
"+String(D5)+":"+String(D6)+":"+String(D7)+":"+String(D8)+":"+String(D9)+":"+
String(D10));
Serial1.flush(); //Esperamos hasta que se envíen los datos
```

```
 }
```

```
float getDistance (int initPin, int echoPin){
digitalWrite(initPin,LOW);
delayMicroseconds(2);
digitalWrite(initPin, HIGH);
delayMicroseconds(10); 
digitalWrite(initPin, LOW); 
unsigned long pulseTime = pulseIn(echoPin, HIGH);float distance = pulseTime/56.00;
if (distance \leq 20.00)distance=0;
float nivelporcen=map(distance, 0,50,100,0);
return nivelporcen;
```

```
}
```

```
float getTempAdjusted4()
{
  float adjustTemp = calibrationTempC;
  float difference = adjustTemp-25;
  float phAdjust = (0.009 * difference);
  float tempAdjusted4 = 4 + phAdjust;
   return tempAdjusted4;
```
}

```
float measurePH()
```

```
{
```

```
float phVolt = measurePHVolts();
float tempAdjusted4 = getTempAdjusted4();
float voltsPerPH = (abs(volt7-volt4)) / (7-tempAdjusted4);
float realPHVolt = (volt7 - phVolt);
float phUnits = realPHVolt / voltsPerPH;
float measuredPH = 7 + phUnits;
```

```
 return measuredPH;
```

```
}
```

```
float doPHTempCompensation(float PH, float temp)
```

```
{
  float difference = temp-25;
  float phAdjust = (0.009 * difference);
  float tempAdjustedPH = PH + phAdjust;
   return tempAdjustedPH;
}
```

```
float measureTempC()
{
  float tempADC = analogRead(tempPin);
  float tempVolts = \text{(tempADC/1024)}*5.0;
  float tempC = (tempVolts/0.10); return tempC; 
}
float measurePHVolts()
{
  float phADC = analogRead(phPin);float phVolts = (phADC/1024.0)*5.0; return phVolts;
```

```
}
float measureNIVEL()
{
  float IvADC = analogRead(IvPin);
  float lvVolts = (lvADC/1024.0)*5.0;float nivel = (lvVolts/0.010);//nivel en CM
   float porcNL=map(lvADC, 40, 250, 100, 0);
   return porcNL;
}
```
### **Anexo 2. Programación del módulo lora ESP32 nodo trasmisor**

```
#include <SPI.h>
#include <LoRa.h> // https://github.com/sandeepmistry/arduino-LoRa
#include <U8g2lib.h> // https://github.com/olikraus/U8g2_Arduino
#define OFF 0 // For LED
#define ON 1
```

```
// SPI LoRa Radio
#define LORA_SCK 5 // GPIO5 - SX1276 SCK
#define LORA_MISO 19 // GPIO19 - SX1276 MISO
#define LORA_MOSI 27 // GPIO27 - SX1276 MOSI
#define LORA_CS 18 // GPIO18 - SX1276 CS
#define LORA_RST 14 // GPIO14 - SX1276 RST
#define LORA_IRQ 26 // GPIO26 - SX1276 IRQ (interrupt request)
```
// I2C OLED Display works with SSD1306 driver #define OLED\_SDA 4 #define OLED\_SCL 15 #define OLED\_RST 16

//Datos de comunicacion String val\_serial;

```
U8G2_SSD1306_128X64_NONAME_F_SW_I2C Display(U8G2_R0, /* clock=*/ 
OLED_SCL, /* data=*/ OLED_SDA, /* reset=*/ OLED_RST); // Full framebuffer, SW 
I2C
```
const int blueLED = LED\_BUILTIN; int counter  $= 0$ :

```
String rssi ="";
String packet = "";
char c;
```

```
long lastSendTime = 0; \frac{1}{2} // last send time
int interval = 2000: // interval between sends
```
void setup() { Serial.begin(115200); while (!Serial);

```
 Serial.println("LoRa ON");
```

```
Display.begin();
Display.enableUTF8Print(); // enable UTF8 support for the Arduino print() function
Display.setFont(u8g2_font_ncenB10_tr);
```
 // Very important for SPI pin configuration! SPI.begin(LORA\_SCK, LORA\_MISO, LORA\_MOSI, LORA\_CS);

 // Very important for LoRa Radio pin configuration! LoRa.setPins(LORA\_CS, LORA\_RST, LORA\_IRQ);

pinMode(blueLED, OUTPUT); // For LED feedback

```
 if (!LoRa.begin(868E6)) {
  Serial.println("Starting LoRa failed!");
 while (1);
 }
```
 // The larger the spreading factor the greater the range but slower data rate // Send and receive radios need to be set the same LoRa.setSpreadingFactor(7); // ranges from 6-12, default 7 see API docs LoRa.setTxPower(14, PA\_OUTPUT\_RFO\_PIN);

# }

void loop() {

//recibir trama de arduino if(! Serial.available  $() == 0)$ { val\_serial =Serial. readString ();}

```
 if (millis() - lastSendTime > interval) {
//envio de datos lora 
  digitalWrite(blueLED, ON); // Turn blue LED on
  LoRa.beginPacket();
  LoRa.println(val_serial);
  LoRa.endPacket();
  digitalWrite(blueLED, OFF); // Turn blue LED off
 lastSendTime = millis(); // timestamp the message
 interval = random(2000) + 1000; // 1-2 seconds
  counter++;
```
### }

// Display Info

 Display.clearBuffer(); Display.setCursor(0,12); Display.print("LoRa Sender"+(String)counter); Display.setCursor(0,30); Display.print(val\_serial); Display.setCursor(0,48); Display.print(packet); Display.sendBuffer();

```
 // try to parse packet
  int packetSize = LoRa.parsePacket();
  if (packetSize) {
   // received a packet
  packet = ""; // Clear packet
   while(LoRa.available()) {
    c= (char)LoRa.read(); // Assemble new packet
    packet +=c;
   if(c == \n\langle n'\rangle) // envio de datos a arduino 
   Serial.println(packet);
   Serial.flush(); 
   return; 
      } 
     } 
   }
}
```
## **Anexo 3. Programación del módulo Lora ESP32 Nodo Receptor**

#include <WiFi.h> #include "ESPAsyncWebServer.h" #include <SPIFFS.h>

// Libraries to get time from NTP Server

#include <NTPClient.h> #include <WiFiUdp.h>

 $\#$ include <SPI h>

#include <LoRa.h> // https://github.com/sandeepmistry/arduino-LoRa #include <U8g2lib.h> // https://github.com/olikraus/U8g2\_Arduino #include <String.h> char \*strtok(char \*str1, const char \*str2);//subfunción  $char *resultado = NULL;$ char str[100]; String cadena; char c;

const char\*  $PARAM$ \_INPUT\_1 = "output"; const char\* PARAM\_INPUT\_2 = "state"; const char\* PARAM\_INPUT = "value";

#define OFF 0 // For LED #define ON 1

```
// SPI LoRa Radio
#define LORA_SCK 5 // GPIO5 - SX1276 SCK
#define LORA_MISO 19 // GPIO19 - SX1276 MISO
#define LORA_MOSI 27 // GPIO27 - SX1276 MOSI
#define LORA_CS 18 // GPIO18 - SX1276 CS
#define LORA_RST 14 // GPIO14 - SX1276 RST
#define LORA_IRQ 26 // GPIO26 - SX1276 IRQ (interrupt request)
```
// I2C OLED Display works with SSD1306 driver #define OLED\_SDA 4 #define OLED\_SCL 15 #define OLED\_RST 16

// Replace with your network credentials const char\* ssid = "ENET\_CAPRI-2021"; const char\* password = "0560019210001@";

// Define NTP Client to get time WiFiUDP ntpUDP; NTPClient timeClient(ntpUDP);

// Variables to save date and time String formattedDate; String day; String hour; String timestamp;

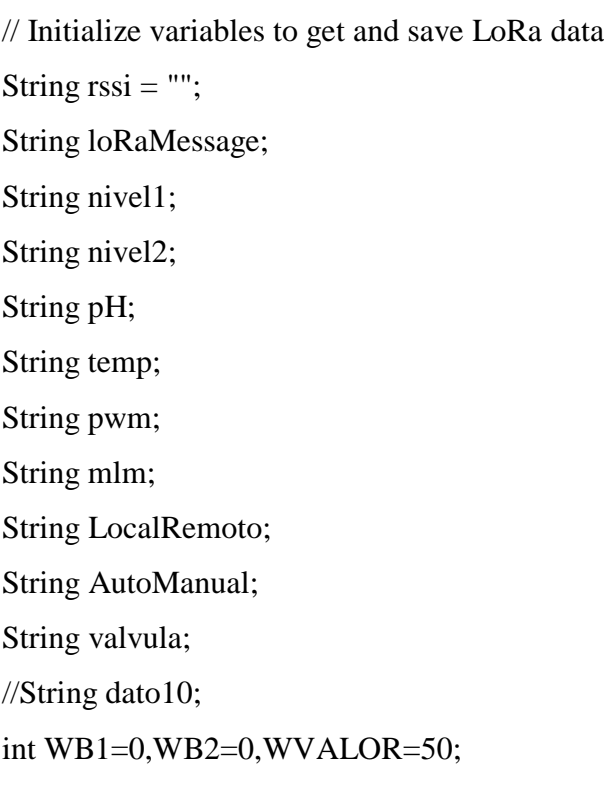

String sliderValue = "50"; String readingID;

IPAddress ip;

// Create AsyncWebServer object on port 80 AsyncWebServer server(80);

float DatosE[9]; int DatosR[9]; int cont=0;

```
U8G2_SSD1306_128X64_NONAME_F_SW_I2C Display(U8G2_R0, /* clock=*/ 
OLED_SCL, /* data=*/ OLED_SDA, /* reset=*/ OLED_RST); // Full framebuffer, SW 
I2C
```
const int blueLED = LED\_BUILTIN;

```
String packet = "";
String trama="";
```
long lastSendTime = 0;  $\frac{1}{2}$  // last send time int interval  $= 2000$ ; // interval between sends

```
// Replaces placeholder with DHT values
String processor(const String& var){
  //Serial.println(var);
 if(var == "LEVEL1") return nivel1;
  }
```

```
else if(var == "LEVEL2"){
  return nivel2;
 }
else if(var == "PH"){
  return pH;
 }
 else if(var == "TEMP"){
  return temp;
 }
else if(var == "PWM"){
  return pwm;
} else if(var == "ML/MIN"){
  return mlm;
 }
else if(var == "LOCREM"){
  return LocalRemoto;
} else if(var == "AUTMAN"){
  return AutoManual;
 }
 else if(var == "VALVULA"){
  return valvula;
```
## }

```
 else if(var == "BUTTONPLACEHOLDER"){
```
String buttons  $=$  "";

```
 buttons += "<p>CONTROL REMOTO</p><label class=\"switch\"><input 
type=\"checkbox\" onchange=\"toggleCheckbox(this)\" id=\"2\" " + String (WB1) +
">
\span class=\"slider\">
\span \span \span \span \span \span \span \span \span \span \span \span \span \span \span \span \span \span \span \span \span \span \span \span \span \span \span \span \span \span \span \span \sp
```

```
buttons += "<p> VALVULA</p><label class=\"switch\"><input type=\"checkbox\"
onchange=\"toggleCheckbox(this)\" id=\"4\" " + String (WB2) + "> <span
class=\"slider\"></span></label>";
```
return buttons;

}

```
 else if (var == "SLIDERVALUE"){
  return sliderValue;
 }
 else if(var == "TIMESTAMP"){
  return timestamp;
 }
else if (var == "RRSI") return rssi;
 }
 return String();
```

```
}
```

```
void connectWiFi(){
```

```
 // Connect to Wi-Fi network with SSID and password
```

```
 Serial.print("Connecting to ");
```
Serial.println(ssid);

WiFi.begin(ssid, password);

```
 while (WiFi.status() != WL_CONNECTED) {
```
delay(500);

```
 Serial.print(".");
```

```
 }
```

```
 // Print local IP address and start web server
```

```
 Serial.println("");
```
Serial.println("WiFi connected.");

```
 Serial.println("IP address: ");
```
Serial.println(WiFi.localIP());

```
// display.setCursor(0,20);
```

```
// display.print("Access web server at: ");
```

```
// display.setCursor(0,30);
```

```
 ip=WiFi.localIP();
```

```
// display.print(WiFi.localIP());
```

```
// display.display();
```
}

```
// Function to get date and time from NTPClient
void getTimeStamp() {
  while(!timeClient.update()) {
   timeClient.forceUpdate();
  }
  // The formattedDate comes with the following format:
  // 2018-05-28T16:00:13Z
  // We need to extract date and time
  formattedDate = timeClient.getFormattedDate();
  Serial.println(formattedDate);
  // Extract date
 int splitT = formattedDate.indexOf("T");
 day = formattedDate.substring(0, splitT); Serial.println(day);
  // Extract time
  hour = formattedDate.substring(splitT+1, formattedDate.length()-1);
  Serial.println(hour);
 timestamp = day + " " + hour;
```

```
}
```

```
void setup() {
  Serial.begin(115200);
  while (!Serial);
  connectWiFi();
  Serial.println("LoRa ON ");
 Display.begin();
 Display.enableUTF8Print(); // enable UTF8 support for the Arduino print() function
 Display.setFont(u8g2_font_ncenB10_tr);
```
// Very important for SPI pin configuration!

SPI.begin(LORA\_SCK, LORA\_MISO, LORA\_MOSI, LORA\_CS);

 // Very important for LoRa Radio pin configuration! LoRa.setPins(LORA\_CS, LORA\_RST, LORA\_IRQ);

pinMode(blueLED, OUTPUT); // For LED feedback

```
 if (!LoRa.begin(868E6)) {
  Serial.println("Starting LoRa failed!");
 while (1):
 }
```
 // The larger the spreading factor the greater the range but slower data rate // Send and receive radios need to be set the same LoRa.setSpreadingFactor(7); // ranges from 6-12, default 7 see API docs LoRa.setTxPower(14, PA\_OUTPUT\_RFO\_PIN);

```
 if(!SPIFFS.begin()){
```

```
 Serial.println("An Error has occurred while mounting SPIFFS");
 return;
```

```
 }
```

```
 // Route for root / web page
```

```
 server.on("/", HTTP_GET, [](AsyncWebServerRequest *request){
```

```
 request->send(SPIFFS, "/index.html", String(), false, processor);
```

```
 });
```
// Send a GET request to <ESP\_IP>/update?output=<inputMessage1>&state=<inputMessage2> server.on("/update", HTTP\_GET, [] (AsyncWebServerRequest \*request) { String inputMessage1; String inputMessage2;

```
// GET input1 value on
<ESP_IP>/update?output=<inputMessage1>&state=<inputMessage2>
  if (request->hasParam(PARAM_INPUT_1) && request-
>hasParam(PARAM_INPUT_2)) {
    inputMessage1 = request->getParam(PARAM_INPUT_1)->value();
    inputMessage2 = request->getParam(PARAM_INPUT_2)->value();
   if(inputMessage1.toInt()==2){
    WB1=inputMessage2.toInt(); 
     }
    if(inputMessage1.toInt()==4){
    WB2=inputMessage2.toInt();
     } 
   }
   else {
   inputMessage1 = "No message sent"; inputMessage2 = "No message sent";
   }
   Serial.print("GPIO: ");
   Serial.print(inputMessage1);
   Serial.print(" - Set to: ");
   Serial.println(inputMessage2);
   request->send(200, "text/plain", "OK");
  });
  // Send a GET request to <ESP_IP>/slider?value=<inputMessage>
```

```
 server.on("/slider", HTTP_GET, [] (AsyncWebServerRequest *request) {
  String inputMessage;
  // GET input1 value on <ESP_IP>/slider?value=<inputMessage>
  if (request->hasParam(PARAM_INPUT)) {
   inputMessage = request->getParam(PARAM_INPUT)->value();
   sliderValue = inputMessage;
   WVALOR=sliderValue.toInt();
  }
  else {
```

```
 inputMessage = "No message sent";
  }
  Serial.println(inputMessage);
  request->send(200, "text/plain", "OK");
 });
```

```
// Send a GET request to <ESP_IP> values
  server.on("/nivel1", HTTP_GET, [](AsyncWebServerRequest *request){
   request->send_P(200, "text/plain", nivel1.c_str());
 \}:
  server.on("/nivel2", HTTP_GET, [](AsyncWebServerRequest *request){
  request->send P(200, "text/plain", nivel2.c str()); });
  server.on("/pH", HTTP_GET, [](AsyncWebServerRequest *request){
   request->send_P(200, "text/plain", pH.c_str());
  });
 server.on("/temp", HTTP_GET, [](AsyncWebServerRequest *request){
   request->send_P(200, "text/plain", temp.c_str());
 \});
  server.on("/pwm", HTTP_GET, [](AsyncWebServerRequest *request){
   request->send_P(200, "text/plain", pwm.c_str());
 \});
  server.on("/mlm", HTTP_GET, [](AsyncWebServerRequest *request){
   request->send_P(200, "text/plain", mlm.c_str());
 \}:
  server.on("/LocalRemoto", HTTP_GET, [](AsyncWebServerRequest *request){
   request->send_P(200, "text/plain", LocalRemoto.c_str());
 \}:
  server.on("/AutoManual", HTTP_GET, [](AsyncWebServerRequest *request){
   request->send_P(200, "text/plain", AutoManual.c_str());
  });
  server.on("/valvula", HTTP_GET, [](AsyncWebServerRequest *request){
   request->send_P(200, "text/plain", valvula.c_str());
 \}:
```

```
 server.on("/timestamp", HTTP_GET, [](AsyncWebServerRequest *request){
  request->send_P(200, "text/plain", timestamp.c_str());
 });
server.on("/rssi", HTTP_GET, [](AsyncWebServerRequest *request){
  request->send_P(200, "text/plain", String(rssi).c_str());
 });
server.on("/winter", HTTP_GET, [](AsyncWebServerRequest *request){
  request->send(SPIFFS, "/winter.jpg", "image/jpg");
 });
```
 // Start server server.begin();

```
 // Initialize a NTPClient to get time
  timeClient.begin();
  // Set offset time in seconds to adjust for your timezone, for example:
 // GMT + 1 = 3600/// GMT +8 = 28800
 /// GMT -1 = -3600
// GMT 0 = 0 timeClient.setTimeOffset(0);
}
void loop() {
  // Datos enviados 
 DatosR[0]=WB1;
  DatosR[1]=WB2;
```

```
 DatosR[2]=WVALOR;
```

```
DatosR[3]=1;
```

```
DatosR[4]=0;
```

```
DatosR[6]=0;
```

```
DatosR[7]=0;
 DatosR[8]=0;
 DatosR[9]=1;
  trama="R:"+String(DatosR[0])+":"+ String(DatosR[1])+":"+ String(DatosR[2])+":"+ 
String(DatosR[3])+":"+String(DatosR[4])+":"+String(DatosR[5])+":"+String(DatosR[6
])+":"+String(DatosR[7])+":"+String(DatosR[8])+":"+String(DatosR[9]);
```

```
 if (millis() - lastSendTime > interval) {
  // send a message // send packet
  LoRa.beginPacket();
  LoRa.println(trama);
  LoRa.endPacket();
 lastSendTime = millis(); // timestamp the message
 interval = random(2000) + 1000; \frac{\pi}{2}-3 seconds
 }
```

```
// try to parse packet
  int packetSize = LoRa.parsePacket();
  if (packetSize) {
   // received a packet
   Serial.println("Received packet '");
   digitalWrite(blueLED, ON); // Turn blue LED on
   // read packet
  packet = ""; // Clear packet
   while(LoRa.available()) {
    c= (char)LoRa.read(); // Assemble new packet
    packet +=c;
   if(c == \n}\n packet.toCharArray(str, 101);
    char delimitadores[] = ":";
    char *resultado = NULL;
    resultado = strtok(str, delimitadores);
   while(resultado != NULL ) {
     resultado = strtok(NULL, delimitadores);
```

```
 String dato=resultado;
DatosE[cont]=dato.toFloat();
 cont++;
     }
```
readingID =  $"0"$ ;

 $nivel1 = String(DatosE[0]);$ 

 $nivel2 = String(DatosE[1]);$ 

 $pH = String(DatosE[2])$ ;

 $temp = String(DatosE[3]);$ 

```
pwm = String(DatosE[4]);
```

```
mlm = String(DatosE[5]);
```

```
 // (" LOCAL-REMOTO");
```

```
if(DatosE[6] == 0.00){LocalRemoto=" N/C ";}
```

```
if(DatosE[6] == 10.00){LocalRemoto=" LOCAL ";}
```

```
if(DatosE[6] = 20.00){LocalRemoto="REMOTO";}
```

```
 // (" MANUAL - AUTOMA");
```

```
if(DatosE[7]== 0.00}{AutoManual =" N/C ";}
```

```
if(DatosE[7] = 10.00}{AutoManual = "MANUAL ";}
```

```
if(DatosE[7] = 20.00){AutoManual ="AUTOMATICO";}
```

```
 //ESTADO DE VALVULA
```

```
if(DatosE[8] == 10.00){ valvula="ON "; }//VALVULA ON
```

```
if(DatosE[8] == 20.00){ valvula="OFF";}//VALVULA OFF
```

```
\mathcal{U} pH = String(DatosE[9]);
```
// Display Info

```
Serial.println("**********************************************************
**********************************************************************
*******");
   rssi = LoRa.packetRssi();
   Display.clearBuffer();
```
Display.setCursor(0,12); Display.print("LoRaok RSSI:"+ rssi);

Display.setCursor(0,26); Display.print(trama);

Display.setCursor(0,42); Display.print(packet);

Display.setCursor(0,58); Display.print("IP:");

Display.setCursor(20,58); Display.print(ip);

Display.sendBuffer();

Serial.println(packet);

```
 Serial.println(String(DatosE[0])+":"+ String(DatosE[1])+":"+ String(DatosE[2])+":"+ 
String(DatosE[3])+":"+String(DatosE[4])+":"+String(DatosE[5])+":"+String(DatosE[6]
```

```
)+":"+String(DatosE[7])+":"+String(DatosE[8])+":"+String(DatosE[9])+":"+ "' with 
RSSI " + rssi);
```

```
 digitalWrite(blueLED, OFF); // Turn blue LED off 
 cont=0;
```
return;

```
 }
     }
     }
}
```
# **Anexo 4. Programación de la Página Web en HTML**

<!DOCTYPE HTML><html>

<head>

```
 <meta name="viewport" content="width=device-width, initial-scale=1">
```

```
 <link rel="icon" href="data:,">
```
<title>Server-LoRa </title>

```
 <link rel="stylesheet" href="https://use.fontawesome.com/releases/v5.7.2/css/all.css" 
integrity="sha384-
```

```
fnmOCqbTlWIlj8LyTjo7mOUStjsKC4pOpQbqyi7RrhN7udi9RwhKkMHpvLbHG9Sr" 
crossorigin="anonymous">
```

```
 <style>
```
body {

```
 margin: 0;
  font-family: Arial, Helvetica, sans-serif;
  text-align: center;
 }
 header {
  margin: 2;
  padding-top: 2vh;
  padding-bottom: 2vh;
  overflow: hidden;
  background-image: url(winter);
  background-size: cover;
  color: white;
 }
 h2 {
  font-size: 4.0rem;
 }
 p1 { font-size: 2rem; }
 p2 { font-size: 2rem; 
            color: #17174C;
             }
 p { font-size: 1.2rem; }
 .units { font-size: 1.2rem; }
 .readings { font-size: 2.0rem; }
```

```
 .IO_box{
```

```
float: left;
display: grid;
place-items: center;
background-color: #17171a;
border-radius: 25px;
margin: 2px 20px 30px 20px;
border: 3px solid #070708;
padding: 6px 5px 6px 5px;
```
width: 160px; font-size: 16px; color: #FFFFFF; }

width:20%;

### .left {

103 float: left; background-color: #262424; font-family: Arial, Helvetica, sans-serif; font-size: 20px; color: #FFFFFF; box-sizing: border-box; margin-left: 16px; padding-top: 6px; padding-right: 6px; padding-bottom: 6px; padding-left: 6px; margin-top: 12px; font-weight: bold; display: grid; place-items: center; border-radius: 30px; border: 3px solid #403c3c; } .center { width: 470px; float: center; background-color: #262424; font-family: Arial, Helvetica, sans-serif; font-size: 20px; color: #FFFFFF; box-sizing: border-box; margin-left: 500px;

padding-top: 6px; padding-right: 6px; padding-bottom: 6px; padding-left: 6px; margin-top: 12px; font-weight: bold; display: grid; place-items: center; border-radius: 30px; border: 3px solid #403c3c; }

# .right {

width: 470px; float: right; background-color: #262424; font-family: Arial, Helvetica, sans-serif; font-size: 20px; color: #FFFFFF; box-sizing: border-box; margin-left: 16px; padding-top: 6px; padding-right: 6px; padding-bottom: 6px; padding-left: 6px; margin-top: 12px; font-weight: bold; display: grid; place-items: center; border-radius: 30px; border: 3px solid #403c3c; }

## .main {

min-height: calc(100vh - 40vh);

width: 99%; margin-right: auto; margin-left: auto; }

.switch {position: relative; display: inline-block; width: 120px; height: 68px} .switch input {display: none}

 .slider {position: absolute; top: 0; left: 0; right: 0; bottom: 0; background-color: #ccc; border-radius: 34px}

 .slider:before {position: absolute; content: ""; height: 52px; width: 52px; left: 8px; bottom: 8px; background-color: #fff; -webkit-transition: .4s; transition: .4s; borderradius: 68px}

input:checked+.slider {background-color: #2196F3}

 input:checked+.slider:before {-webkit-transform: translateX(52px); -ms-transform: translate $X(52px)$ ; transform: translate $X(52px)$ }

 .slider2 { -webkit-appearance: none; margin: 14px; width: 360px; height: 25px; background: #FFD65C;outline: none; -webkit-transition: .2s; transition: opacity .2s;}

 .slider2::-webkit-slider-thumb {-webkit-appearance: none; appearance: none; width: 35px; height: 35px; background: #003249; cursor: pointer;}

 .slider2::-moz-range-thumb { width: 35px; height: 35px; background: #003249; cursor: pointer; }

</style>

</head>

<body>

 <header> <h2>UNIVERSIDAD TECNICA DE AMBATO</h2> <p1><strong>SISTEMA DE CLORACION <br/> <br/> <br/> <br/> <br/> <br/> <br/> <pd><span

id="timestamp">%TIMESTAMP%</span></strong></p1>

<p>JUNTA DE AGUA POTABLE</p>

<p>DEL CENTRO PARROQUIAL DE ISINLIVI</p>

 $\langle p\rangle$ LoRa RSSI:  $\langle$ span id="rssi">%RSSI% $\langle$ /span $\rangle$ 

</header>

<header>

```
<div class="main"> 
\langlediv class="left">
\langle p2 \rangle ESTADO DEL SISTEMA \langle p2 \rangle<p>
CONTROL:
<span
id="AutoManual"
class="readings">%LOCREM%</span></p>
<p>
SISTEMA:
<span
id="LocalRemoto"
<span
id="LocalRemoto"
<span
id="LocalRemoto"

s
class="readings">%AUTMAN%</span></p> 
<p> VALVULA: <span id="valvula" class="readings">%VALVULA%</span></p> 
\langlediv><div class="left">
<p2> TANQUE RESERVORIO </p2>
 p <i class="fas fa-angle-double-up" style="color:#059e8a;"></i> Nivel: <span 
id="nivel1" class="readings">%LEVEL1%</span>
  <sup>%</sup>
</p>
 < p ><i class="fas fa-thermometer-half" style="color:#00add6;"></i> Temperatura: 
<span id="temp" class="readings">%TEMP%</span>
  <sup>&deg;C</sup>
 </p>
 p <i class="fas fa-thermometer" style="color:#e8c14d;"></i> Nivel pH : <span id="pH" 
class="readings">%PH%</span>
  <sup>8</sup></sup>
 </p>
\langlediv><div class="left">
<p2> TANQUE DE CLORACION </p2>
 < p > <i class="fas fa-angle-double-up" style="color:#059e8a;"></i> Nivel: <span 
id="nivel2" class="readings">%LEVEL2%</span>
```

```
106
```

```
<sup>&#37;</sup>
```
 $<$ /p>

 $p$ 

 <i class="fas fa-percent" style="color:#00add6;"></i> Dosificador: <span id="pwm" class="readings">%PWM%</span>

<sup>&#37;</sup>

 $<$ /p>

 $p$ 

```
 <i class="fas fa-tint" style="color:#e8c14d;"></i> Flujo Cl: <span id="mlm" 
class="readings">%ML/MIN%</span>
```
<sup>ml/min</sup>

 $<$ /p>

 $\langle$ div $>$ 

 $\langle$ div $>$ 

</header>

```
<header>
```

```
<div class="left">
```

```
<p2> CONTROL DE SISTEMA </p2>
```

```
%BUTTONPLACEHOLDER%
```

```
<script>function toggleCheckbox(element) {
```

```
var xhr = new XMLHttpRequest();
```

```
 if(element.checked){ xhr.open("GET", "/update?output="+element.id+"&state=1",
```
true);  $\}$ 

```
 else { xhr.open("GET", "/update?output="+element.id+"&state=0", true); }
```
xhr.send();

}

```
</script>
```
 $\langle$ div>

<div class="left" >

```
id="textSliderValue">%SLIDERVALUE%</span><sup>&#37;</sup></p>
<p><input type="range" onchange="updateSliderPWM(this)" id="pwmSlider" min="0" 
max="100" value="%SLIDERVALUE%" step="1" class="slider2"></p>
<script>
function updateSliderPWM(element) {
  var sliderValue = document.getElementById("pwmSlider").value;
  document.getElementById("textSliderValue").innerHTML = sliderValue;
  console.log(sliderValue);
 var xhr = new XMLHttpRequest();
  xhr.open("GET", "/slider?value="+sliderValue, true);
  xhr.send();
}
</script>
\langlediv></header>
```

```
<header>
```

```
 <div align="right"> 
    AUTOR: KEVIN SEMANATE TUTORA:ING.PAULINA AYALA
    \langlediv> <div align="right"> 
    CARRERA ELECTRONICA Y COMUNICACIONES UTA 2022
    </div>
```
</header>

<script>

setInterval(updateValues, 1000, "nivel1"); setInterval(updateValues, 1000, "nivel2"); setInterval(updateValues, 1000, "pH"); setInterval(updateValues, 1000, "temp"); setInterval(updateValues, 1000, "pwm"); setInterval(updateValues, 1000, "mlm");

```
setInterval(updateValues, 1000, "LocalRemoto");
setInterval(updateValues, 1000, "AutoManual");
setInterval(updateValues, 1000, "valvula");
setInterval(updateValues, 1000, "rssi");
setInterval(updateValues, 1000, "timestamp");
```

```
function updateValues(value) {
 var xhttp = new XMLHttpRequest();
  xhttp.onreadystatechange = function() {
  if (this.readyState == 4 \&\& this.status == 200) {
    document.getElementById(value).innerHTML = this.responseText;
   }
  };
  xhttp.open("GET", "/" + value, true);
 xhttp.send();
}
```

```
function GetButton1(){
```
</script>

</body> </html>

```
if (LED1_state === 1) {
      LED1_state = 1;
      strLED1 = "& LED1=1";
```
#### $\epsilon$  element  $=$

```
document.getElementById("LED1");
```

```
}
      else {
             LED1_state = 0;
             strLED1 = "& LED1=0";}
}
```